# **CHW 469 : Embedded Systems**

#### Instructor: Dr. Ahmed Shalaby

[http://bu.edu.eg/staff/ahmedshalaby14#](http://bu.edu.eg/staff/ahmedshalaby14)

*AVR Microcontroller and Embedded System Using Assembly and C* Mazidi, Naimi, and Naimi

#### **Interrupt** Chapter 10

The AVR microcontroller and embedded systems using assembly and c

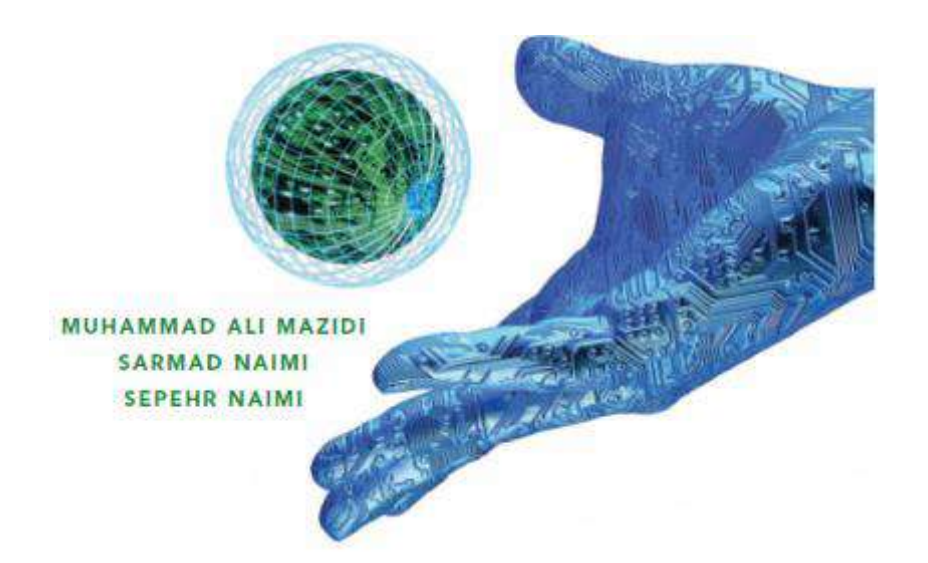

### **Contents**

- **Polling Vs. interrupt**
- Interrupt unit
- **Steps in executing an interrupt**
- **Edge trigger Vs. Level trigger in external** interrupts
- **Timer interrupt**
- Interrupt priority
- Interrupt inside an interrupt
- **Task switching and resource conflict**
- C programming

## Polling Vs. Interrupt

#### while (true) {  $if(PIND.2 == 0)$ //do something; }

**Polling** 

#### $\blacksquare$  Interrupt

- **Efficient CPU use**
- **Has priority**
- **Can be masked**

```
main( )
{
   Do your common task
}
```
whenever PIND.2 is 0 then do something

**Ties down the CPU** 

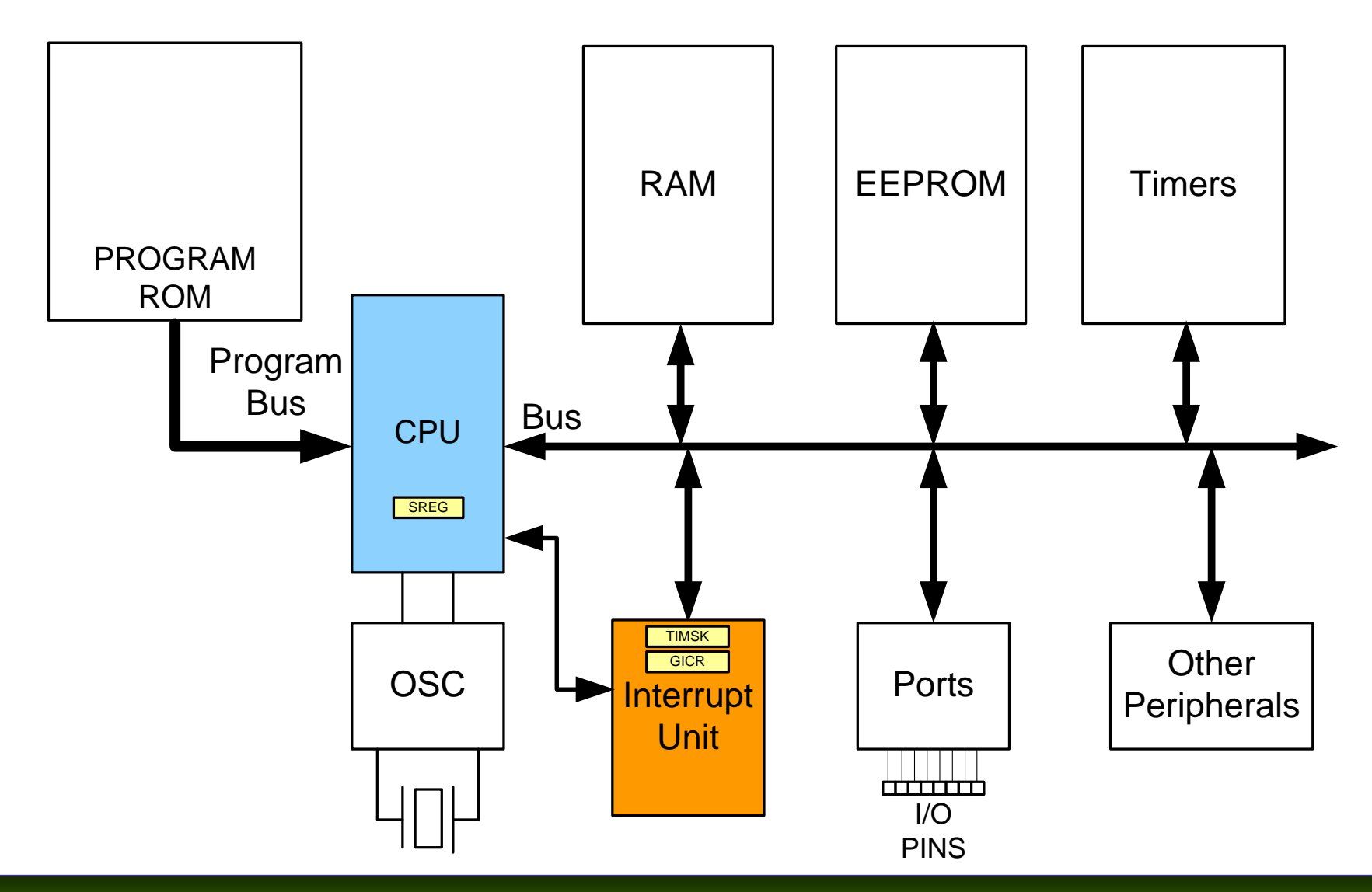

*AVR Microcontroller and Embedded System Using Assembly and C* Mazidi, Naimi, and Naimi

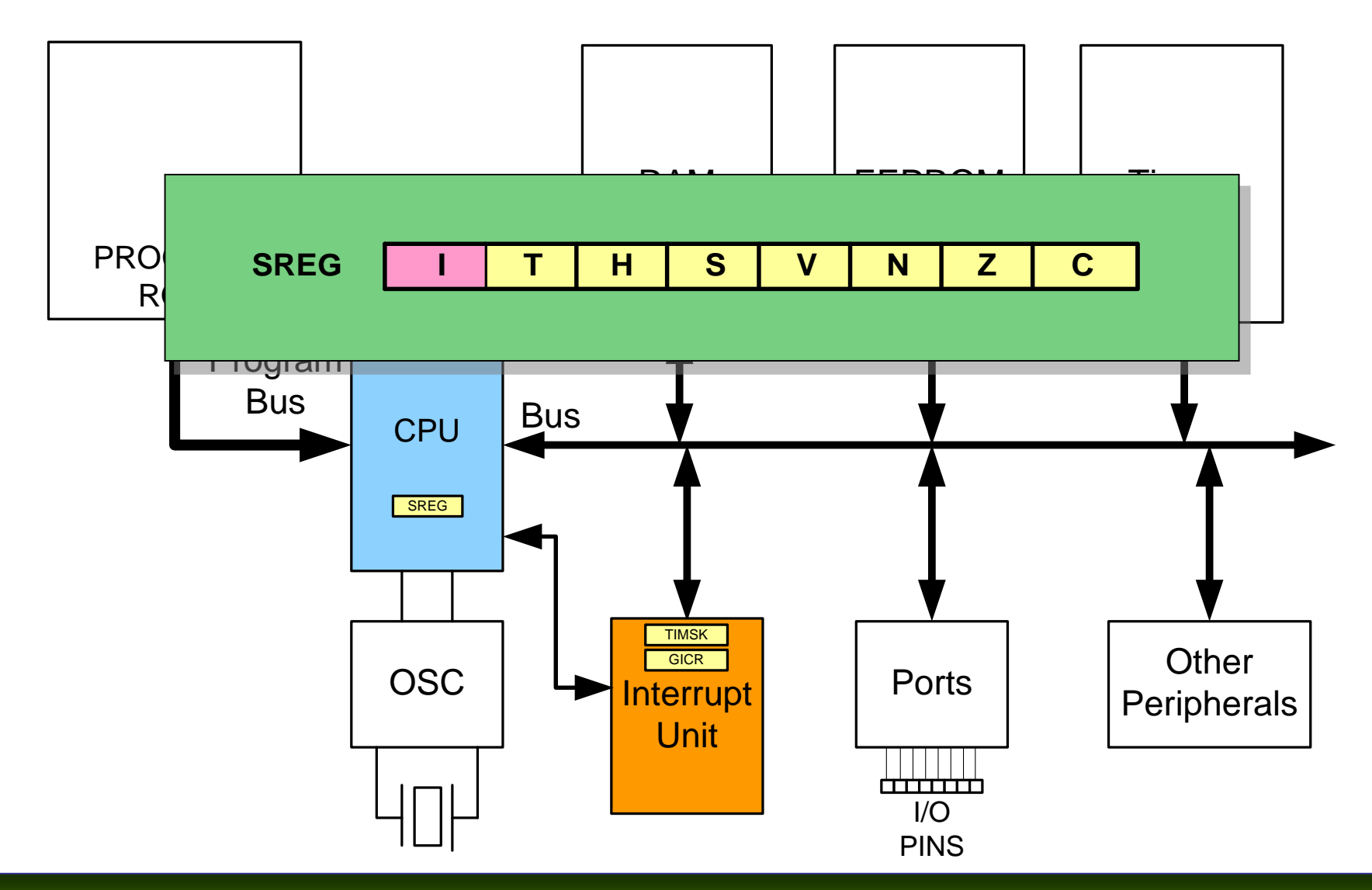

*AVR Microcontroller and Embedded System Using Assembly and C* Mazidi, Naimi, and Naimi

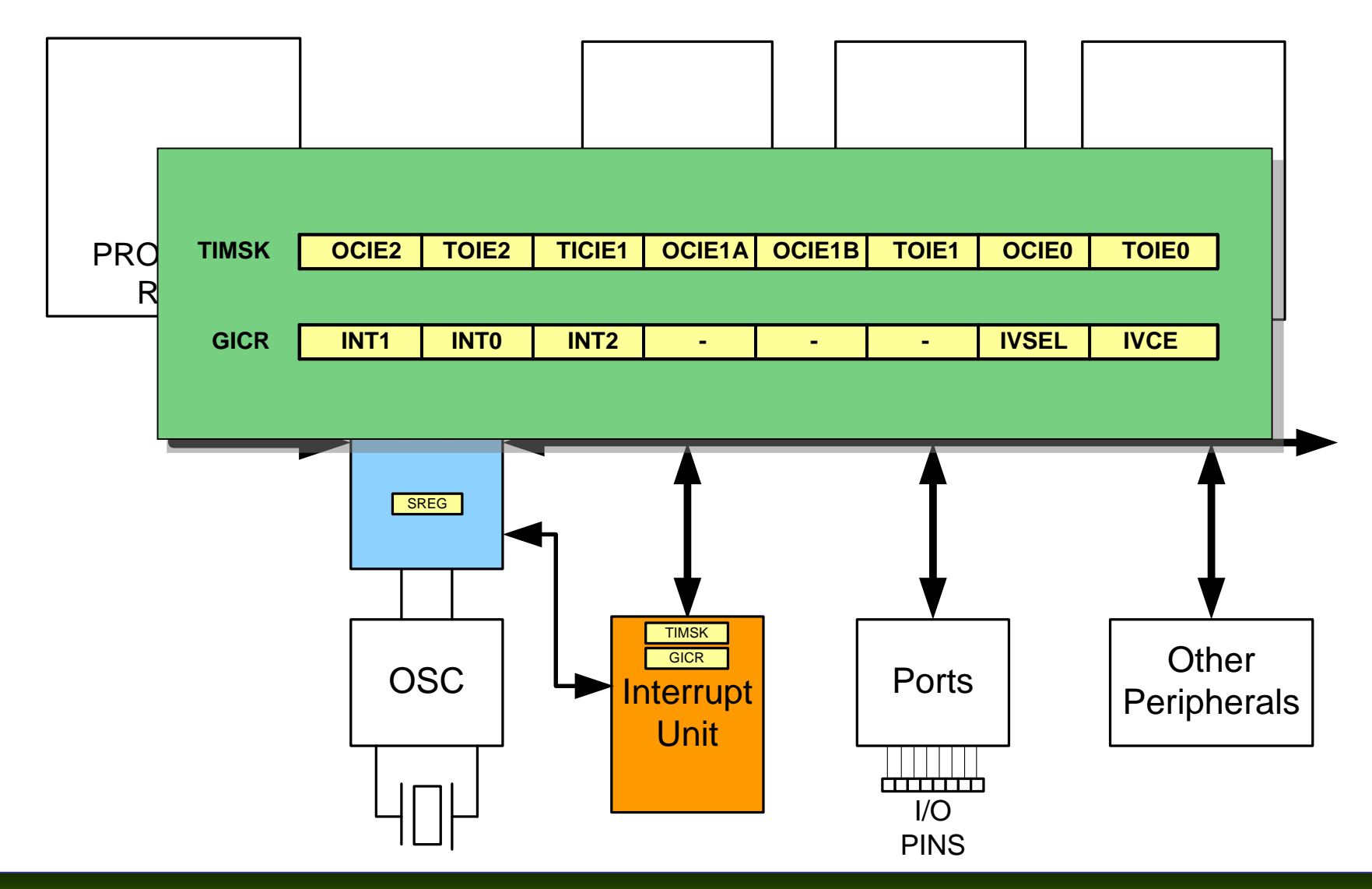

*AVR Microcontroller and Embedded System Using Assembly and C* Mazidi, Naimi, and Naimi

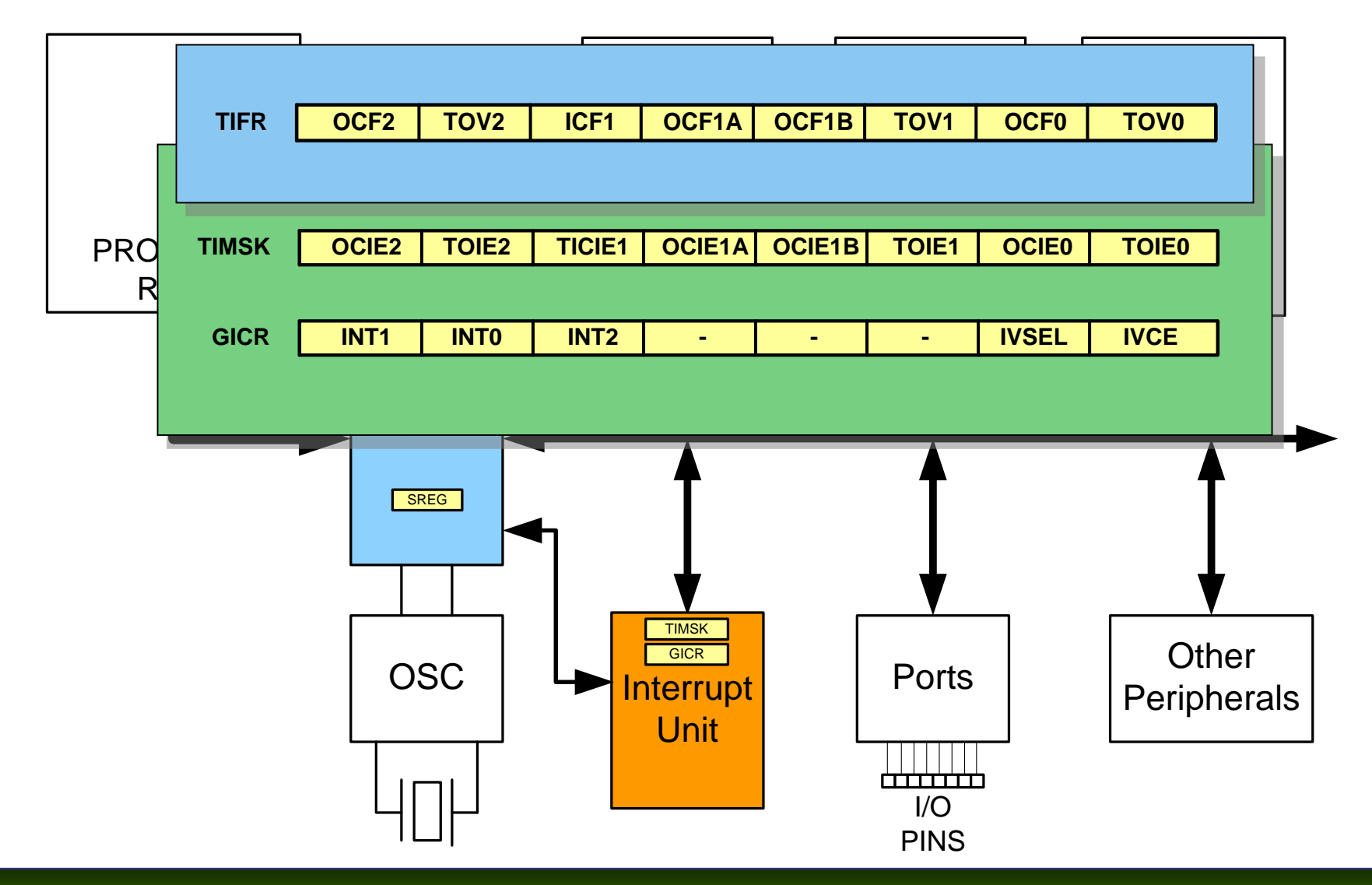

*AVR Microcontroller and Embedded System Using Assembly and C* Mazidi, Naimi, and Naimi

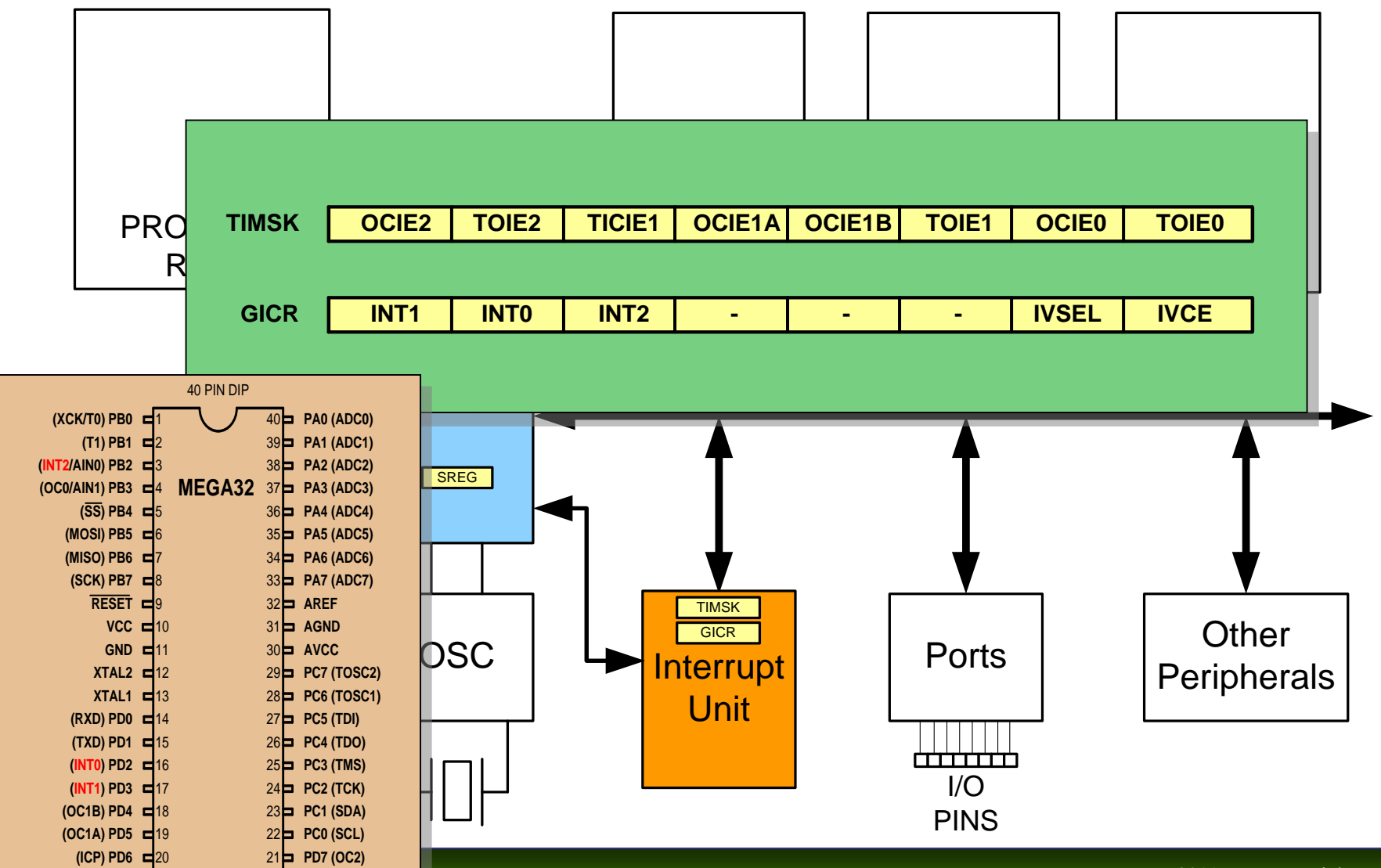

*AVR Microprofisher and C <i>Assembly and C* 

© 2011 Pearson Higher Education, Upper Saddle River, NJ 07458. • All Rights Reserved.

Mazidi, Naimi, and Naimi

#### Intervention in it

 $\overline{a}$ 

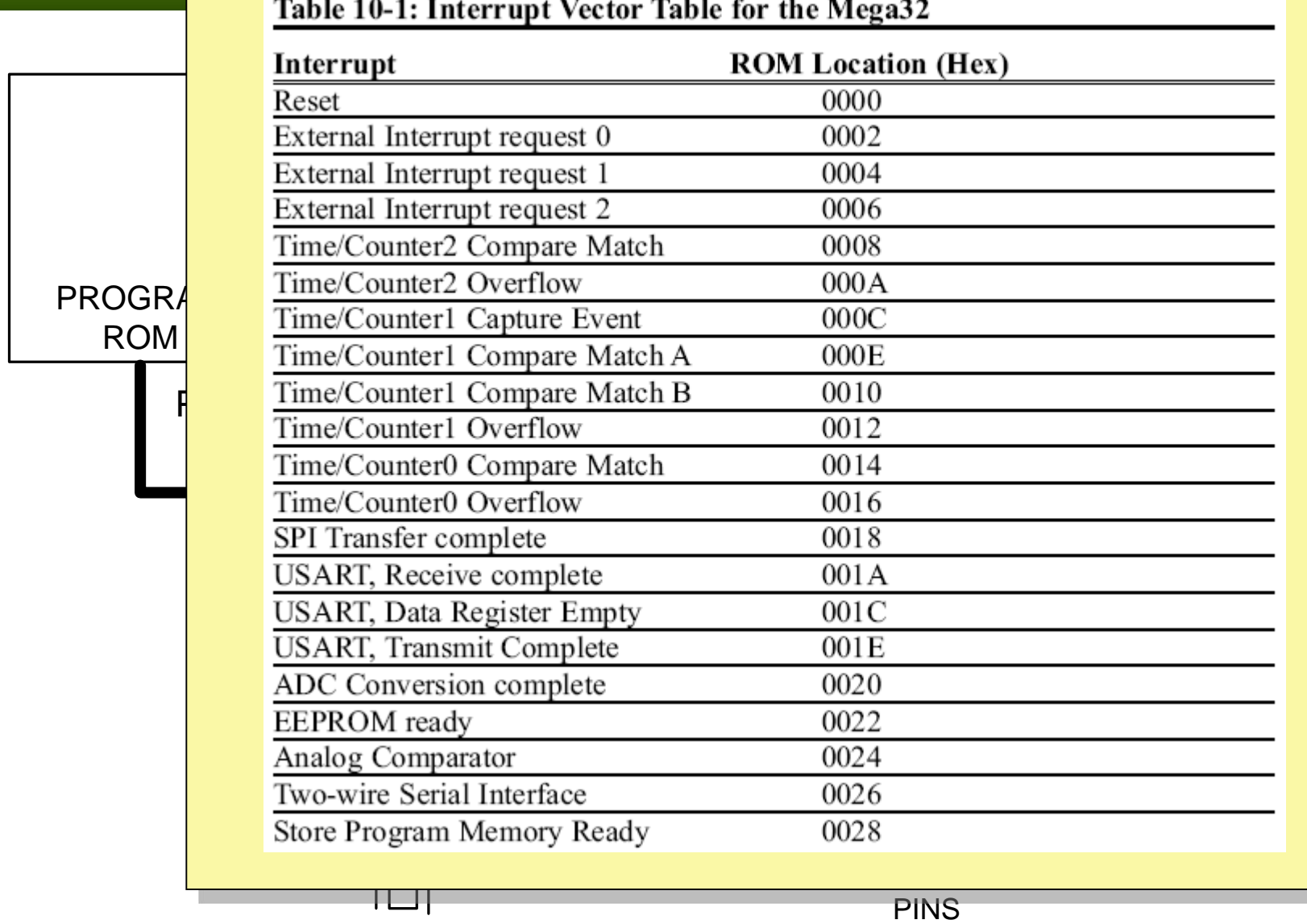

### Steps in executing an interrupt

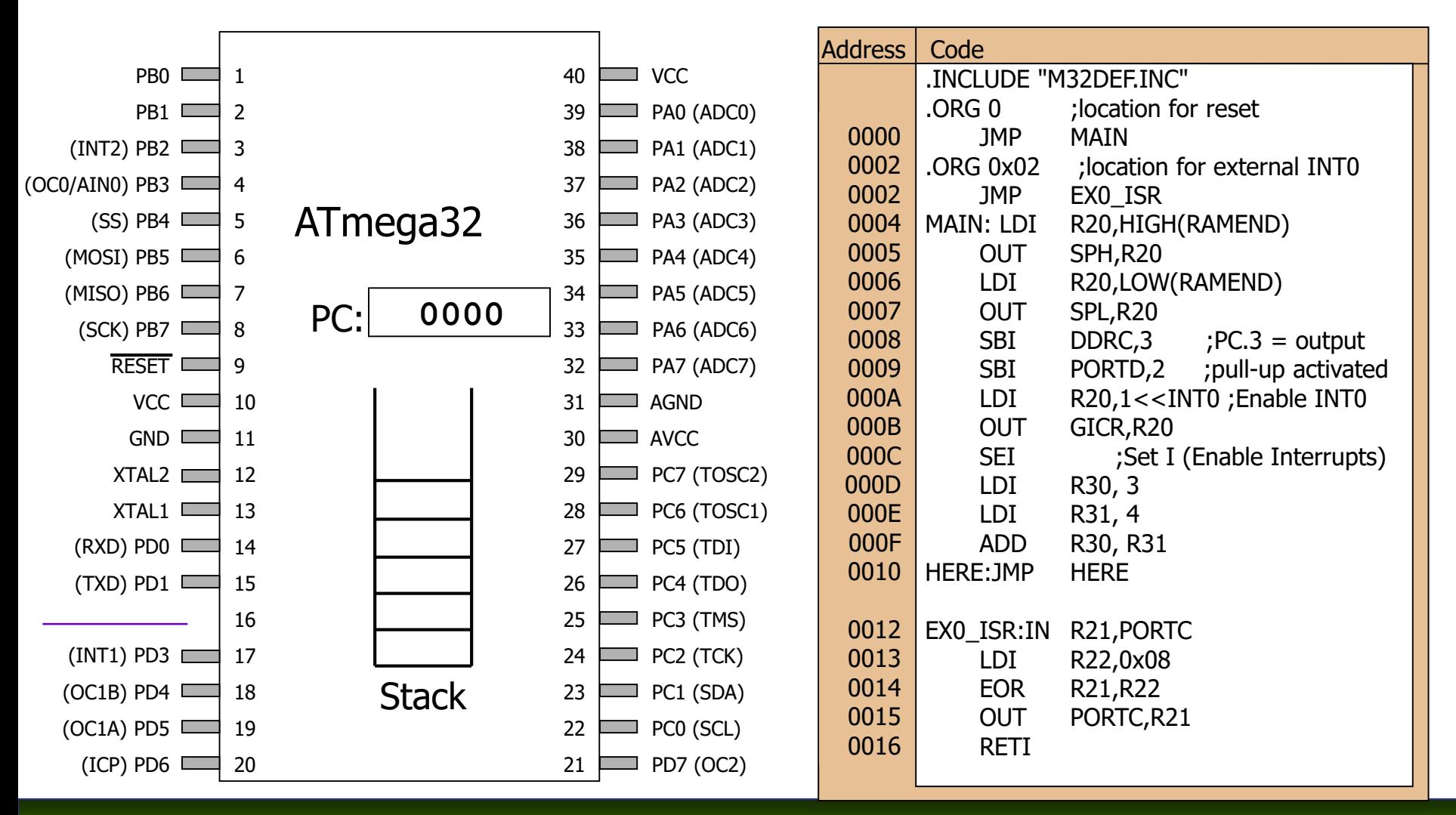

*AVR Microcontroller and Embedded System Using Assembly and C* Mazidi, Naimi, and Naimi

### Edge trigger Vs. Level trigger in external interrupts

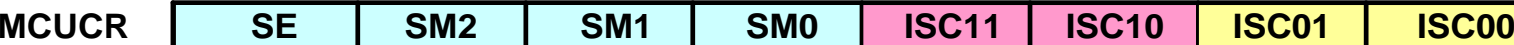

ISC01, ISC00 (Interrupt Sense Control bits) These bits define the level or edge on the external INT0 pin that activates the interrupt, as shown in the following table:

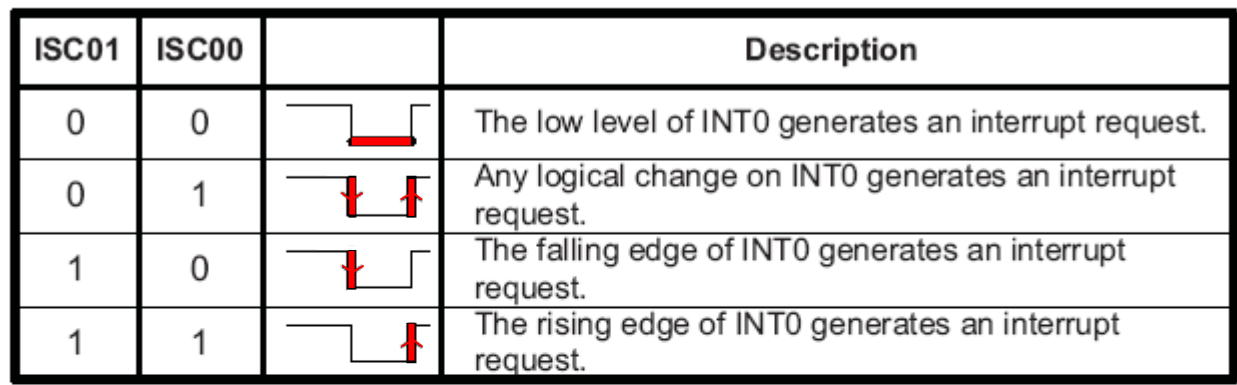

**ISC11, ISC10** These bits define the level or edge that activates the INT1 pin.

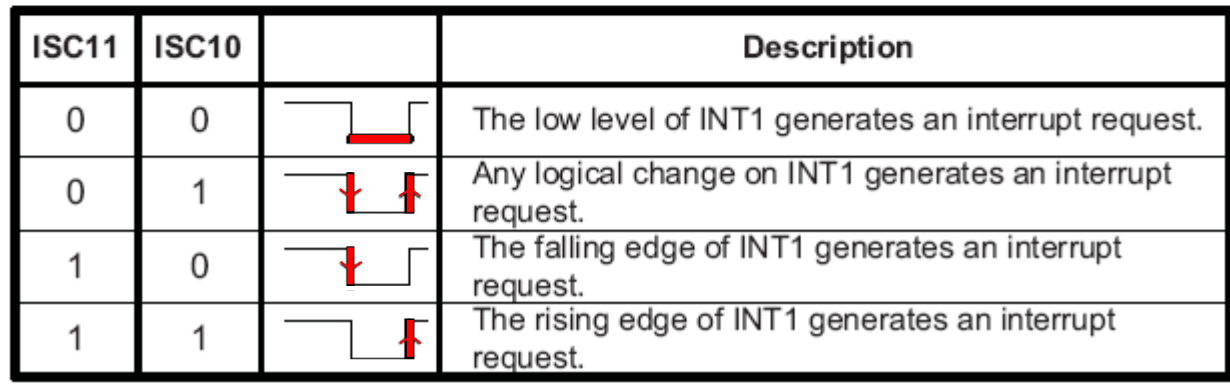

*AVR Microcontroller and Embedded System Using Assembly and C* Mazidi, Naimi, and Naimi

### Edge trigger Vs. Level trigger in external interrupts

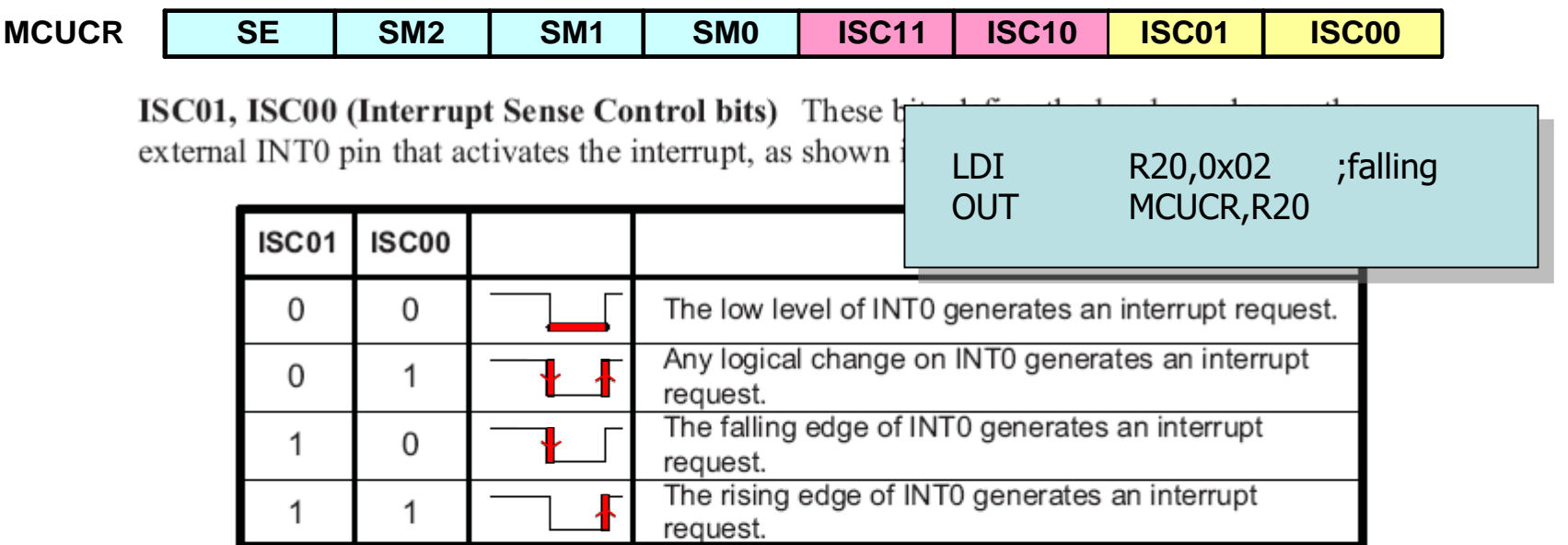

ISC11, ISC10 These bits define the level or edge that activates the INT1 pin.

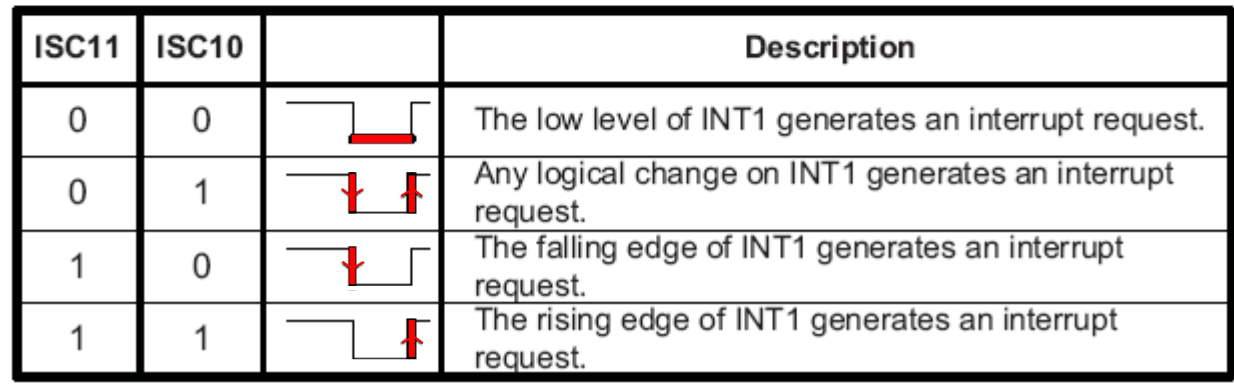

*AVR Microcontroller and Embedded System Using Assembly and C* Mazidi, Naimi, and Naimi

# Edge trigger Vs. Level trigger (Cont.)

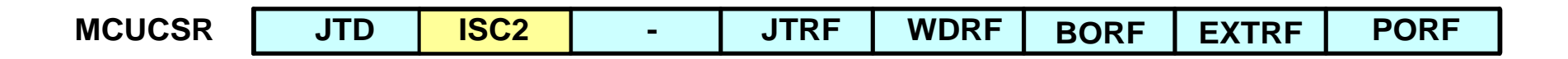

ISC2 This bit defines whether the INT2 interrupt activates on the falling edge or the rising edge.

| ISC <sub>2</sub> | <b>Description</b>                                       |
|------------------|----------------------------------------------------------|
|                  | The falling edge of INT2 generates an interrupt request. |
|                  | The rising edge of INT2 generates an interrupt request.  |

# Using Timer0 overflow interrupt

 $\blacksquare$  This program uses Timer0 to generation square wave on pin PORTB.5, while same time data is being transferred PORTC to PORTD.

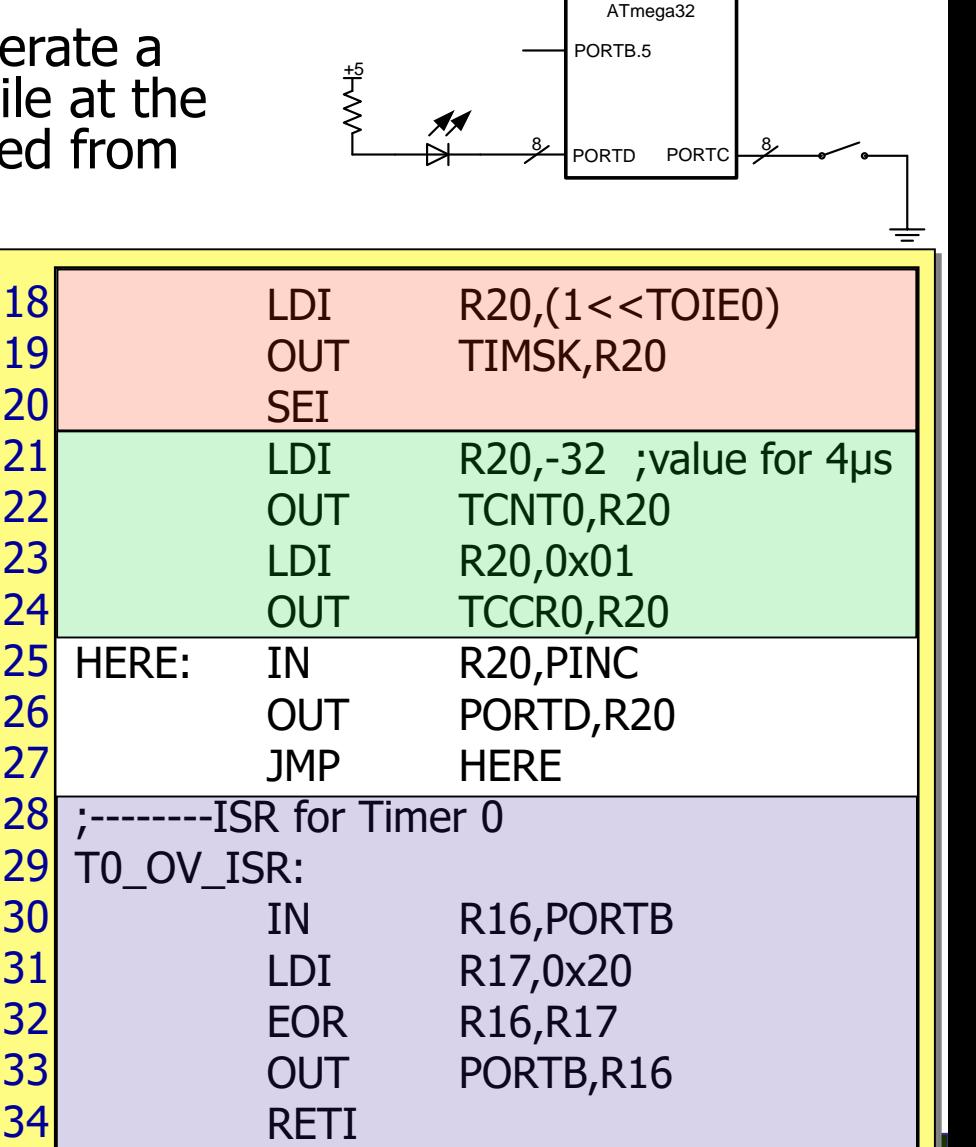

;Program 10-1

7 8 9

10 11 12

13 14

15 16 17

.ORG 0x100

.INCLUDE "M32DEF.INC"

.ORG 0x0 ;location for reset

.ORG 0x16 ;loc. for Timer0 over. JMP TO OV ISR

MAIN: LDI R20, HIGH(RAMEND)

LDI R20,LOW(RAMEND)

SBI DDRB,5 ; output

OUT SPH,R20

OUT SPL,R20

LDI R20,0

JMP MAIN

;----main program for initialization

*AVR Microcontroller and Embedded System Using Assembly and C*

OUT DDRD, R20

OUT DDRC, R20

LDI R20,0xFF

© 2011 Pearson Higher Education,

# Using Timer0 overflow interrupt

**This program uses Timer0 to generate a** square wave on pin PORTB.5, while at the same time data is being transferred from PORTC to PORTD.

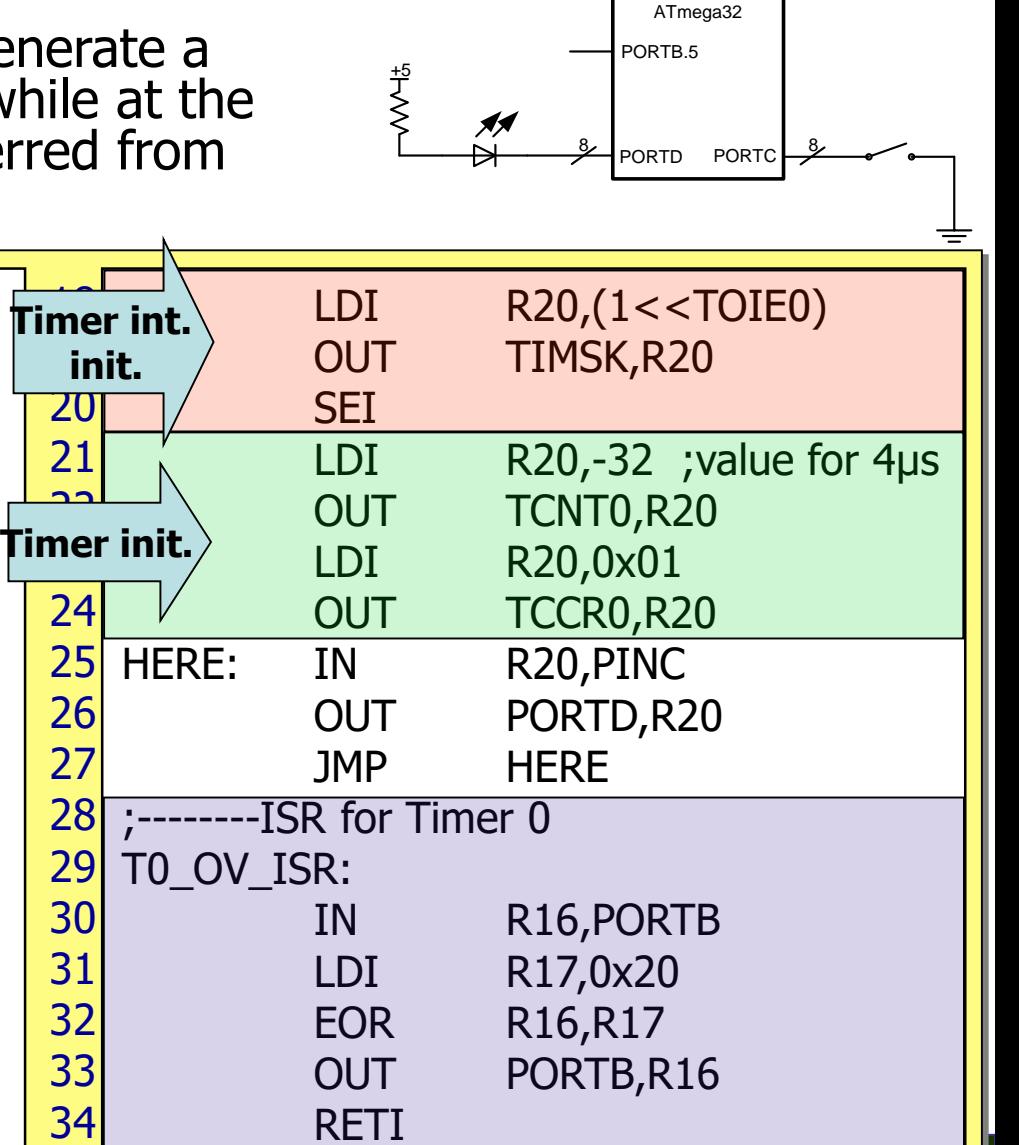

;Program 10-1

1 2 3

4 5 6

7 8 9

10 11

.ORG 0x100

.INCLUDE "M32DEF.INC"

.ORG 0x0 ;location for reset JMP MAIN

;----main program for initialization

.ORG 0x16 ;loc. for Timer0 over. JMP TO OV ISR

MAIN: LDI R20, HIGH(RAMEND)

LDI R20,LOW(RAMEND)

SBI DDRB,5 ; output

OUT SPH,R20

OUT SPL,R20

LDI R20,0

*AVR Microcontroller and Embedded System Using Assembly and C*

OUT DDRD, R20

OUT DDRC, R20

LDI R20,0xFF

© 2011 Pearson Higher Education,

### Timer0 compare match interrupt

**using Timer0 and CTC mode generate a square wave on pin PORTB.5, while at the** same time data is being transferred from PORTC to PORTD. TCNT0.

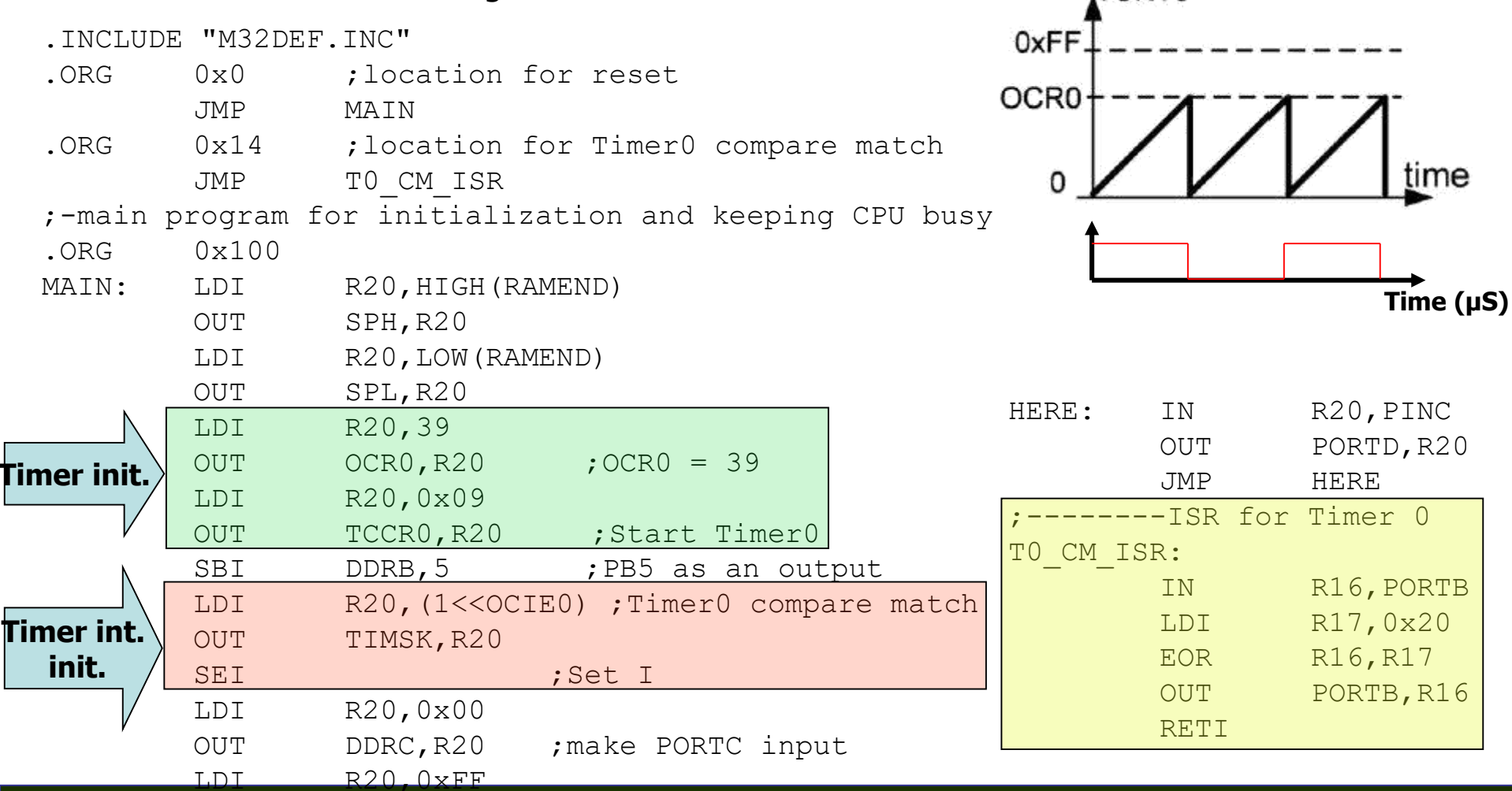

 $\overline{AVR}$  Microcontroller and Embedded System Using Assembly and  $\overline{C\cap R}$   $\overline{D}$   $\overline{O}$   $0$   $\overline{O}$   $\overline{O}$   $\overline{C}$ Mazidi, Naimi, and Naimi

# Interrupt priority

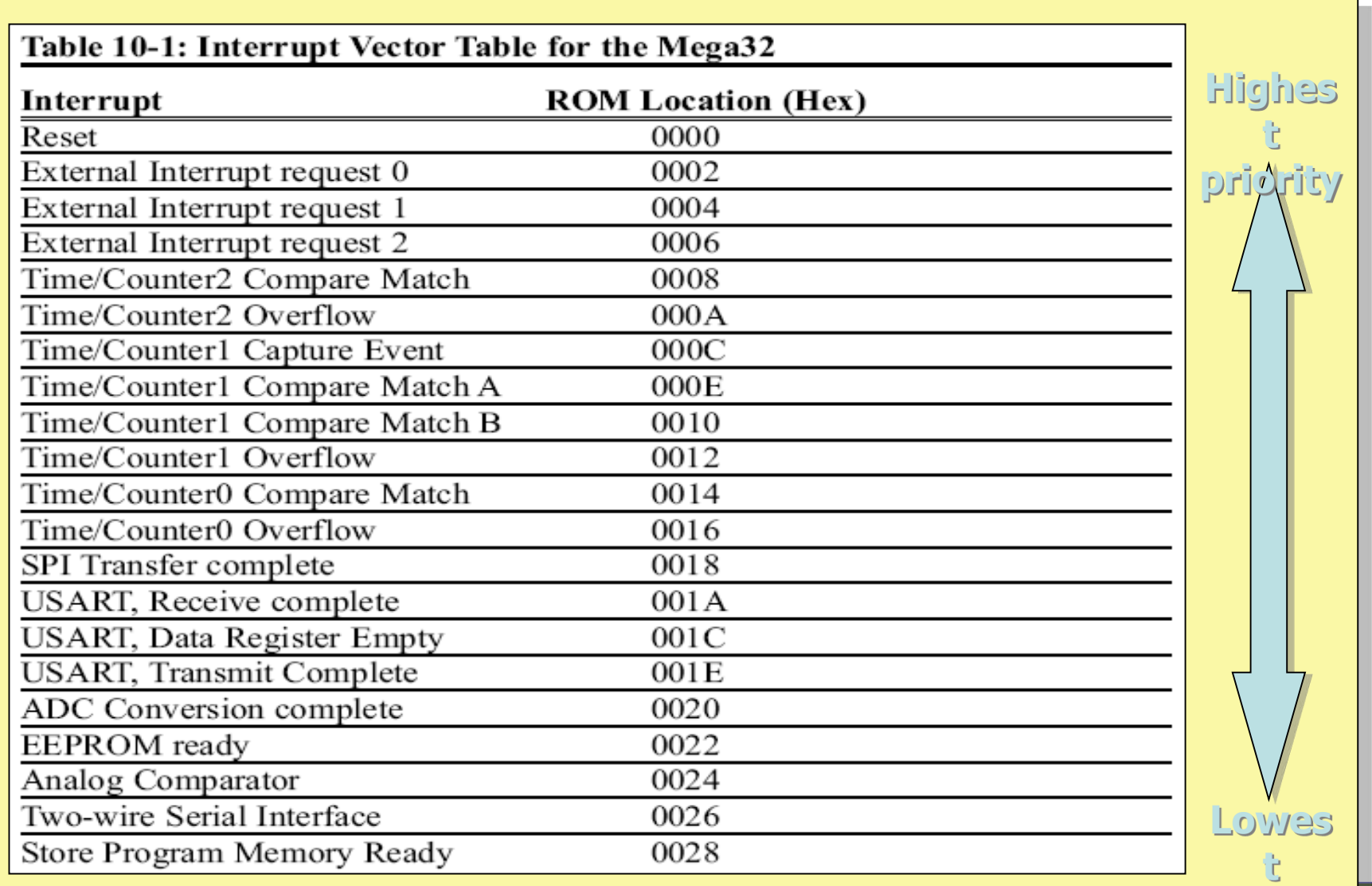

### Interrupt inside an interrupt

- $\blacksquare$  The I flag is cleared when the AVR begins to execute an ISR. So, interrupts are disabled.
- The I flag is set when RETI is executed.

## Task switching and resource conflict

#### ■ Does the following program work?

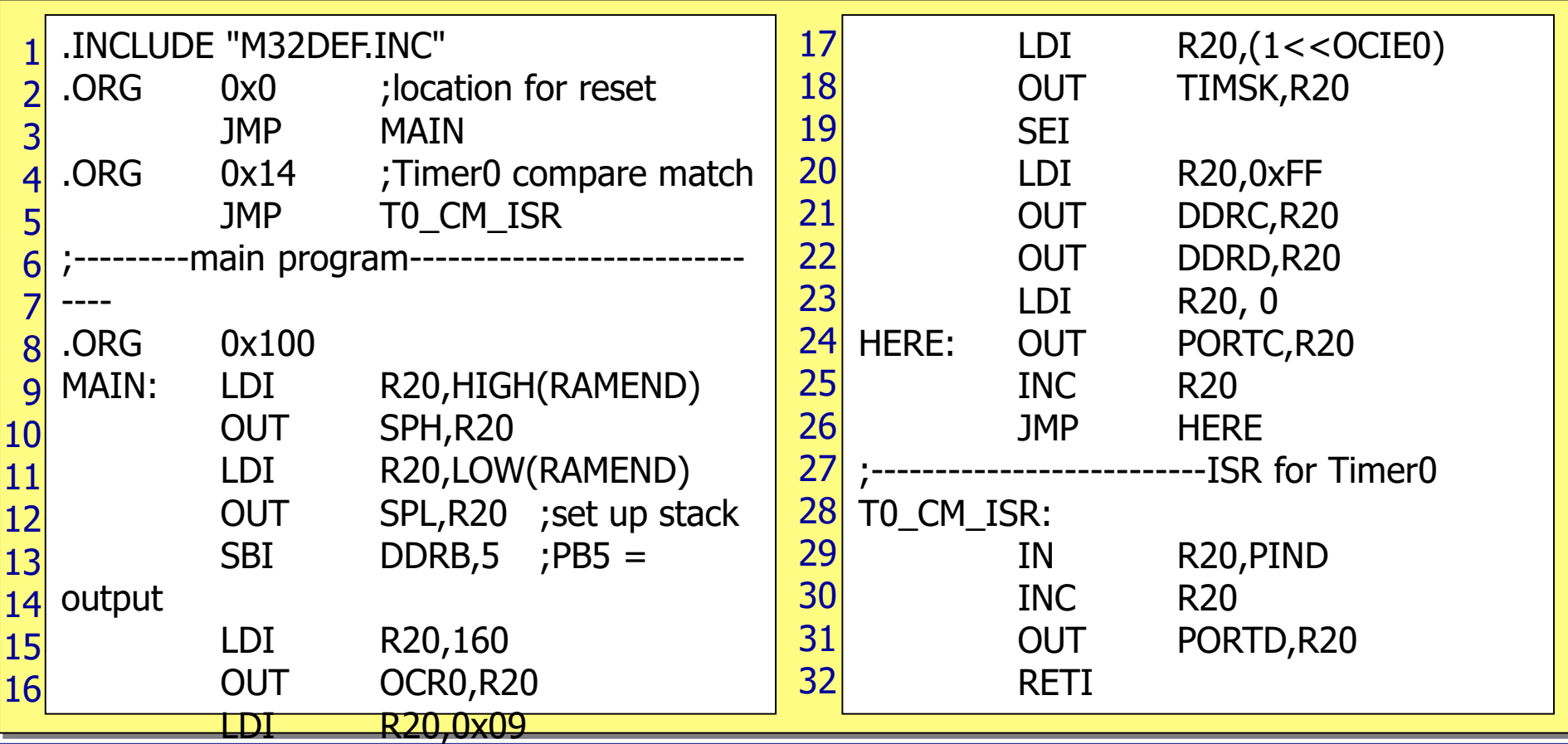

*.<br>AVR Microcontroller and Embeaded System Using Assembly and C* Mazidi, Naimi, and Naimi

## Task switching and resource conflict

#### ■ Does the following program work?

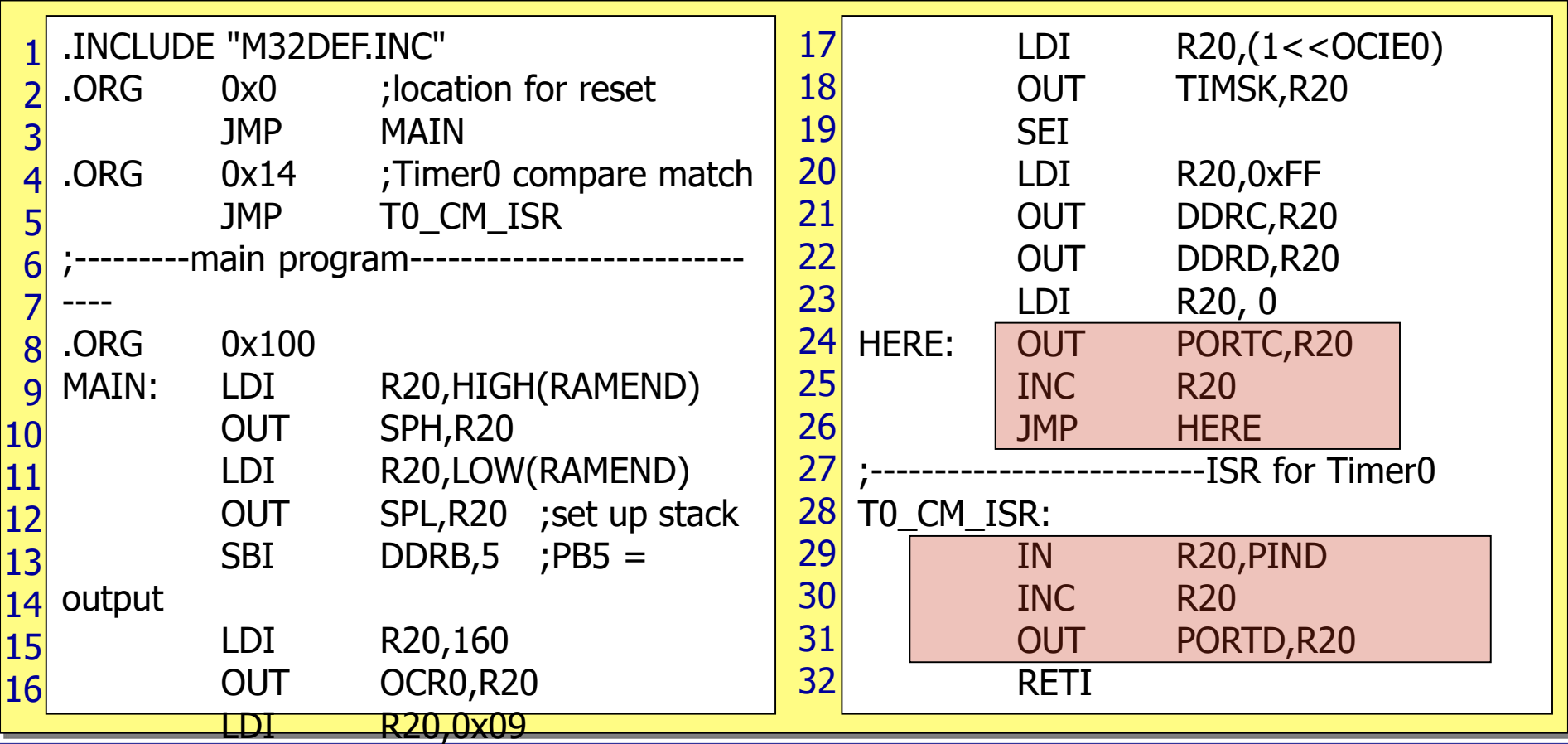

*.<br>AVR Microcontroller and Embeaded System Using Assembly and C* Mazidi, Naimi, and Naimi

### Solution 1: different registers

#### **Use different registers for different tasks.**

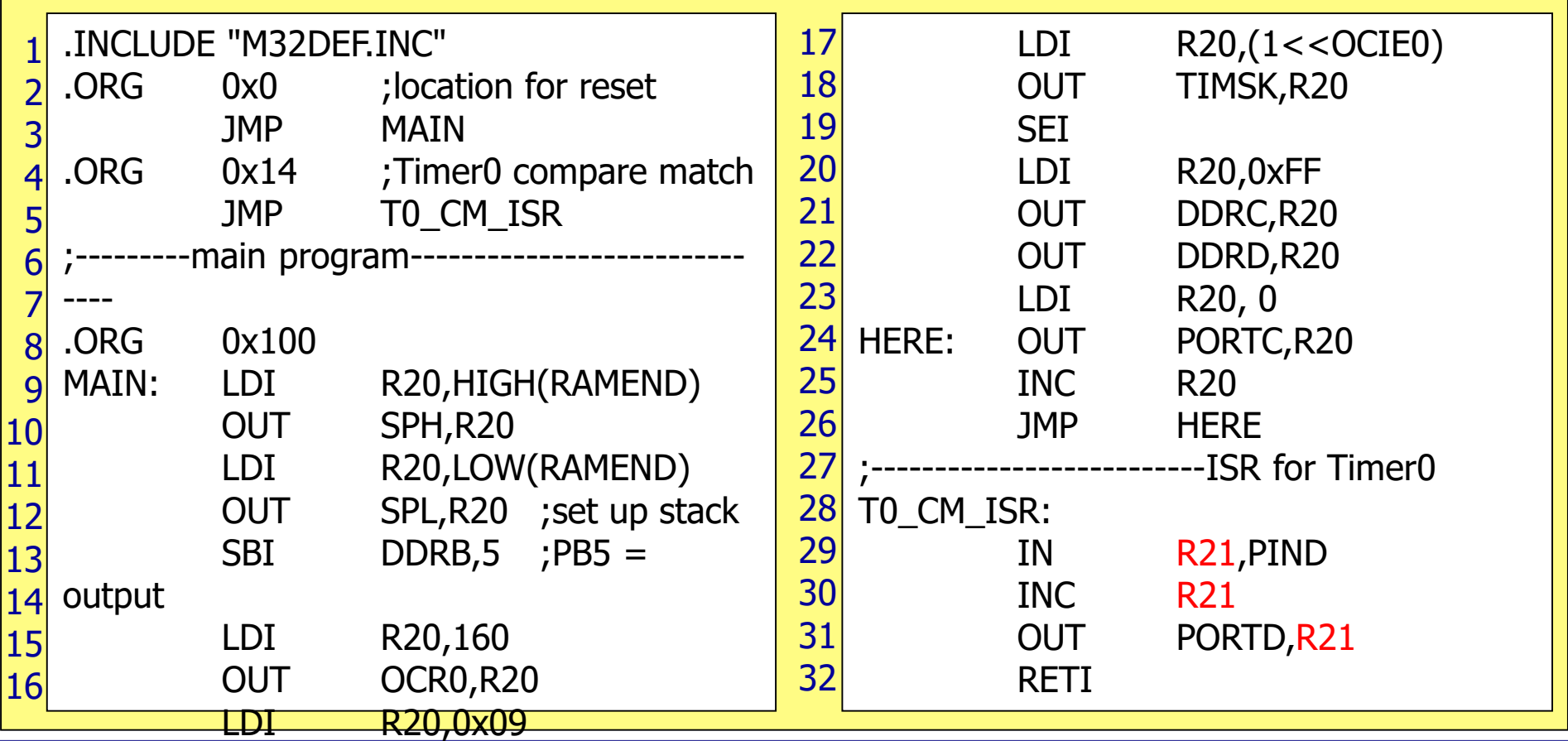

*.<br>AVR Microcontroller and Embeaded System Using Assembly and C* Mazidi, Naimi, and Naimi

### Solution 2: Context saving

Save the contents of registers on the stack before execution of each task, and reload the registers at the end of the task.

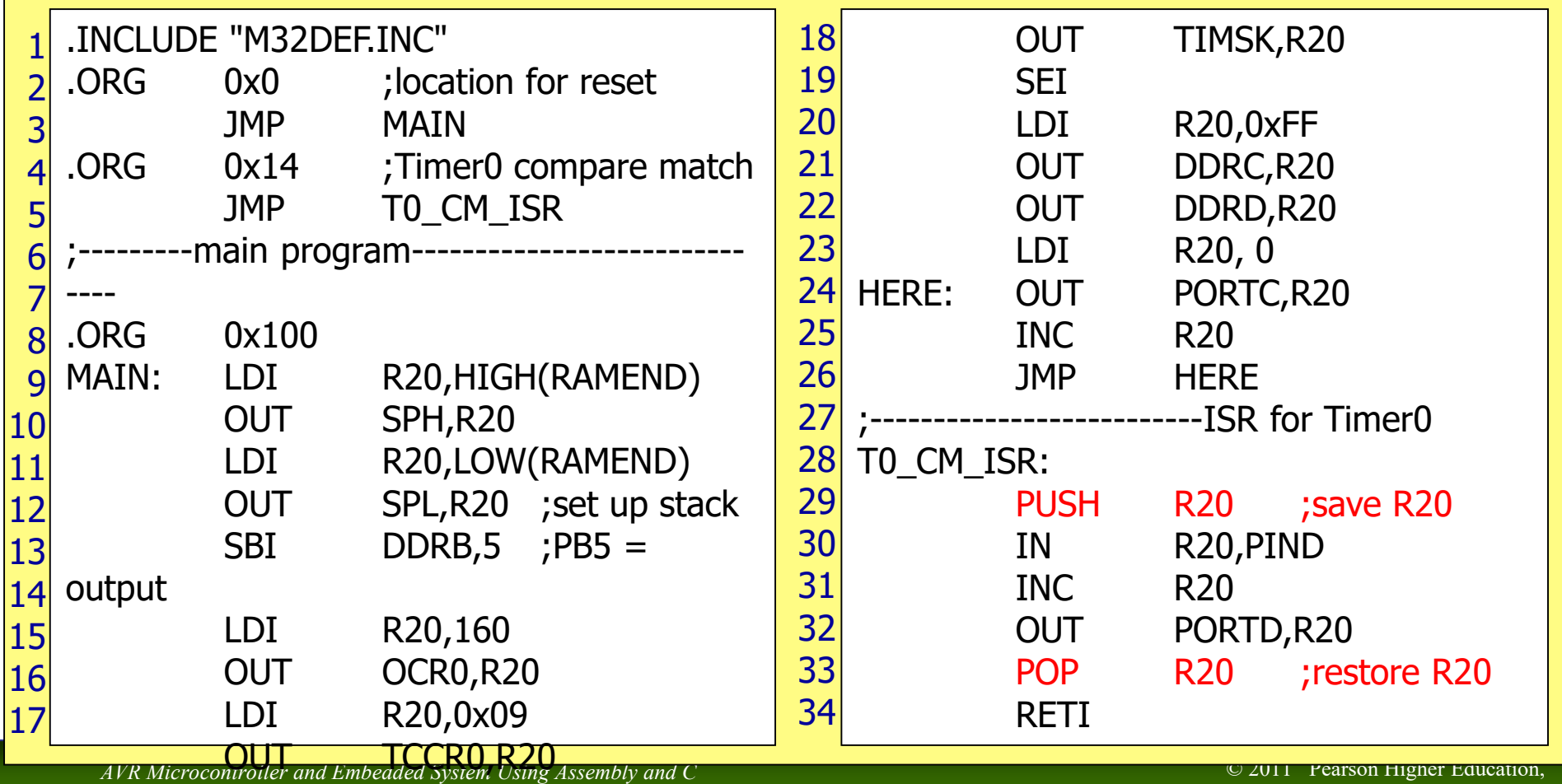

Mazidi, Naimi, and Naimi

R20,(1<<OCI

Upper Saddle River, NJ 07458. • All Rights Reserved.

### Saving SREG

**We should save SREG, when we change flags in** the ISR.

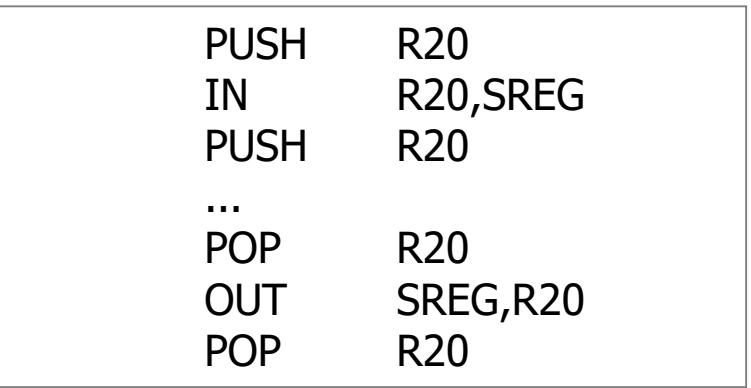

**Using Timer0 generate a square wave on pin PORTB.5, while at the** same time transferring data from PORTC to PORTD.

```
#include "avr/io.h"
#include "avr/interrupt.h"
int main ()
{
      DDRB | = 0x20; //DDRB.5 = output
      TCNT0 = -32; //timer value for 4 µs
      TCCR0 = 0x01; //Normal mode, int clk, no prescaler
      TIMSK = (1<<TOIE0); //enable Timer0 overflow interrupt
      sei (); //enable interrupts
      DDC = 0x00; //make PORTC input
      DDRD = 0xFF; //make PORTD output
      while (1) //wait here
        PORTD = PINC;}
ISR (TIMERO OVF vect) //ISR for TimerO overflow
{
      TCNT0 = -32;PORTB ^{\wedge} = 0x20; //toggle PORTB.5
}
```
**Using Timer0 generate a square wave on pin PORTB.5, while at the** same time transferring data from PORTC to PORTD.

```
#include "avr/io.h"
#include "avr/interrupt.h"
int main ()
{
      DDRB | = 0x20; //DDRB.5 = output
      TCNT0 = -32; //timer value for 4 µs
      TCCR0 = 0x01; //Normal mode, int clk, no prescaler
      TIMSK = (1<<TOIE0); //enable Timer0 overflow interrupt
      sei (); \vert //enable interrupts
      DDC = 0x00; //make PORTC input
      DDRD = 0xFF; //make PORTD output
      while (1) //wait here
        PORTD = PINC;}
ISR (TIMERO OVF vect) //ISR for TimerO overflow
{
      TCNT0 = -32;PORTB ^{\wedge} = 0x20; //toggle PORTB.5
}
```
**Using Timer0 generate a square wave on pin PORTB.5, while at the** same time transferring data from PORTC to PORTD.

```
#include "avr/io.h"
#include "avr/interrupt.h"
int main ()
{
      DDRB | = 0x20; //DDRB.5 = output
      TCNT0 = -32; //timer value for 4 µs
      TCCR0 = 0x01; //Normal mode, int clk, no prescaler
      TIMSK = (1<<TOIE0); | end interrupt
      sei (); //enable interrupts
sei ( ); //set I 
      DDRC = 0 \times 00DDRD = 0xFF; //make PORTD output
      while (1) //wait here
        PORTD = PINC;}
ISR (TIMERO OVF vect) //ISR for TimerO overflow
{
      TCNT0 = -32;PORTB ^{\wedge} = 0x20; //toggle PORTB.5
}
                          cli ( ); //clear I
```
**Using Timer0 generate a square wave on pin PORTB.5, while at the** same time transferring data from PORTC to PORTD.

```
#include "avr/io.h"
#include "avr/interrupt.h"
int main ()
{
      DDRB | = 0x20; //DDRB.5 = output
      TCNT0 = -32; //timer value for 4 µs
      TCCR0 = 0x01; //Normal mode, int clk, no prescaler
      TIMSK = (1<<TOIE0); //enable Timer0 overflow interrupt
      sei (); //enable interrupts
      DDC = 0x00; //make PORTC input
      DDRD = 0xFF; //make PORTD output
      while (1) //wait here
        PORTD = PINC;}
ISR (TIMERO OVF vect) | //ISR for TimerO overflow
\overline{\{}TCNT0 = -32;PORTB ^{\wedge} = 0x20; //toggle PORTB.5
}
```
**Using Timer0 generate a square wave on pin PORTB.5, while at the** same time transferring data from PORTC to PORTD.

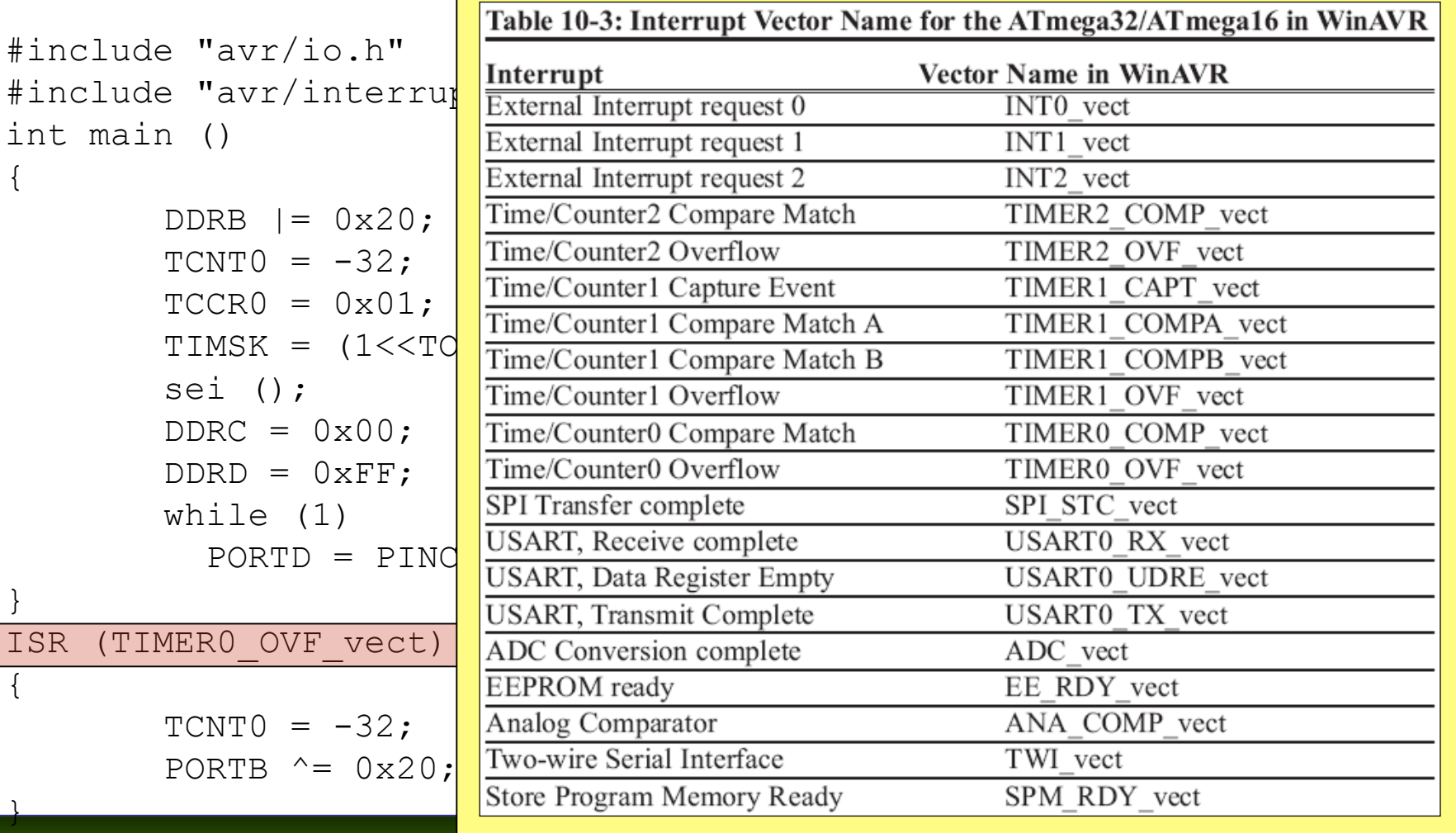

*AVR Microcontroller and Embedded System Using Assembly and C* Mazidi, Naimi, and Naimi

**Using Timer0 generate a square wave on pin PORTB.5, while at the** same time transferring data from PORTC to PORTD.

```
#include "avr/io.h"
#include "avr/interrupt.h"
int main ()
{
      DDRB | = 0x20; //DDRB.5 = output
      TCNT0 = -32; //timer value for 4 µs
      TCCR0 = 0x01; //Normal mode, int clk, no prescaler
      TIMSK = (1<<TOIE0); //enable Timer0 overflow interrupt
      sei (); //enable interrupts
      DDC = 0x00; //make PORTC input
      DDRD = 0xFF; //make PORTD output
      while (1) //wait here
        PORTD = PINC;}
ISR (TIMERO OVF vect) //ISR for TimerO overflow
{
      TCNT0 = -32;PORTB ^{\wedge} = 0x20; //toggle PORTB.5
}
```
**Using Timer0 generate a square wave on pin PORTB.5, while at the** same time transferring data from PORTC to PORTD.

```
#include "avr/io.h"
#include "avr/interrupt.h"
int main ()
{
      DDRB | = 0x20; //DDRB.5 = output
      TCNT0 = -32; //timer value for 4 µs
      TCCR0 = 0x01; //Normal mode, int clk, no prescaler
      TIMSK = (1<<TOIE0); //enable Timer0 overflow interrupt
      sei (); //enable interrupts
      DDC = 0x00; //make PORTC input
      DDRD = 0xFF; //make PORTD output
      while (1) //wait here
        PORTD = PINC;}
ISR (TIMERO OVF vect) //ISR for TimerO overflow
{
      TCNT0 = -32;PORTB ^{\wedge} = 0x20; //toggle PORTB.5
}
```
## C programming Example 2

**Using Timer1 and CTC mode write a program that toggles pin** PORTB.5 every second, while at the same time transferring data from PORTC to PORTD. Assume  $XTAL = 8 MHz$ .

```
#include "avr/io.h"
#include "avr/interrupt.h"
int main ()
{
      DDRB | = 0x20; //make DDRB.5 output
      OCRO = 40:
      TCCR0 = 0x09; //CTC mode, internal clk, no prescaler
      TIMSK = (1<<OCIE0); //enable Timer0 compare match int.
      sei (); //enable interrupts
      DDC = 0x00; //make PORTC input
      DDRD = 0xFF; //make PORTD output
      while (1) //wait here
        PORTD = PINC;}
ISR (TIMERO COMP vect) //ISR for TimerO compare match
{
      PORTB ^{\wedge} = 0x20; //toggle PORTB.5
}
```
*AVR Microcontroller and Embedded System Using Assembly and C* Mazidi, Naimi, and Naimi

## C programming Example 3

 Assume that the INT0 pin is connected to a switch that is normally high. Write a program that toggles PORTC.3, whenever INT0 pin goes low. Use the external interrupt in level-triggered mode.

```
#include "avr/io.h"
#include "avr/interrupt.h"
int main ()
{
      DDRC = 1 \leq 3; //PC3 as an output
      PORTD = 1<<2; //pull-up activated
      GICR = (1<<INT0); //enable external interrupt 0
      sei (); //enable interrupts
      while (1); //wait here
}
ISR (INTO vect) //ISR for external interrupt 0
{
      PORTC ^{\wedge}= (1<<3); //toggle PORTC.3
}
```
# ADC and DAC Programming in AVR

The AVR microcontroller and embedded systems using assembly and c

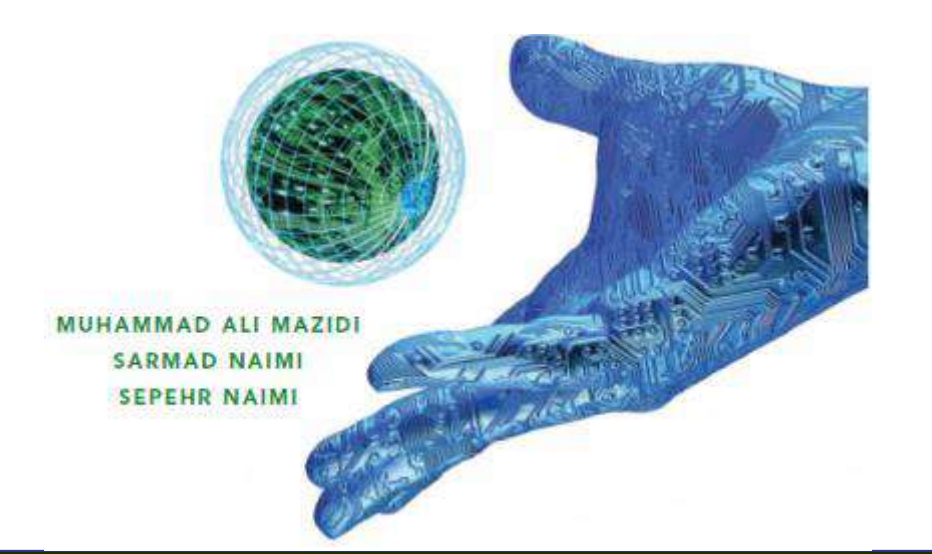

*AVR Microcontroller and Embedded System Using Assembly and C* Mazidi, Naimi, and Naimi

# **Topics**

- What is ADC and why do we need it?
- **ADC** major characteristics
- **ADC** in AVR
- **Hardware Consideration**
- **AVR ADC Programming** 
	- **ADCH and ADCL**
	- ADMUX
	- **ADCSRA**
- DAC
- Signal conditioning and sensors

### What is ADC? Do we need it?

#### **Analogue vs. digital signal**

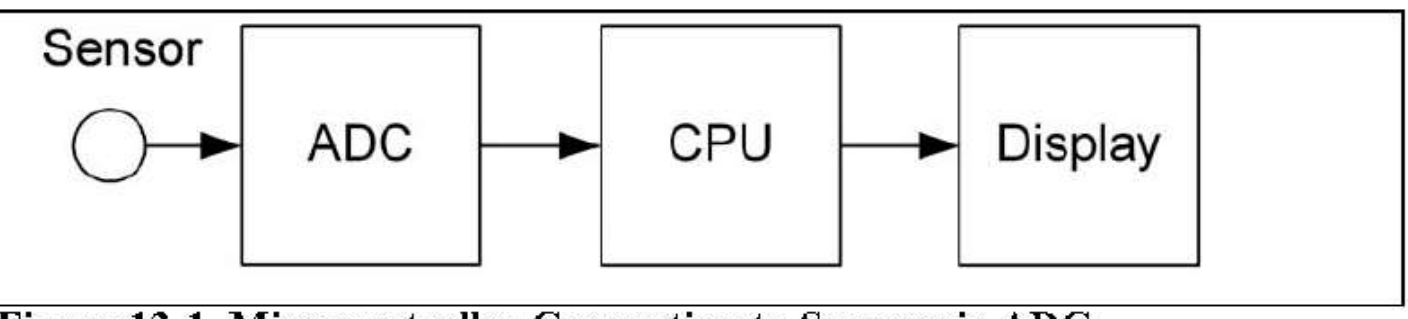

Figure 13-1. Microcontroller Connection to Sensor via ADC

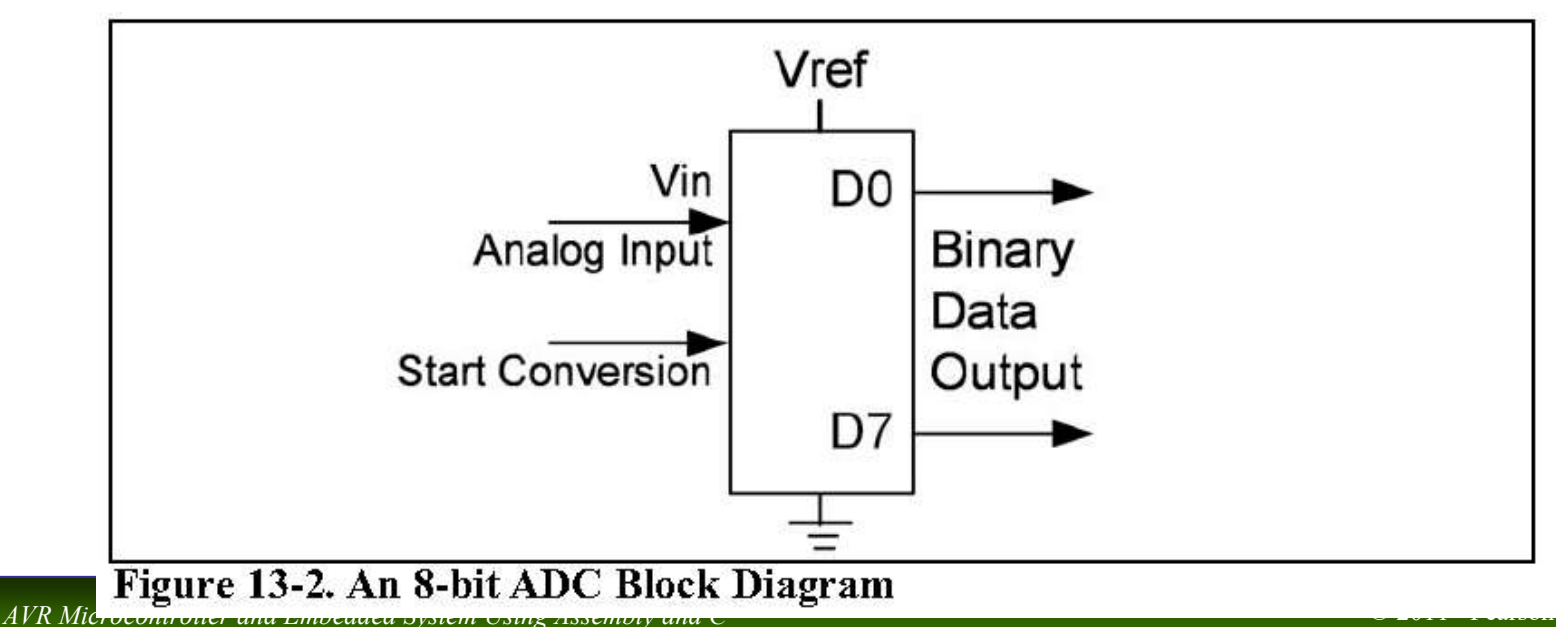

Higher Education.
# ADC major characteristics

Step Size

- **Conversion Time**
- **Resolution**
- Vref
- **Parallel vs. serial**
- **Input channels**

## Some of ADC Signals

## Dout =  $V$ in / Step size ( in 8 bit ADC and Vref  $= 2.56$  what is D out for 20mV input voltage?)

- **Start of Conversion**
- **E** Channel Selector

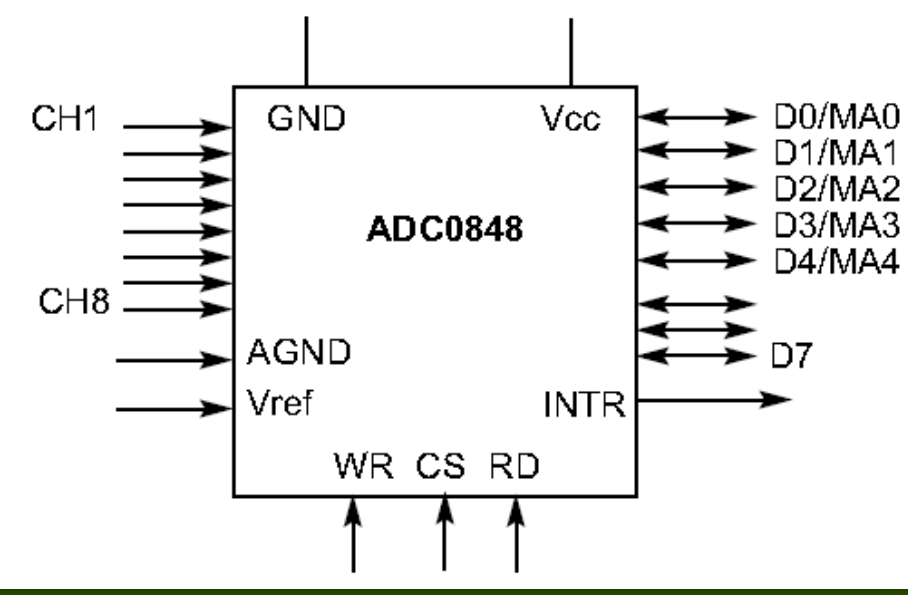

*AVR Microcontroller and Embedded System Using Assembly and C* Mazidi, Naimi, and Naimi

## ADC in AVR

- Atmega 16/32 have internal ADC
	- 8 analogue input channel
	- 7 differential input channel
	- 2 differential input channel with 10x or 200x gain
	- 3 source of Vref
	- **Internal 2.56V Vref generator**

### Hardware Consideration

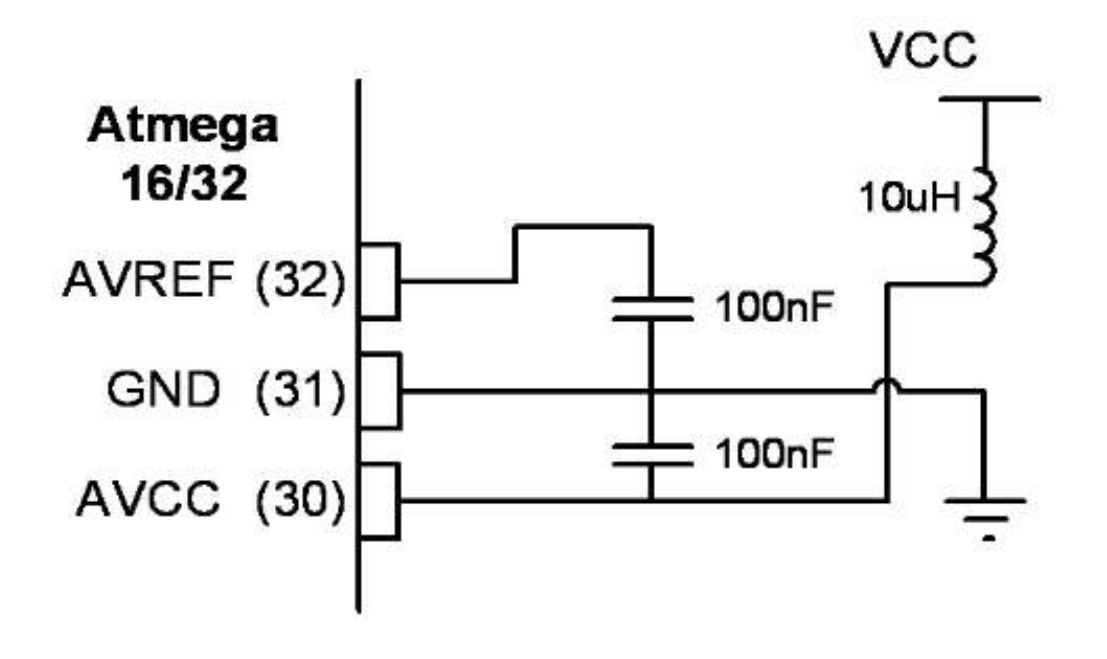

## ADCH and ADCL Data registers

- **ADCH:ADCL store the** results of conversion.
- $\blacksquare$  The 10 bit result can be right or left justified:

 $ADLAR = 0$ 

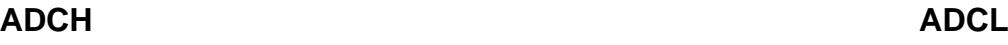

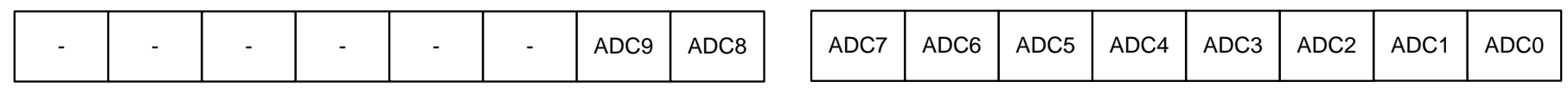

### $ADLAR = 1$

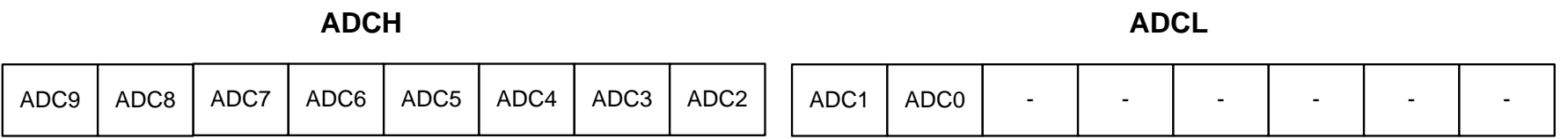

*AVR Microcontroller and Embedded System Using Assembly and C* Mazidi, Naimi, and Naimi

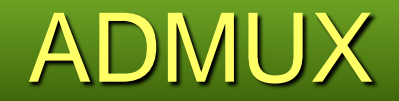

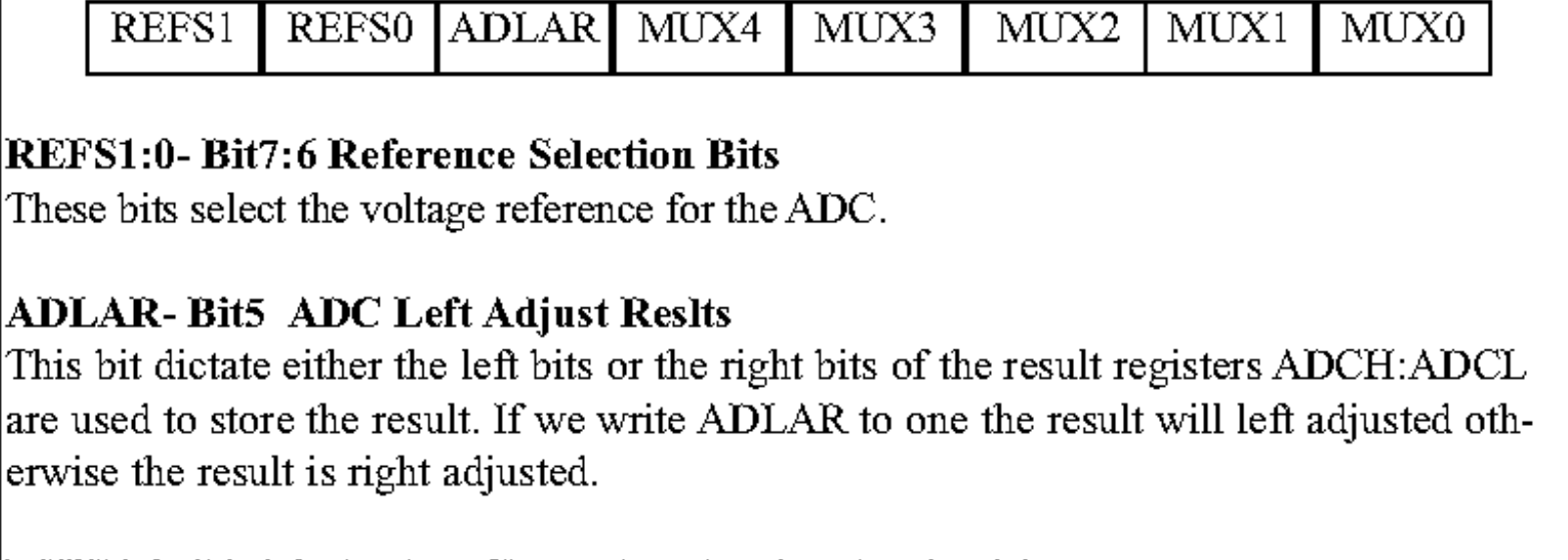

#### MUX4:0- Bit4:0 Analog Channel and gain selection bits The value of these bits selects the gain for the differential channels and also which combination of analog inputs are connected to the ADC.

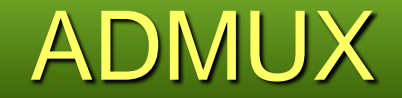

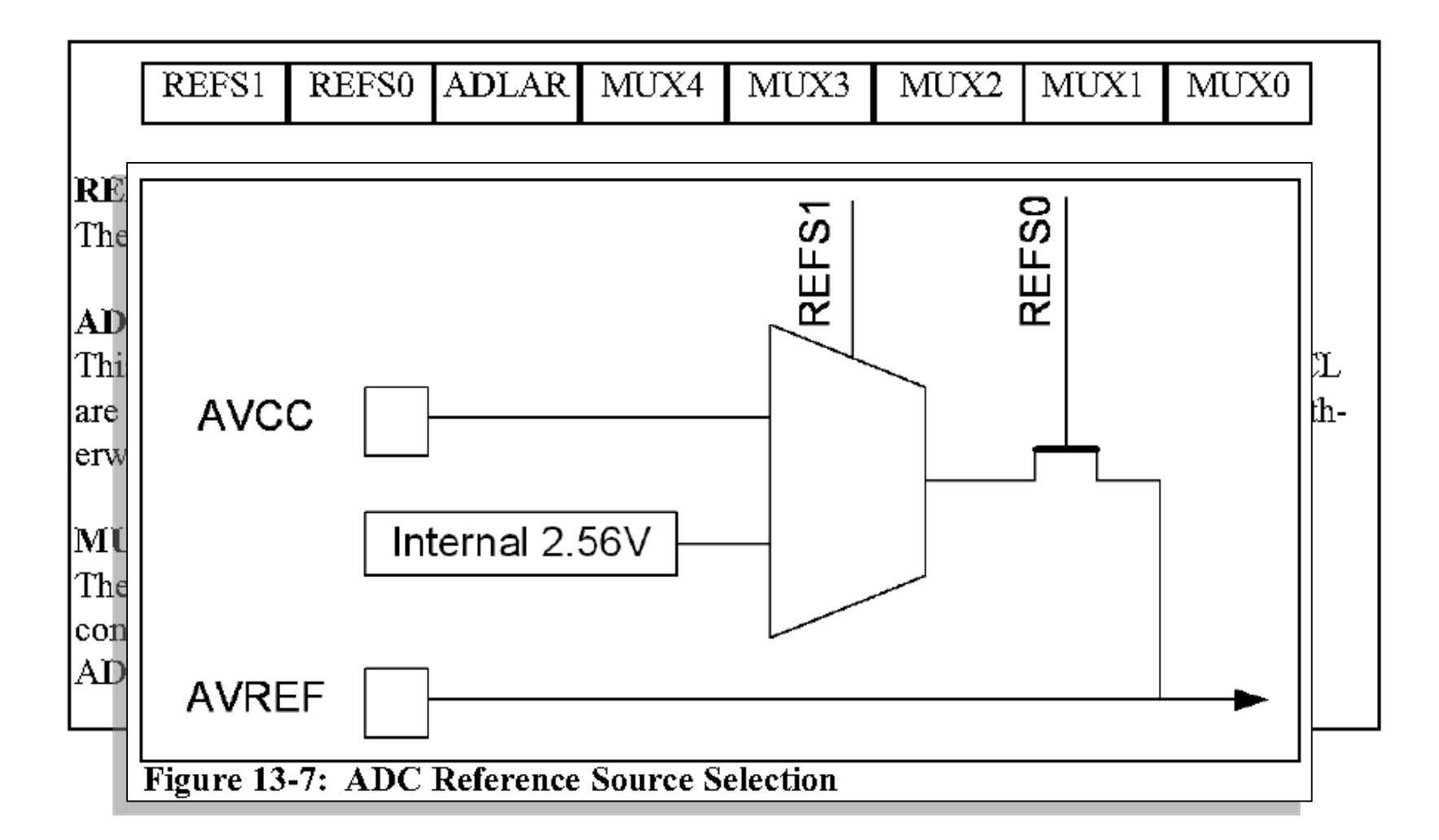

## ADMUX

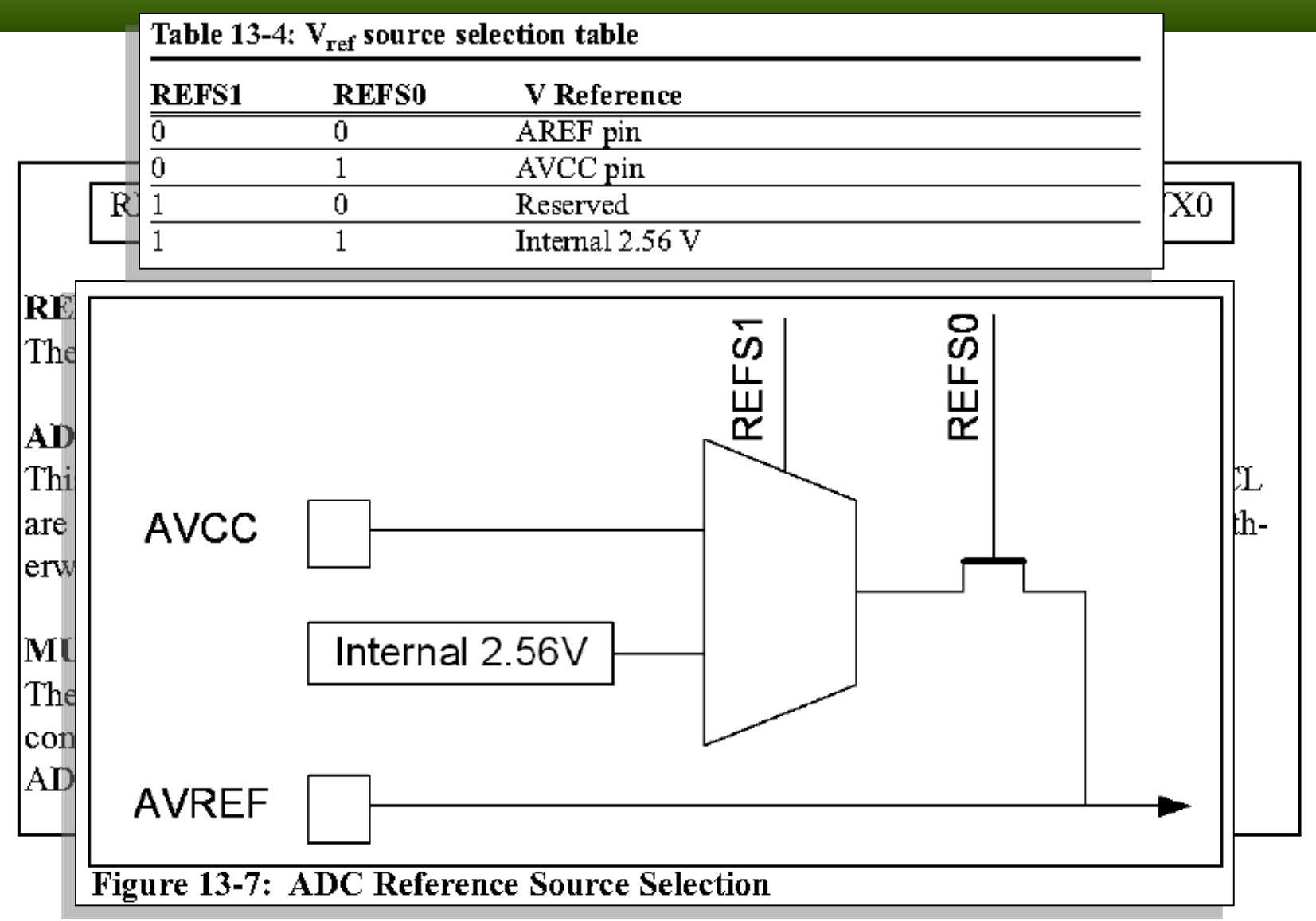

# ADC input selection

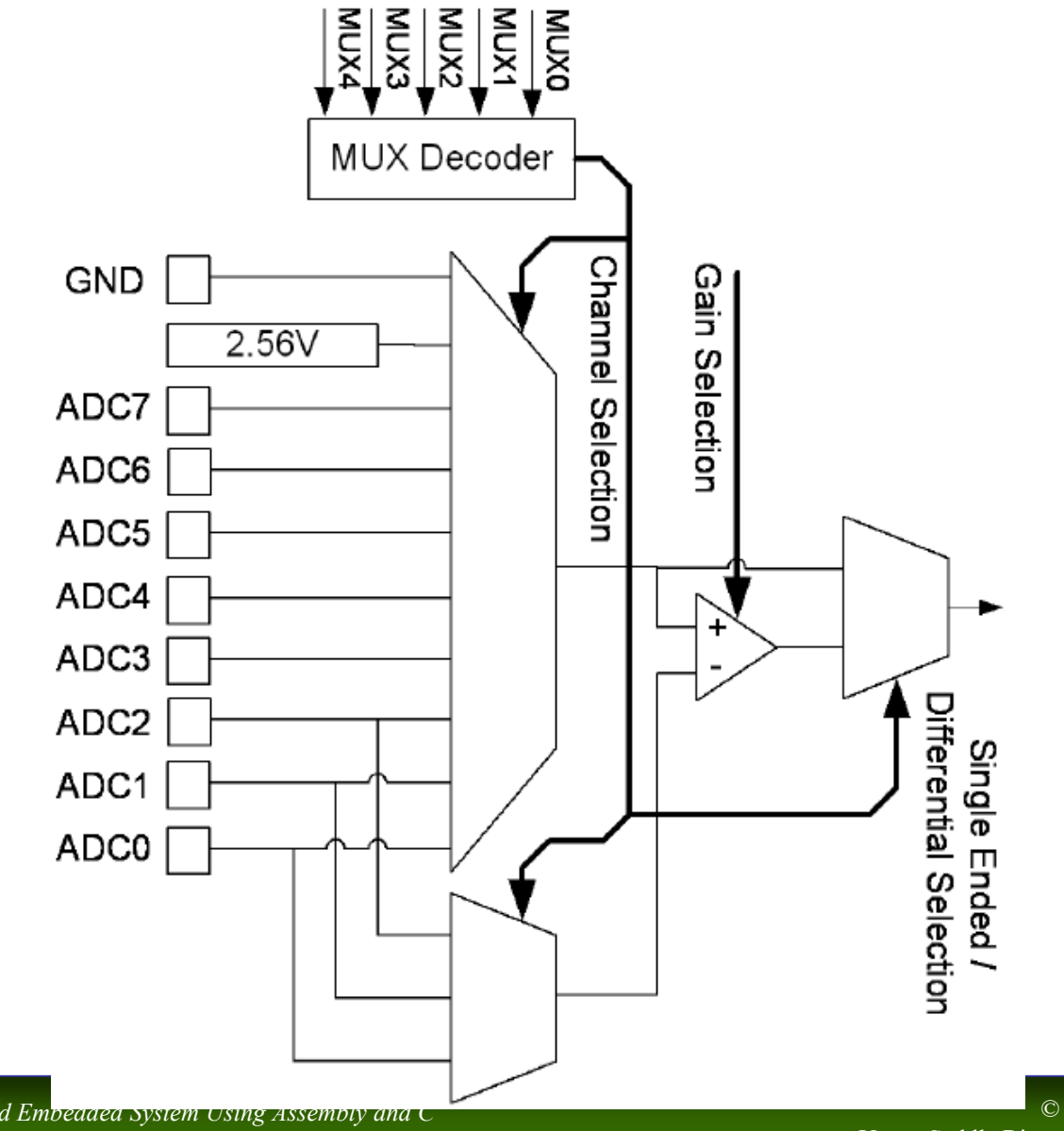

*AVR Microcontroller and Embedded System Using Assembly and C* Mazidi, Naimi, and Naimi

### ADC input se Table 13-6: Single Ended Channels

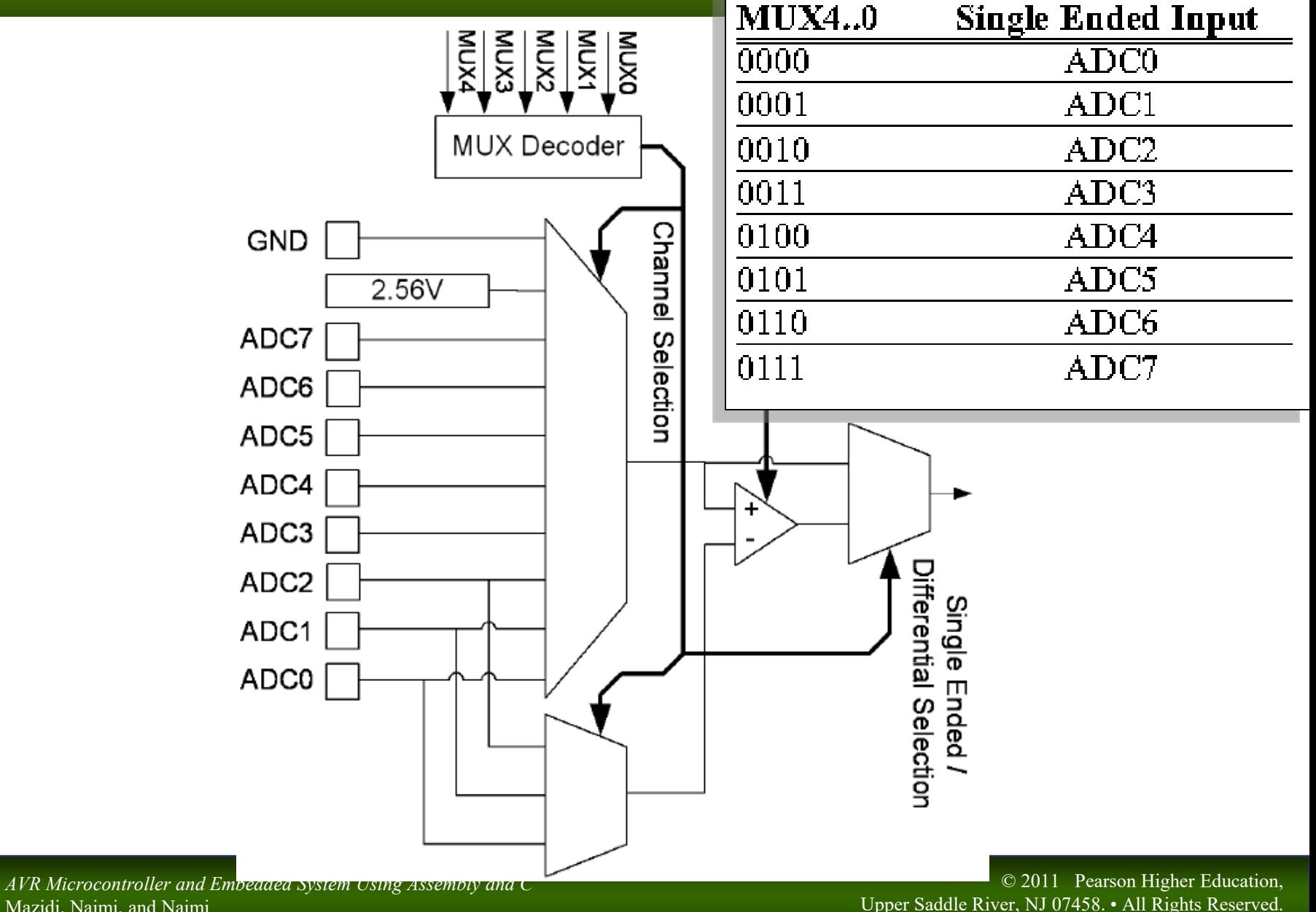

Mazidi, Naimi, and Naimi

# ADC input selection

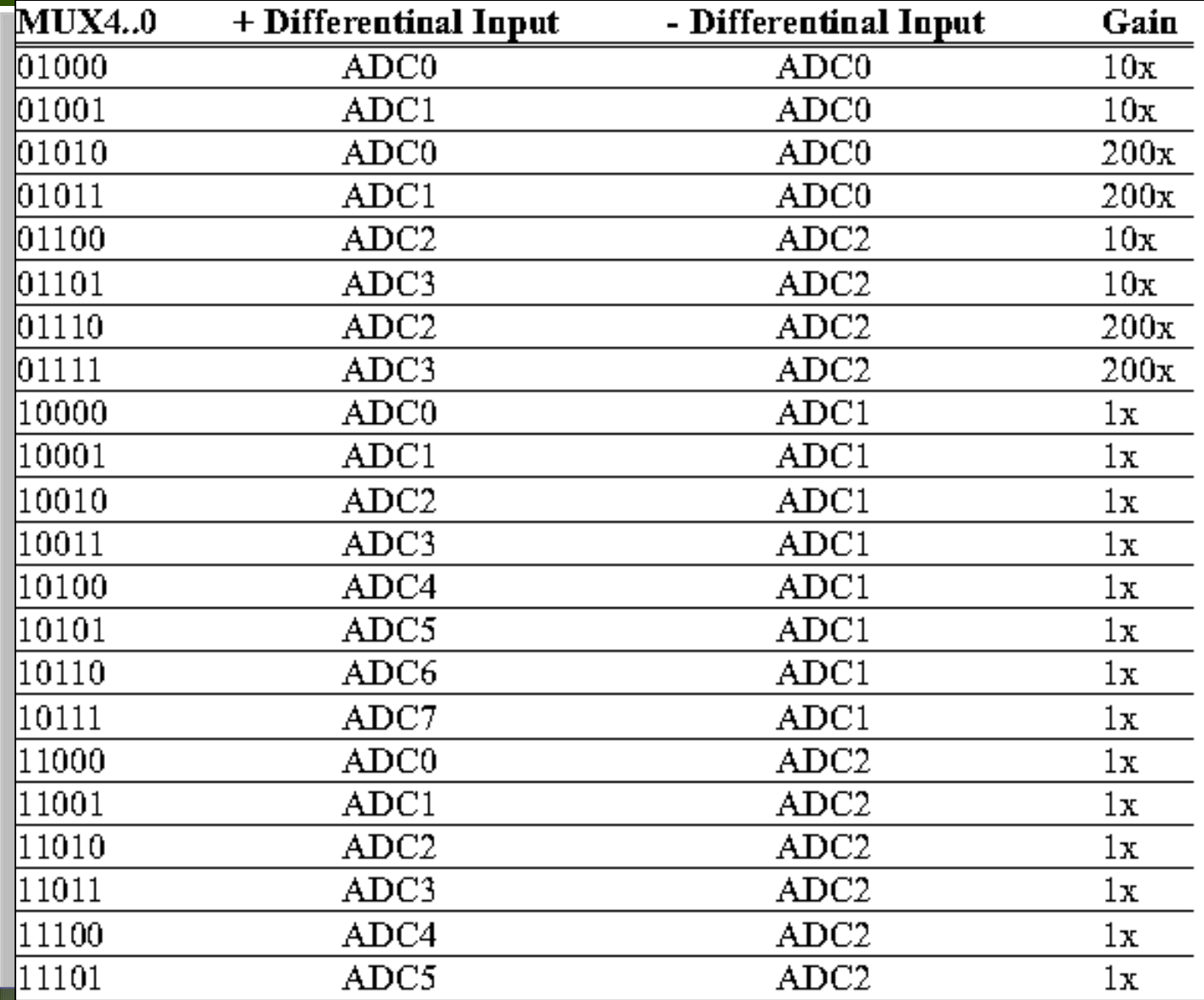

© 2011 Pearson Higher Education,

Upper Saddle River, NJ 07458. • All Rights Reserved.

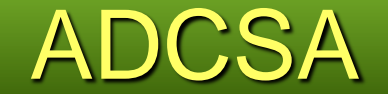

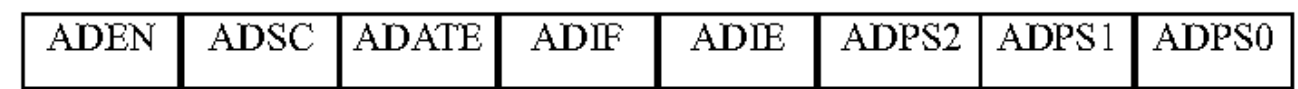

#### **ADEN-Bit7 ADC Enable**

This bit enables or disables the ADC. Writing this bit to one will enable and writing this bit to zero will disable the ADC even while a conversion is in progress.

#### **ADSC-Bit6 ADC Start Conversion**

To start each coversion you have to write this bit to one.

#### **ADATE-Bit5 ADC Auto Trigger Enable**

Auto Triggering of the ADC is enabled when you write this bit to one.

#### **ADIF-Bit4 ADC Interrupt Flag**

This bit is set when an ADC conversion completes and the Data Registers are updated

#### **ADIE-Bit3 ADC Interrupt Enable**

Writing this bit to one enables the ADC Conversion Complete Interrupt.

#### ADPS2:0- Bit2:0 ADC Prescaler Select Bits

These bits determine the division factor between the XTAL frequency and the input clock to the ADC.

## ADC Prescaler

- **PreScaler Bits let us change the clock frequency of ADC**
- The frequency of ADC should not be more than 200 KHz
- Conversion time is longer in the first conversion

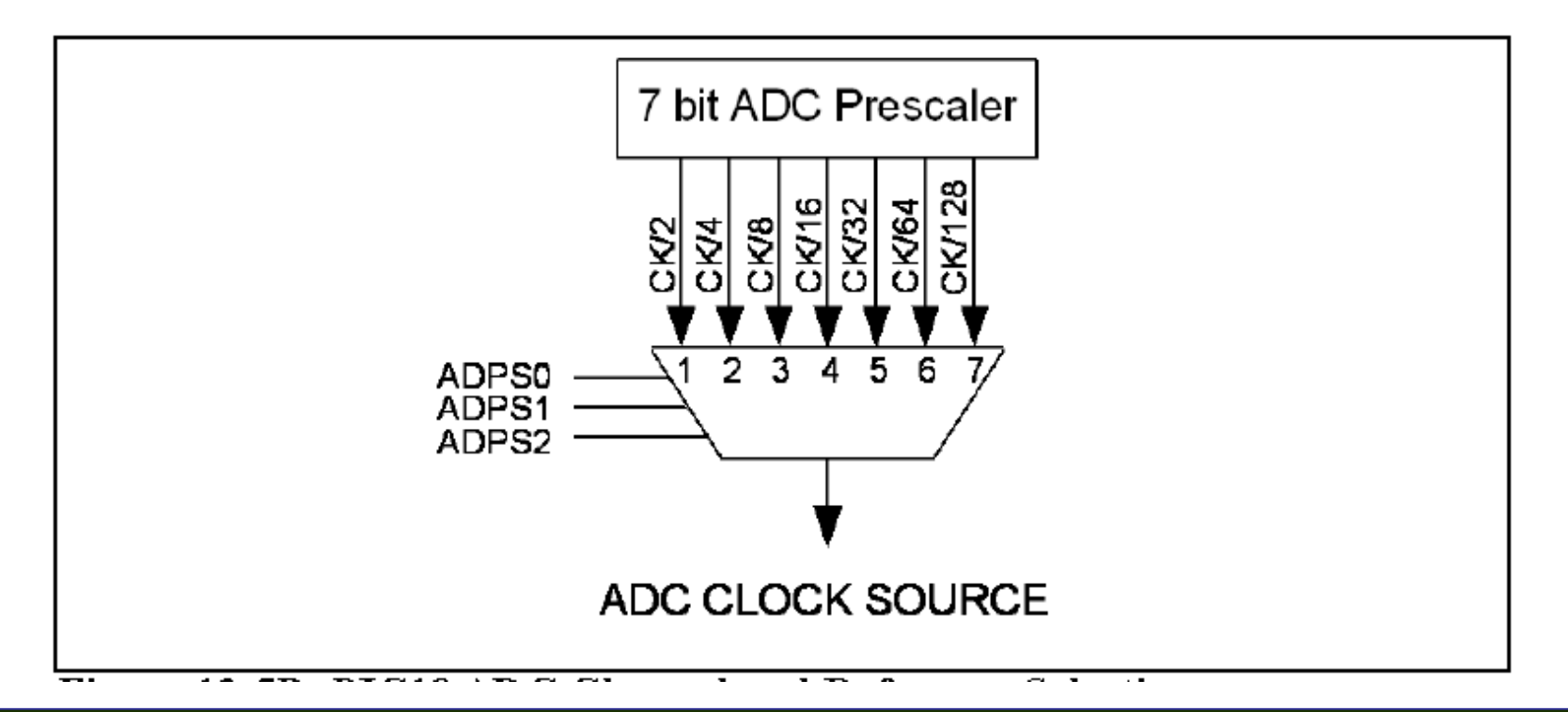

## ADC Prescaler

- **PreScaler Bits let us change the clock frequency of ADC**
- The frequency of ADC should not be more than 200 KHz
- **Conversion time is longer in the first conversion**

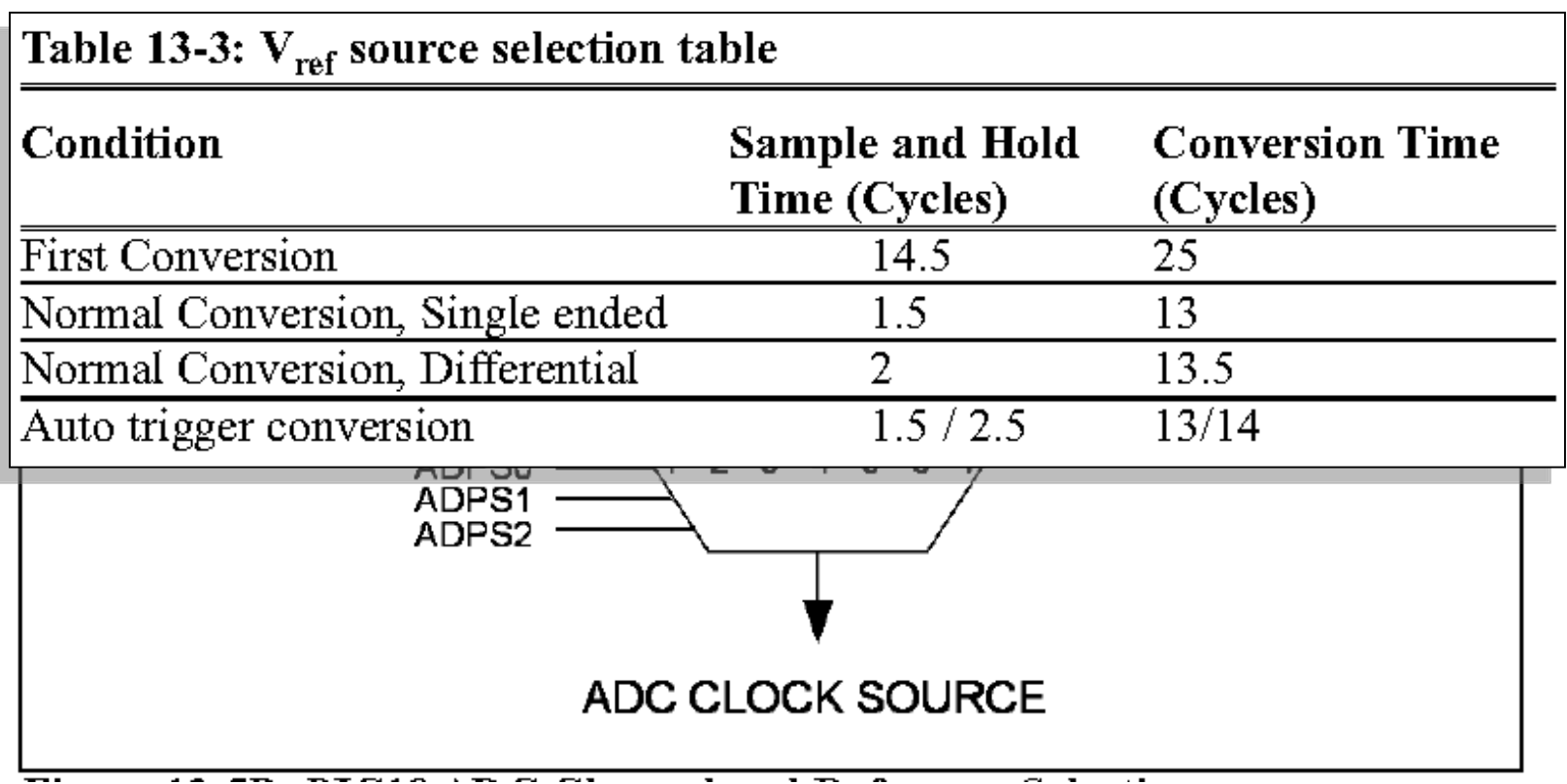

# Programming ADC

- Make the pin for the selected ADC channel an input pin. 1.
- 2. Turn on the ADC module of the AVR because it is disabled upon power-on reset to save power.
- 3. Select the conversion speed. We use registers ADPS2:0 to select the conversion speed.
- 4. Select voltage reference and A/C input channels. We use REFS0 amd REFS1 bits in ADMUX register to select voltage reference and MUX4:0 bits in ADMUX to select ADC input channel.
- 5. Activate the start conversion bit by writing ADSC bit of ADCSRA to one.
- 6. Wait for the conversion to be completed by polling the ADIF bit in ADCSRA register.
- 7. After the ADIF bit has gone one read the ADCL and ADCH registers to get the digital data output. Note that you have to read ADCL before ADCH otherwise the result may not be valid.
- If you want to read the selected channel again go back to step 5. 8.
- If you want to select another Vref source or input channel go back to step 4.

# Programming ADC - Polling

Program 13-1C is the C version of the ADC conversion for Program 13-1.

```
#include <avr/io.h>
                          //standard AVR header
int main (void)
  DDRB = 0xFF:
                          //make Port B an output
  DDRD = 0xFF//make Port D an output
  DDRA = 0:
                          //make Port A an input for ADC input
  ADCSRA = 0x87:
                          //make ADC enable and select ck/128ADMUX = 0xC0;//2.56V Vref, ADCO single ended input
                          //data will be right-justified
  while (1) \{ADCSRA = (1<<ADSC); //start conversion
    while ((ADCSRA& (1<<ADIF)) ==0);//wait for conversion to finish
    PORTD = ADCL://give the low byte to PORTD
    PORTB = ADCH;//give the high byte to PORTB
  return 0;
```
#### Program 13-1C: Reading ADC Using Polling Method in C

# Programming ADC - Interrupts

```
\frac{1}{2}include <avr\jo.h>
#include <avr\interrupt.h>
ISR(ADC vect){
                      //give the low byte to PORTD
  PORTD = ADCL:PORTB = ADCH; //qive the high byte to PORTB
                          //start conversion
  ADCSRA = (1< ADCS ) ;
int main (void){
                          //make Port B an output
  DDRB = 0 \times FF:
                          //make Port D an output
  DDRD = 0xFF//make Port A an input for ADC input
  DDRA = 0//enable interrupts
  sei();
                          //enable and interrupt select ck/128
  ADCSRA = 0x8F;
                           //2.56V Vref and ADCO single-ended
  ADMUX = 0xC0;//input right-justified data
                          //start conversion
  ADCSRA = (1<<ADSC) ;
                           //wait forever
  while (1);
  return 0;
```
Program 13-2C: Reading ADC Using Interrupts in C

### DAC<sup>1</sup>

- **NHAT IS DAC ?**
- How to connect an DAC to AVR?

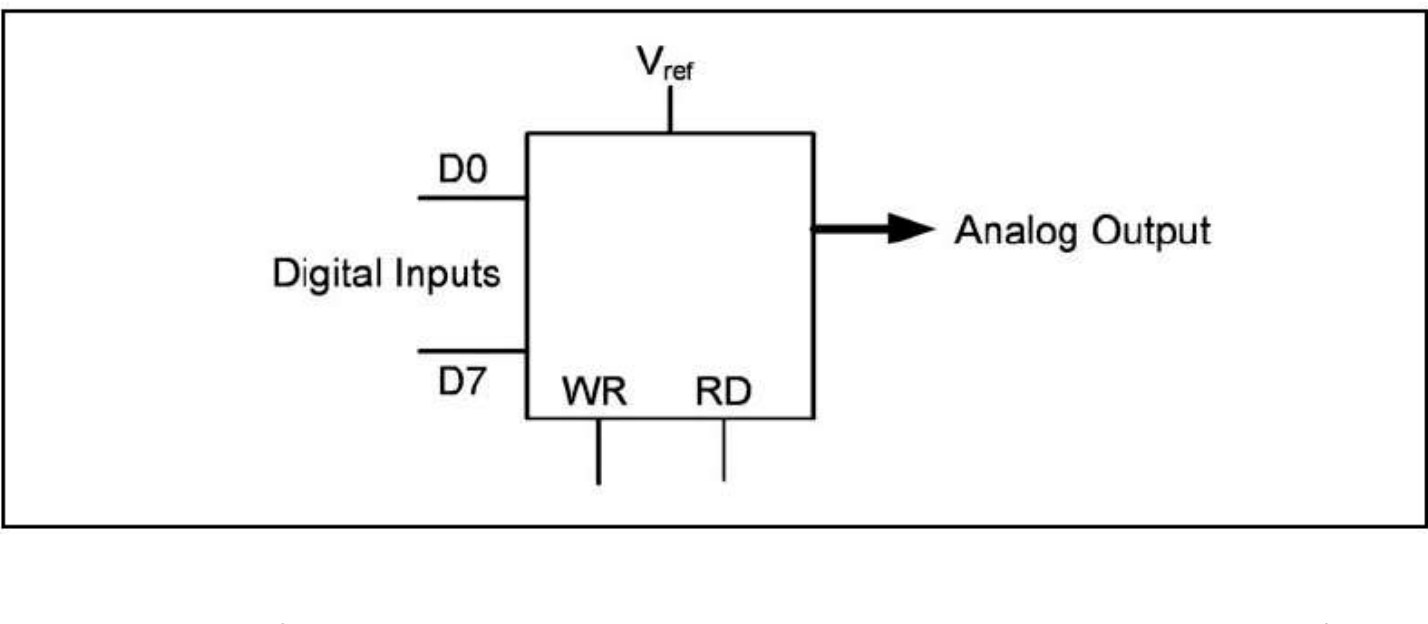

$$
I_{out} - I_{ref} \left( \frac{D7}{2} + \frac{D6}{4} + \frac{D5}{8} + \frac{D4}{16} + \frac{D3}{32} + \frac{D2}{64} + \frac{D1}{128} + \frac{D0}{256} \right)
$$

# Signal conditioning

- **Thermo couple provides temp in form of uV**
- PT100 provides temp in form of resistance
- Some humidity sensor provide the result in form of Capacitance
- -> We have to change these signals to Voltage to convert it by ADC
	- This job is called signal conditioning

# Signal conditioning

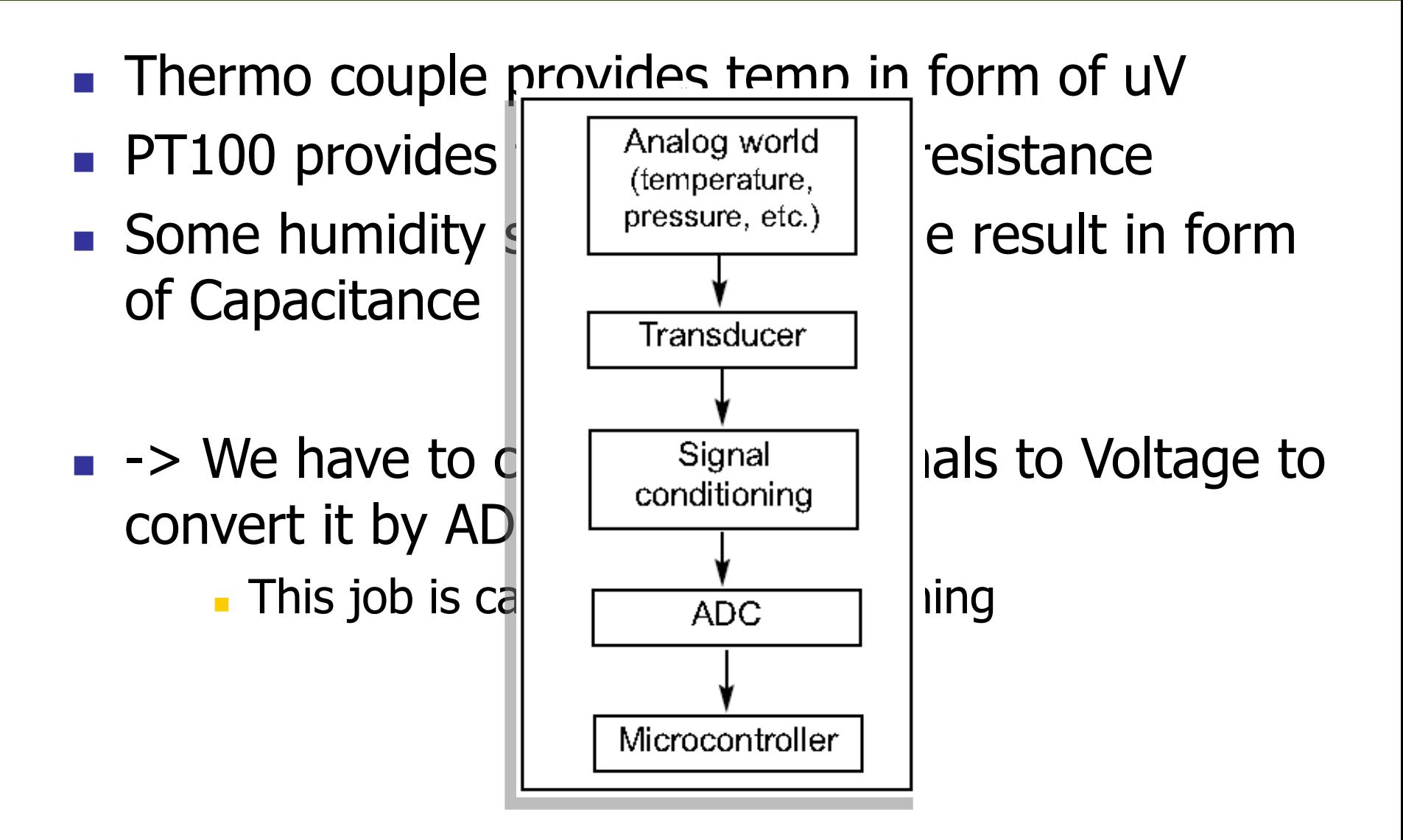

## Sensor Interfacing

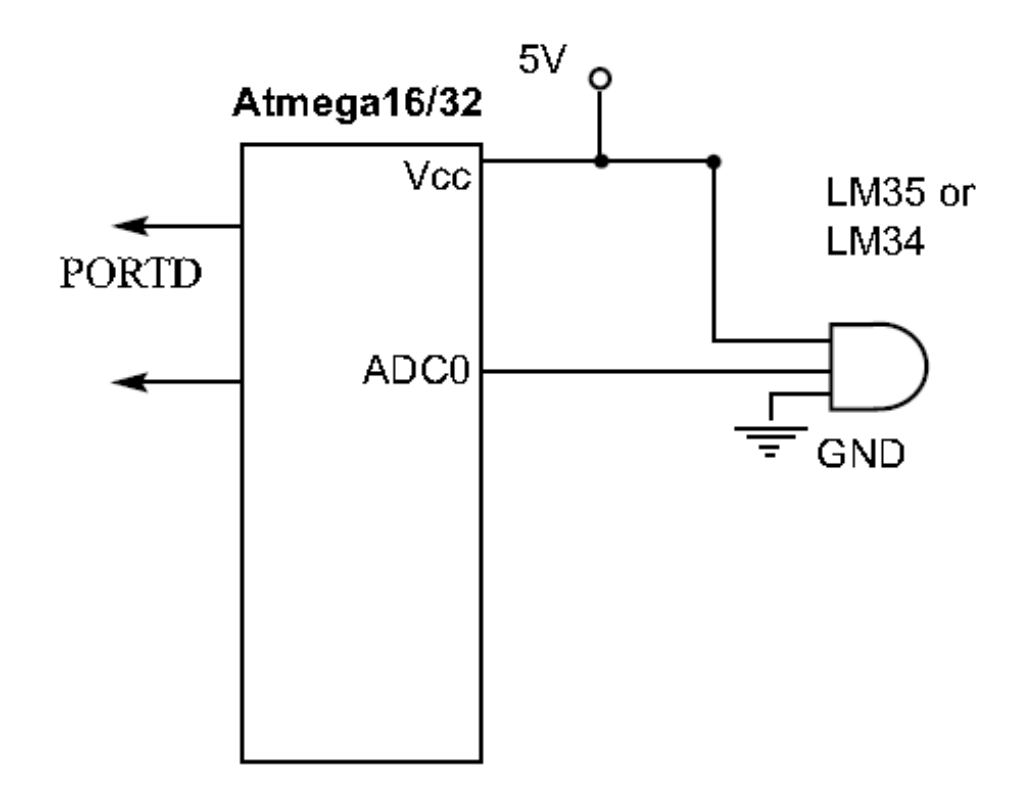

### **Output** Relay, Optoisolator, and Stepper motor interfacing with AVR

### The AVR microcontroller and embedded systems using assembly and c

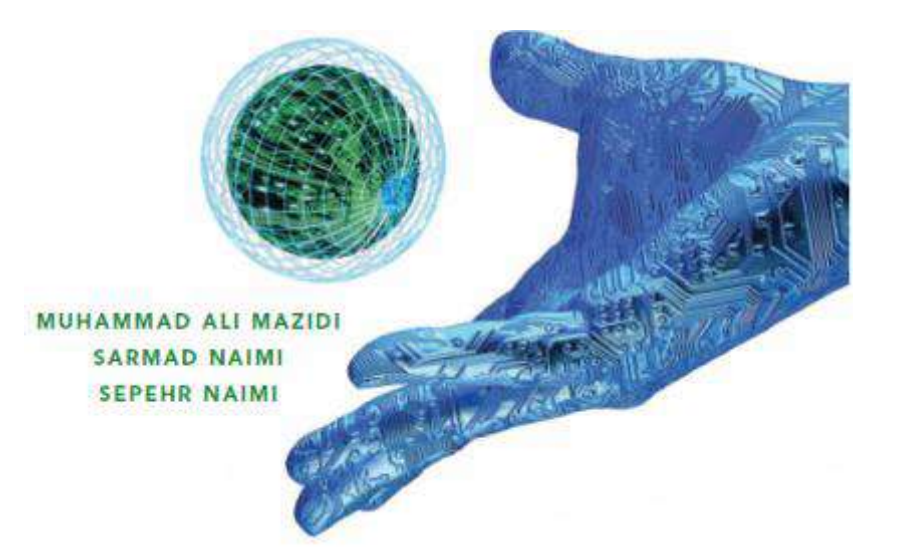

# **Topics**

- AVR Fan-out
- **Transistor**
- **ULN2003**
- **Relay**
- **Deto-isolator**
- **Stepper motor**

## AVR Fan-out

### ■ Each I/O port can sink 20 mA at  $VCC = 5V$  and 10 mA at  $VCC = 3V$

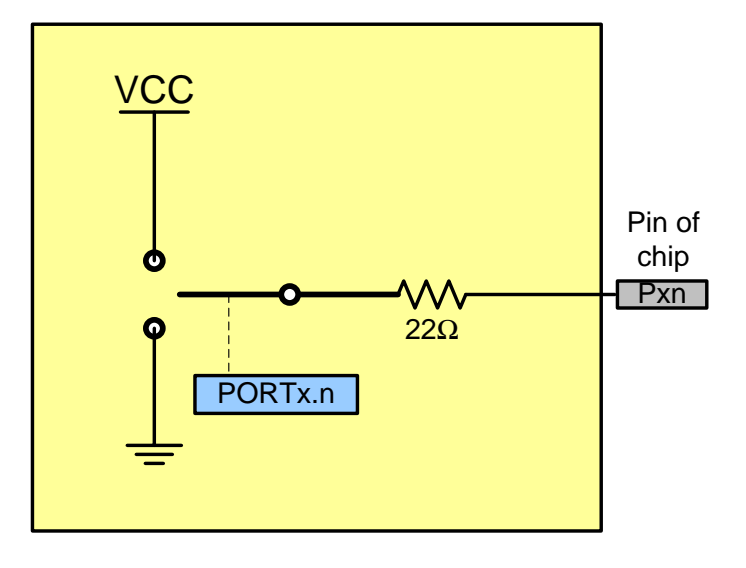

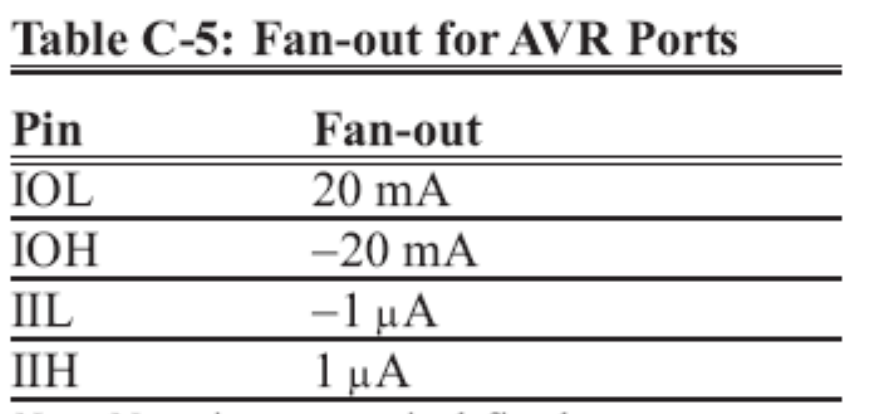

*Note:* Negative current is defined as current sourced by the pin.

*AVR Microcontroller and Embedded System Using Assembly and C* Mazidi, Naimi, and Naimi

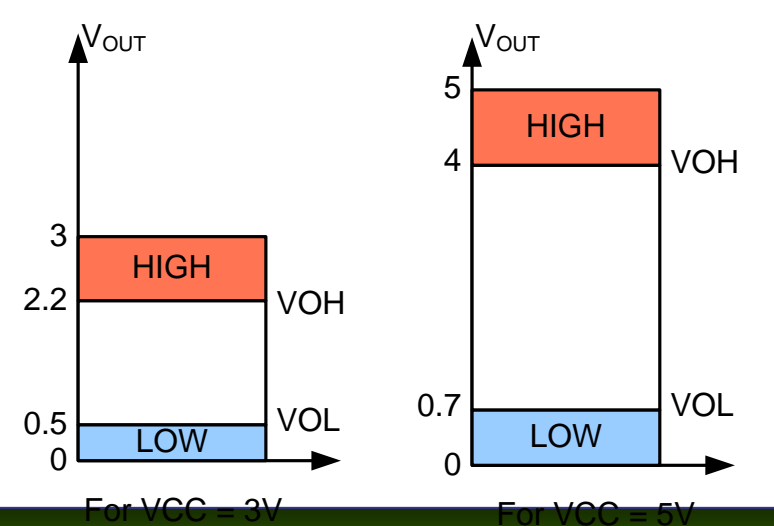

## **Transistor**

- **No. 25 No. 25 No. 25 No. 25 No. 25 No. 25 No. 26 No. 26 No. 26 I** transistors.
- **Transistor amplifies signals.** AVR

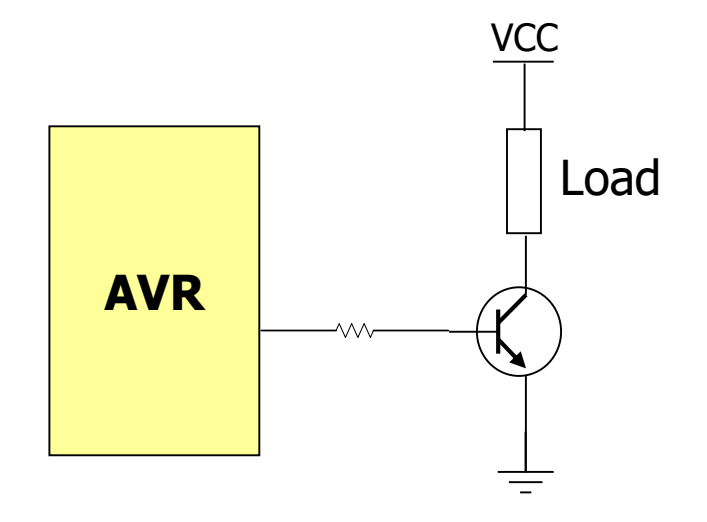

#### Table 14-8: Darlington Transistor Listing

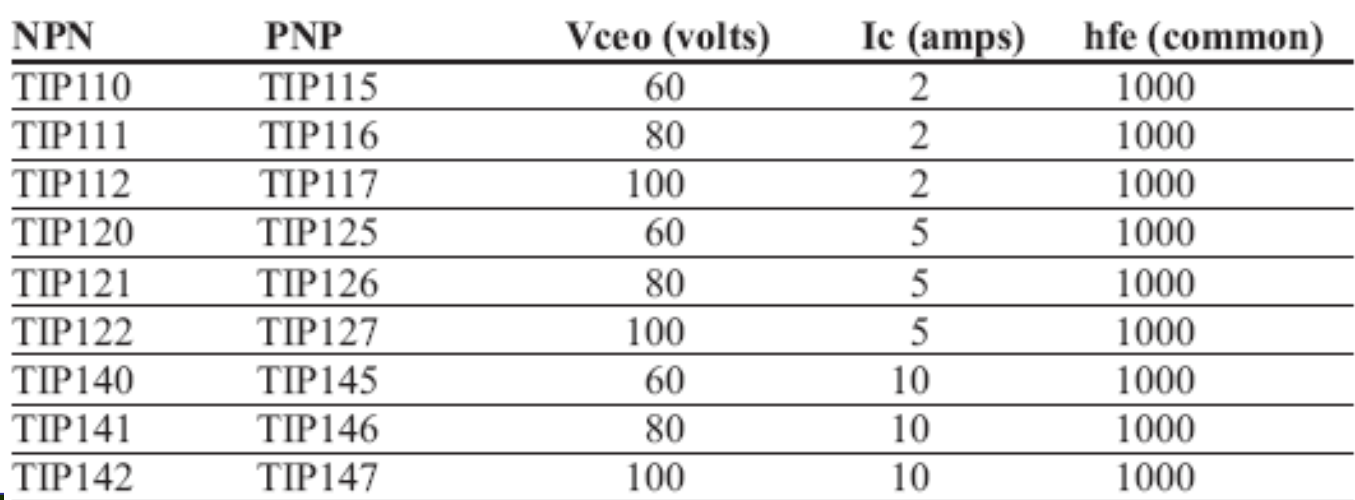

*AVR Microcontroller and Embedded System Using Assembly and C* Mazidi, Naimi, and Naimi

## ULN2003

### **There are 7 Darlington** transistors in a ULN2003.

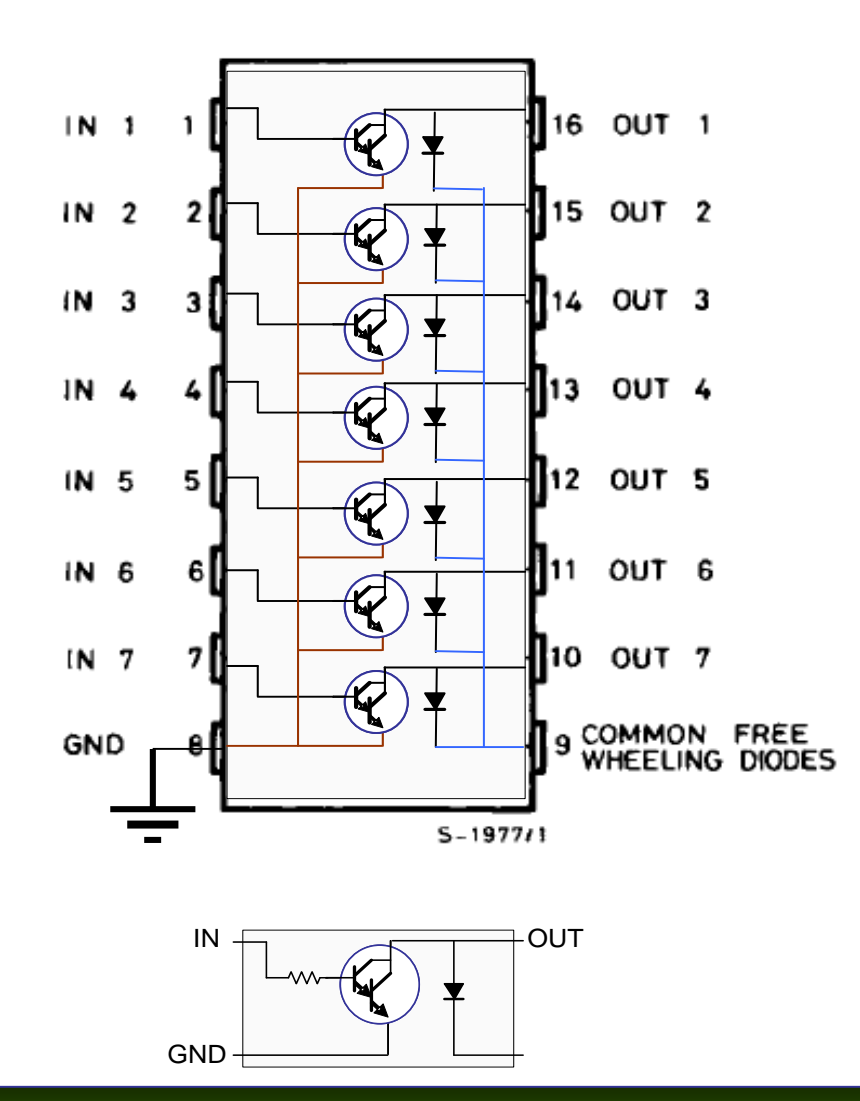

*AVR Microcontroller and Embedded System Using Assembly and C* Mazidi, Naimi, and Naimi

# Relay

- **Relay is an electronic** controlled switch.
- **It isolates two parts of** a circuit from each other.
- A small amount of current and voltage causes to switch a large amount of voltage and current.

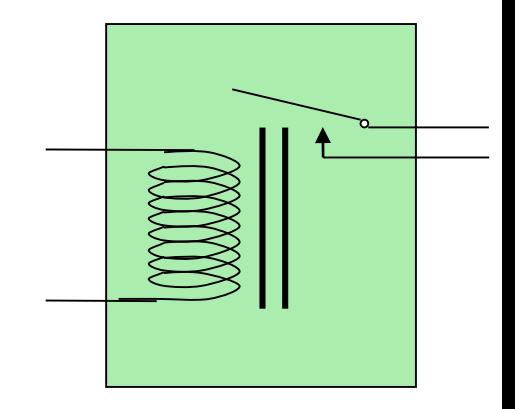

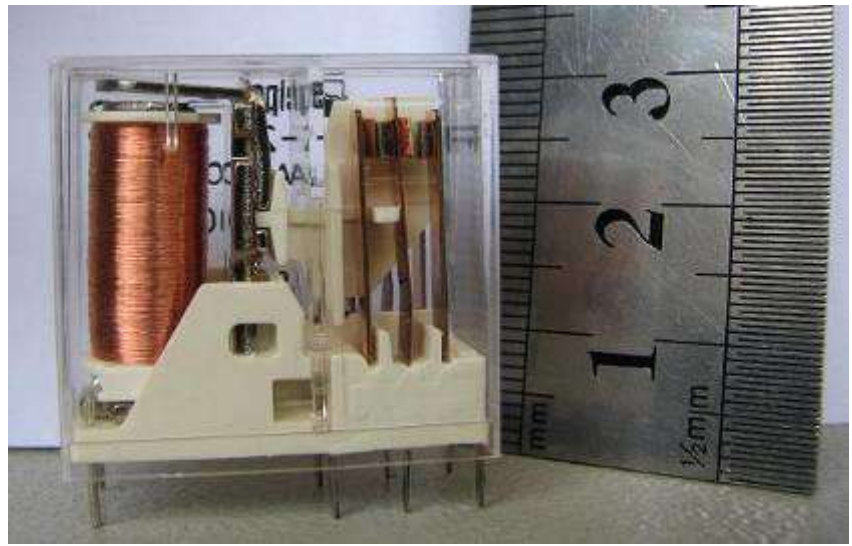

**Relay DPDT Maximum output: 250V 8A ~AC Input: 24<sup>V</sup> DC**

# Relay parts

- **Relay has the following parts:** 
	- Coil
	- **Contacts**
	- **Spring**

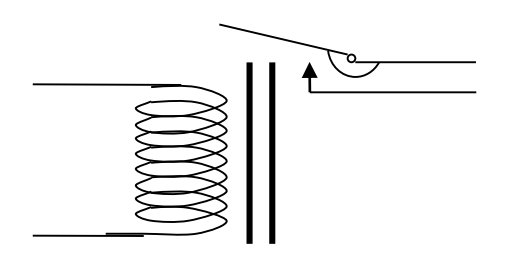

### **Contacts**

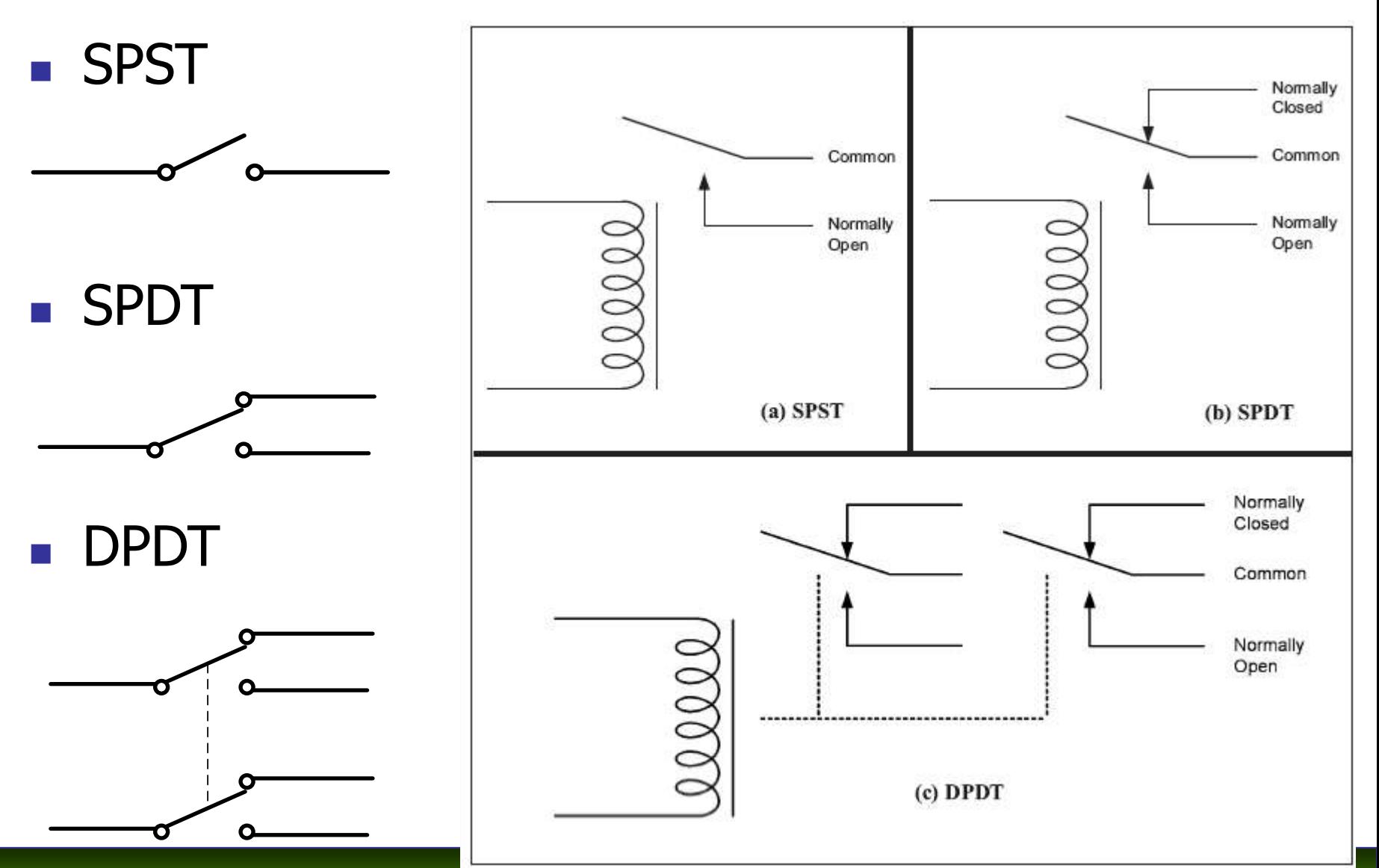

*AVR Microcontroller and Embedded System Using Assembly and C* Mazidi, Naimi, and Naimi

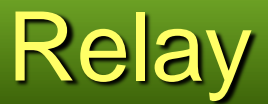

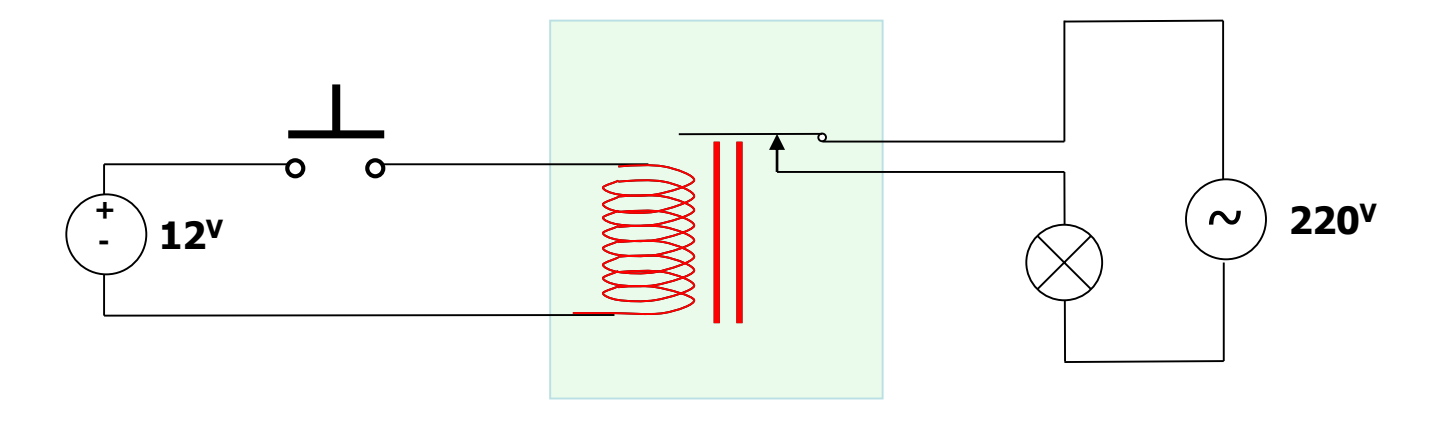

## AVR connection to relay

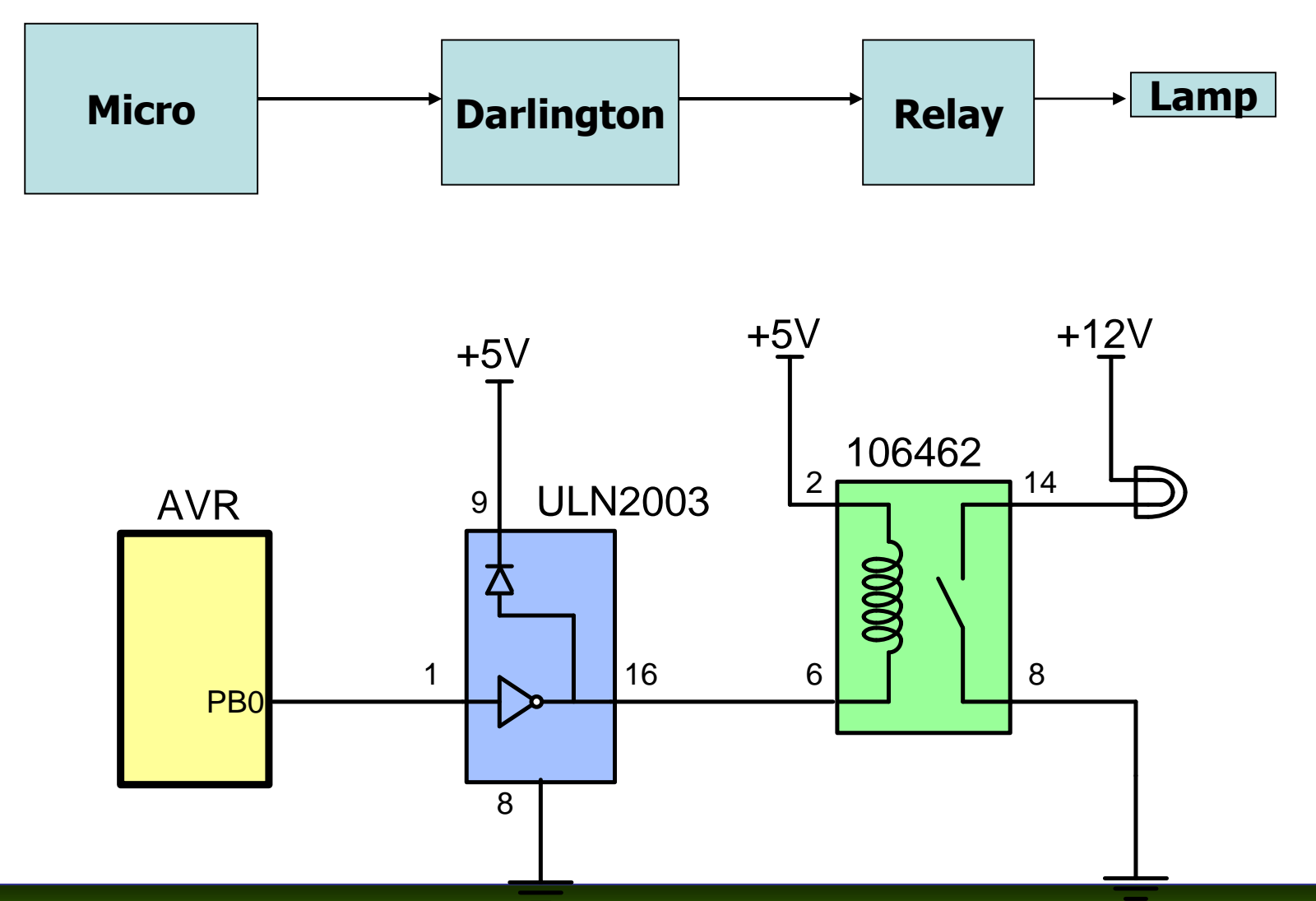

*AVR Microcontroller and Embedded System Using Assembly and C* Mazidi, Naimi, and Naimi

## **Contactors**

- **Similar to relay**
- **SWITCHES larger amounts** of current
- **Bigger that relays and** cannot be used on boards

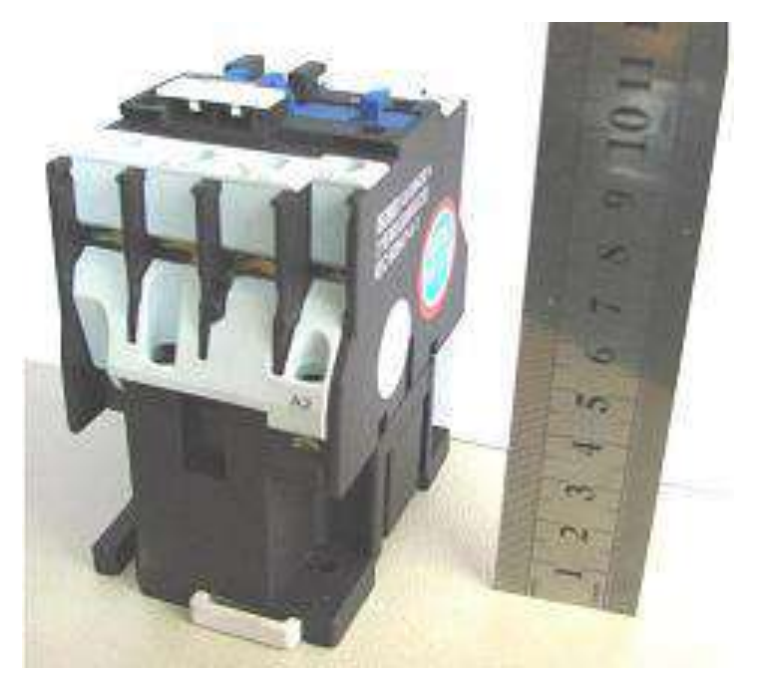

**Contactor 660V 50A**

# **Optoisolator**

- **Depto-isolator isolates two** parts of a circuit from each other.
- $\blacksquare$  There is an LED in the input, and a photo-transistor in the output. When the LED lights up, the photo-transistor, senses the light and becomes conductor, and passes the current.
- **can be used in input or output** circuits.

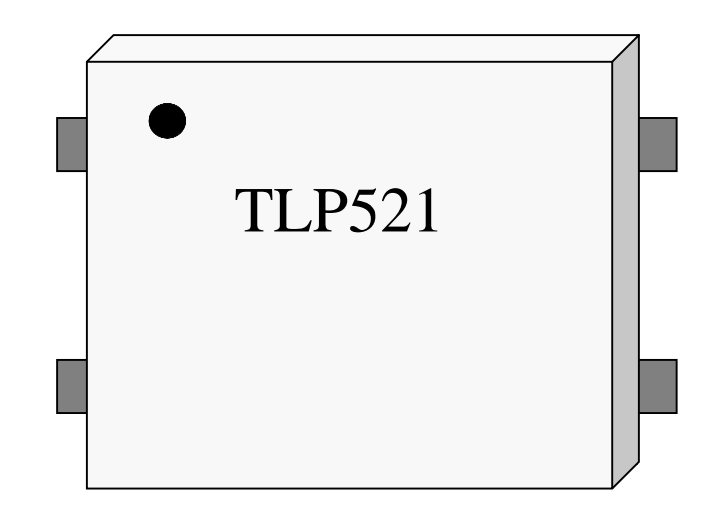

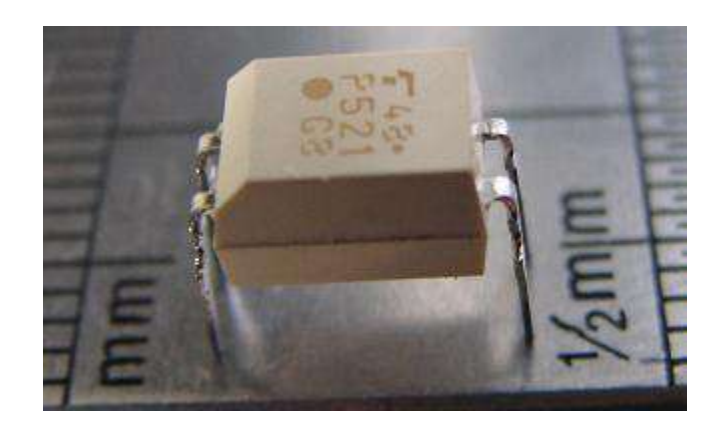

# **Optoisolator**

- **Depto-isolator isolates two** parts of a circuit from each other.
- $\blacksquare$  There is an LED in the input, and a photo-transistor in the output. When the LED lights up, the photo-transistor, senses the light and becomes conductor, and passes the current.
- **can be used in input or output** circuits.

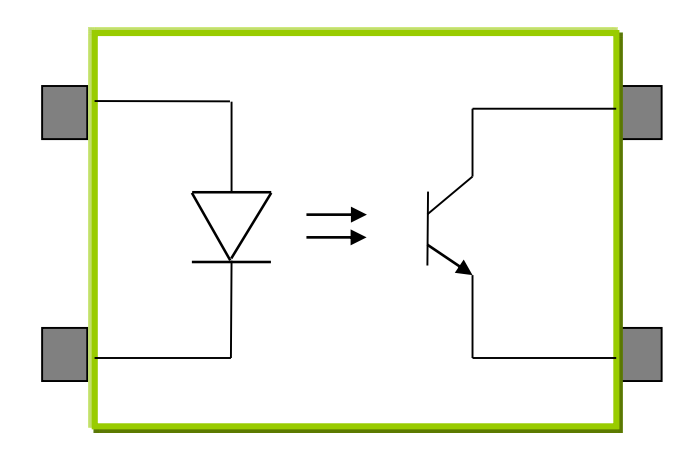

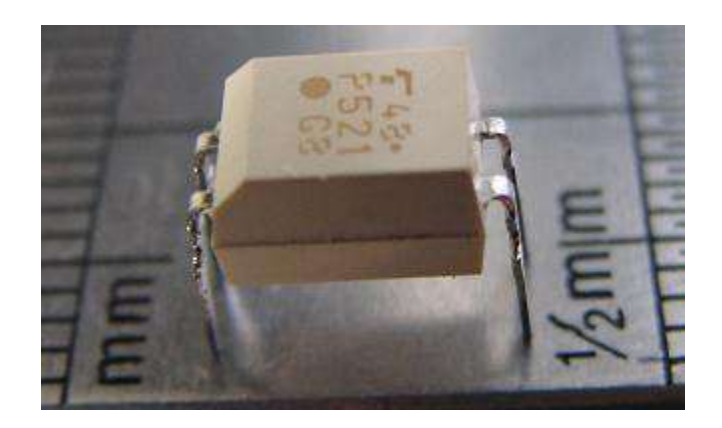

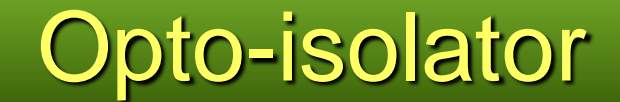

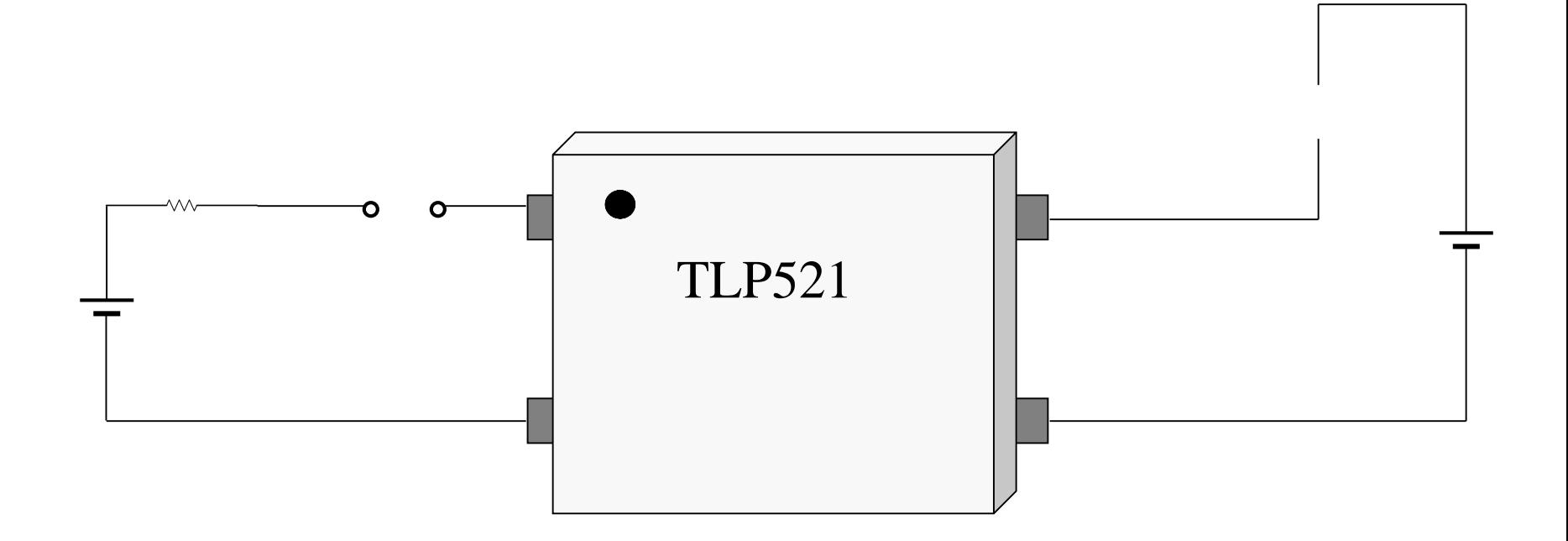

*AVR Microcontroller and Embedded System Using Assembly and C* Mazidi, Naimi, and Naimi

## Controlling 220V devices

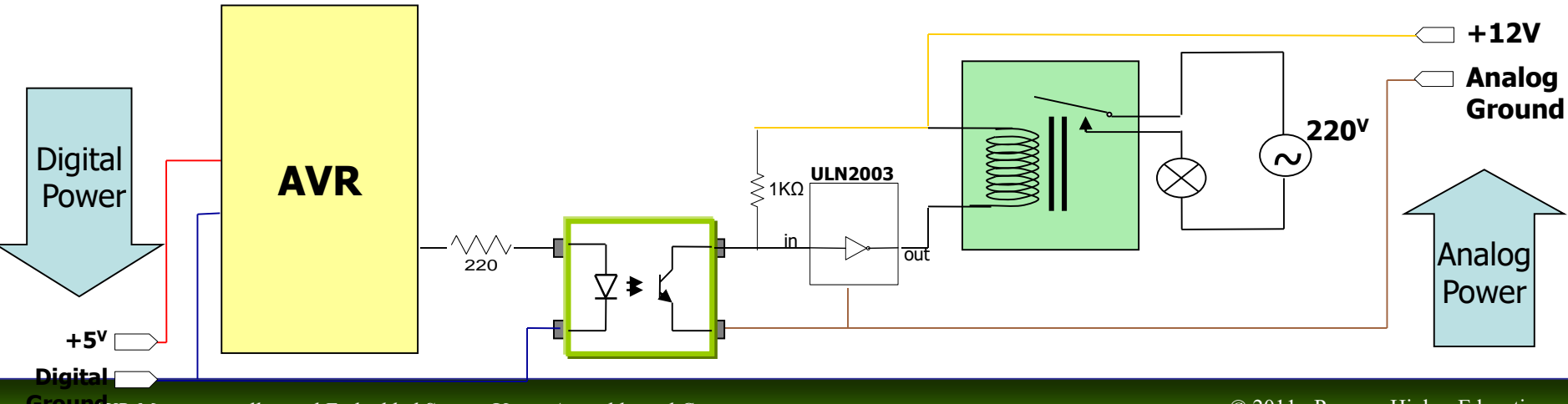

**Ground** VR Microcontroller and Embedded System Using Assembly and C Mazidi, Naimi, and Naimi
## Opto-isolator Triac

■ Common opto-isolators can drive only DC currents. But a kind of opto-isolator, called opto-isolator triac can switch AC currents as well.

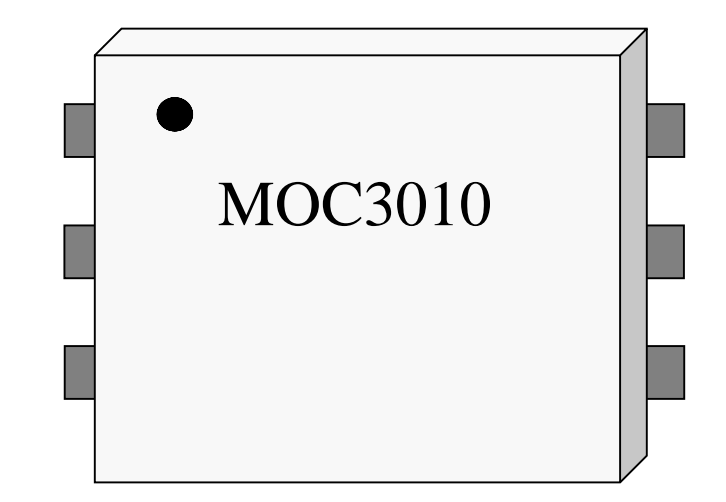

## Opto-isolator Triac

**Common opto-isolators** can drive only DC currents. But a kind of opto-isolator, called opto-isolator triac can switch AC currents as well.

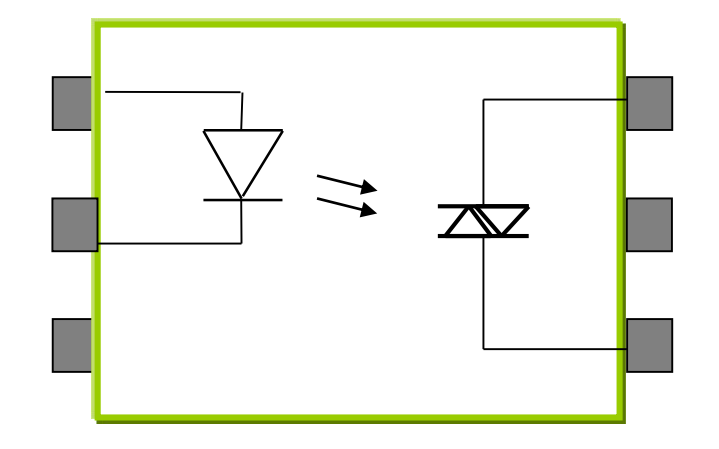

## Stepper motor

Stepper motor is a motor, whose rotation angle is proportional to its input pulse.

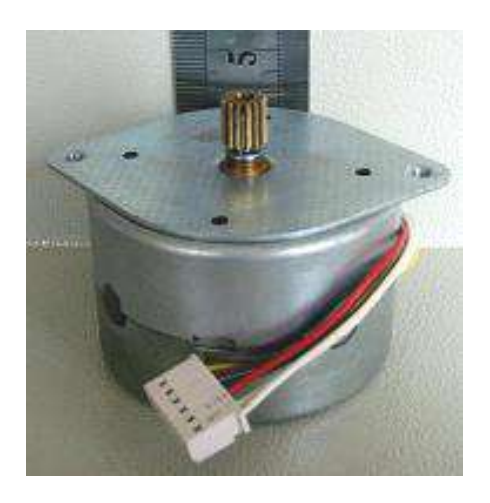

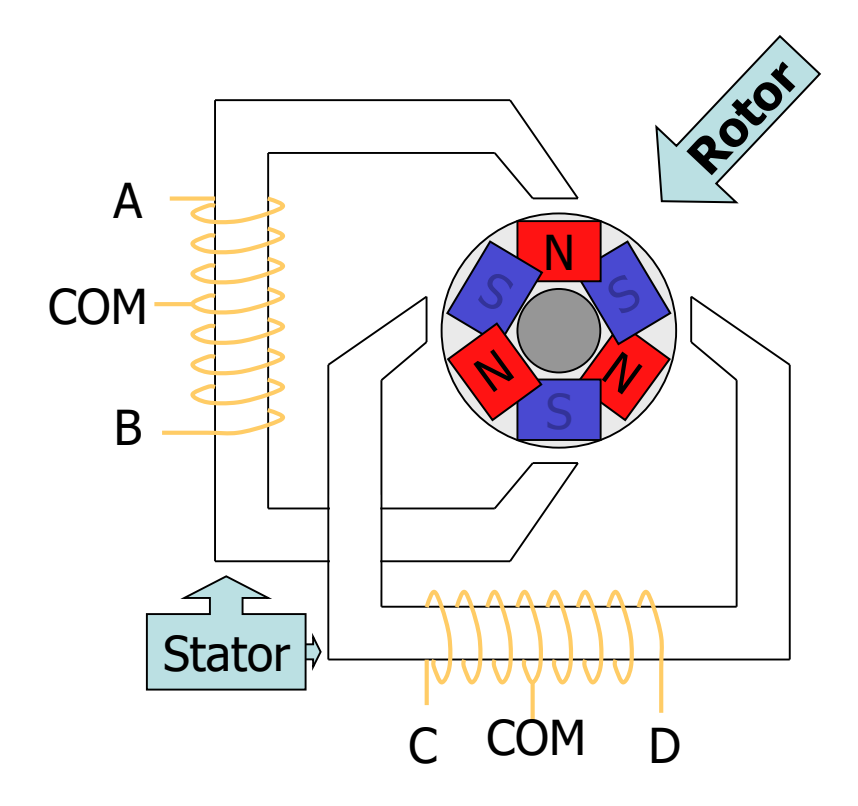

### Stepper motor

Stepper motor is a motor, whose rotation angle is proportional to its input pulse.

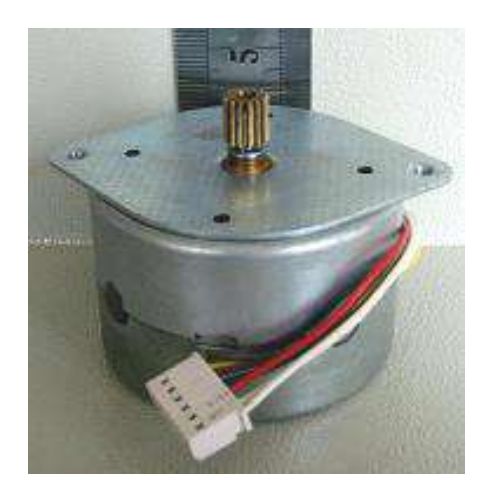

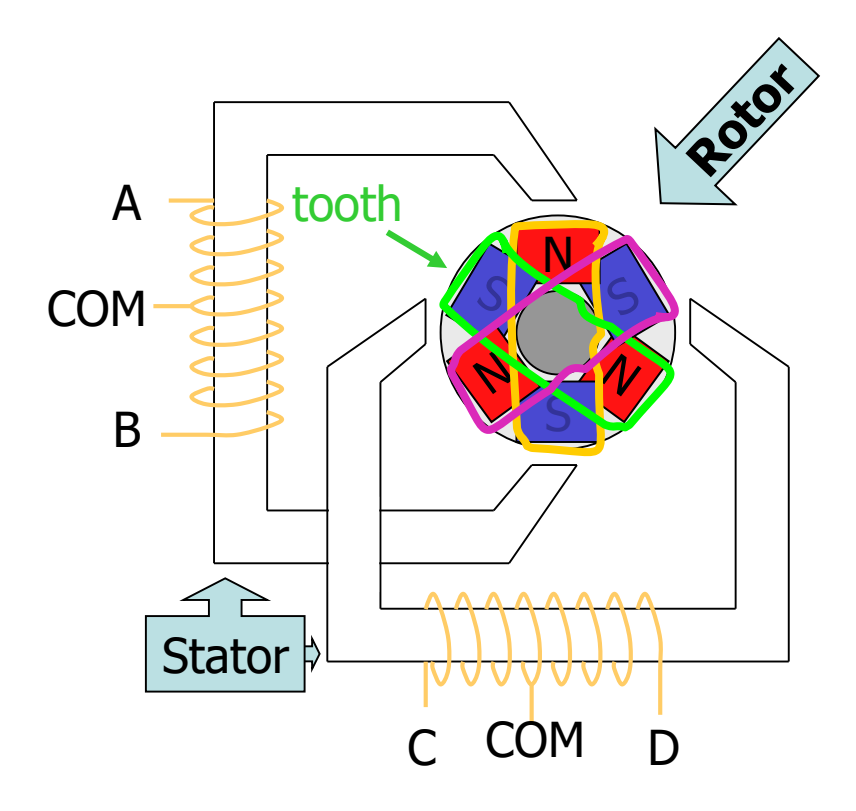

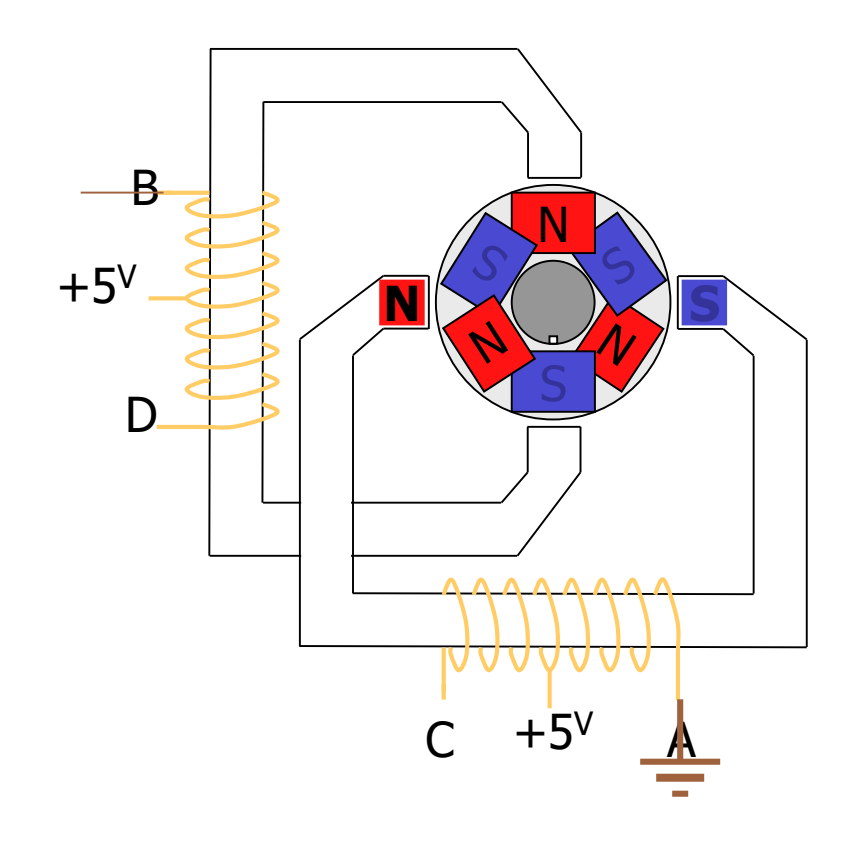

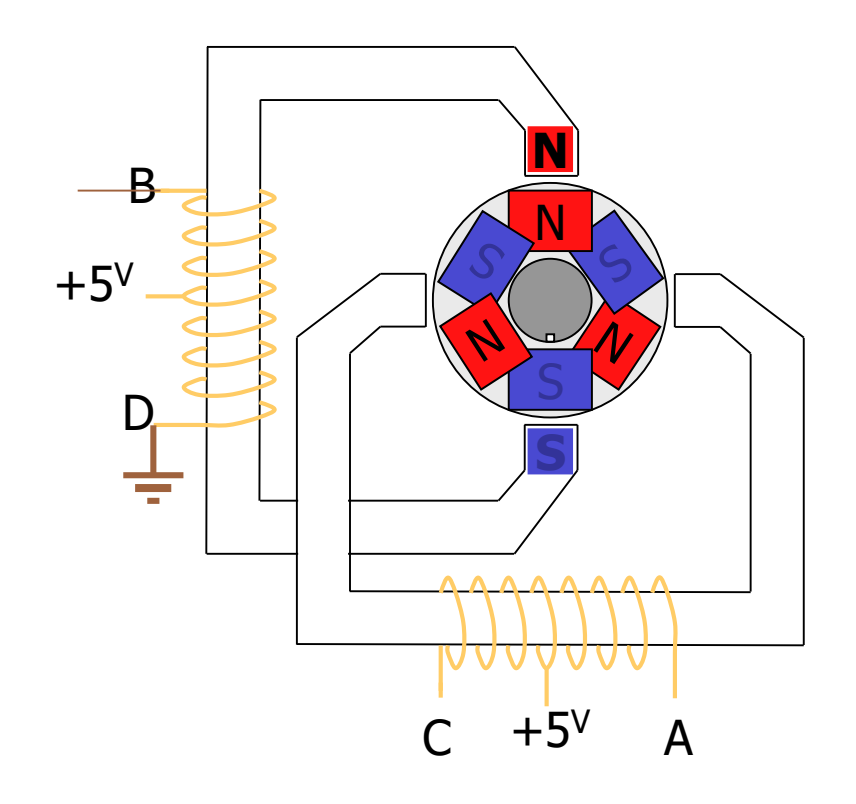

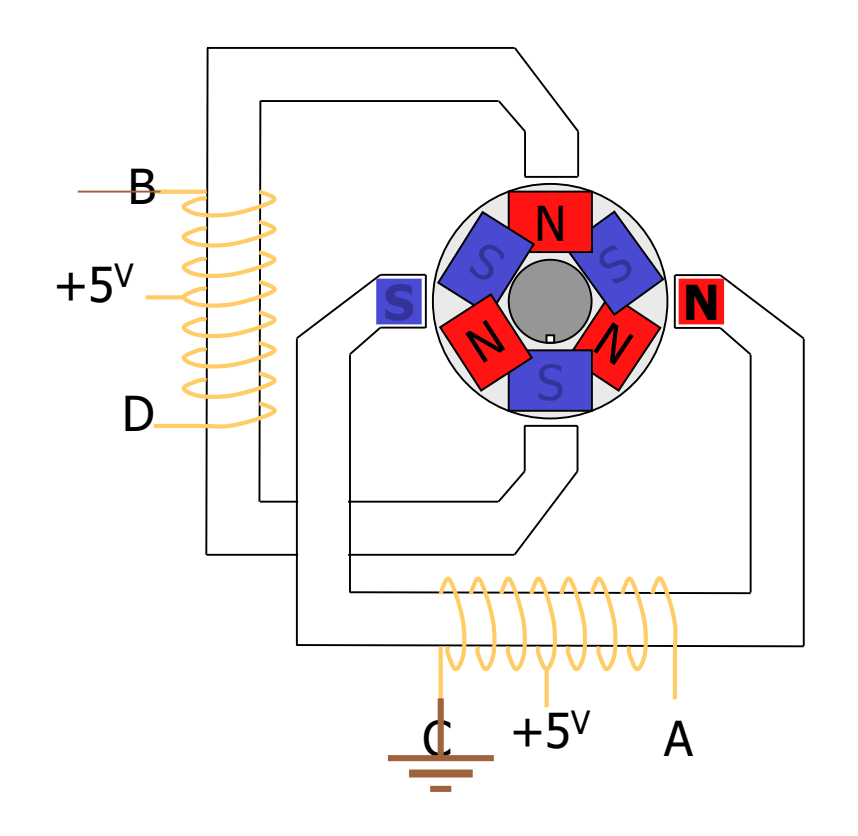

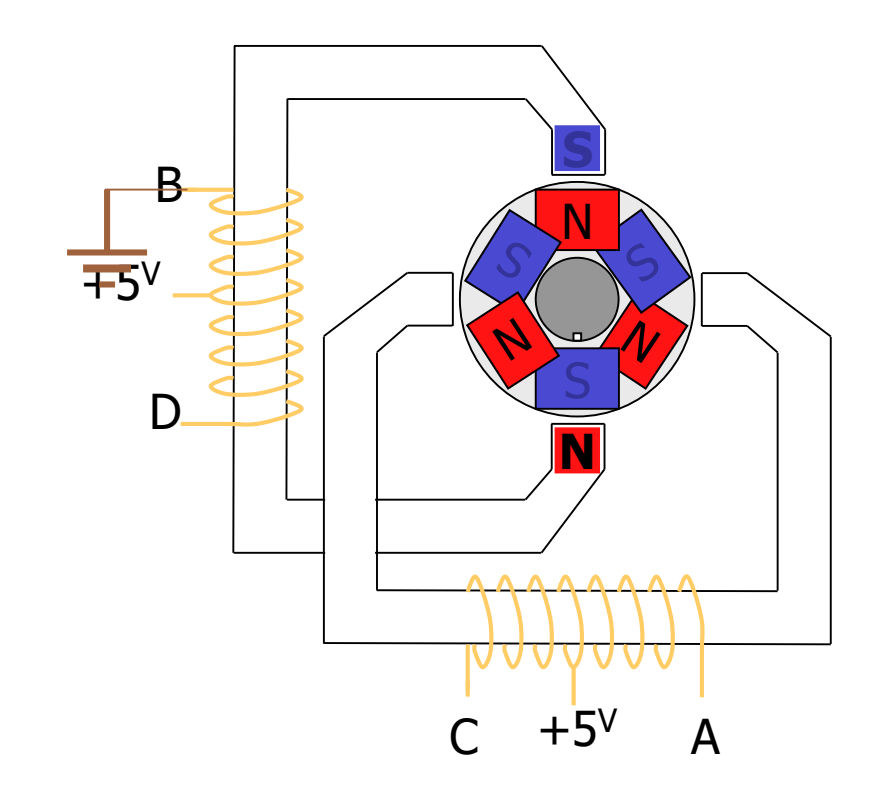

Table 14-3: Normal Four-Step Sequence

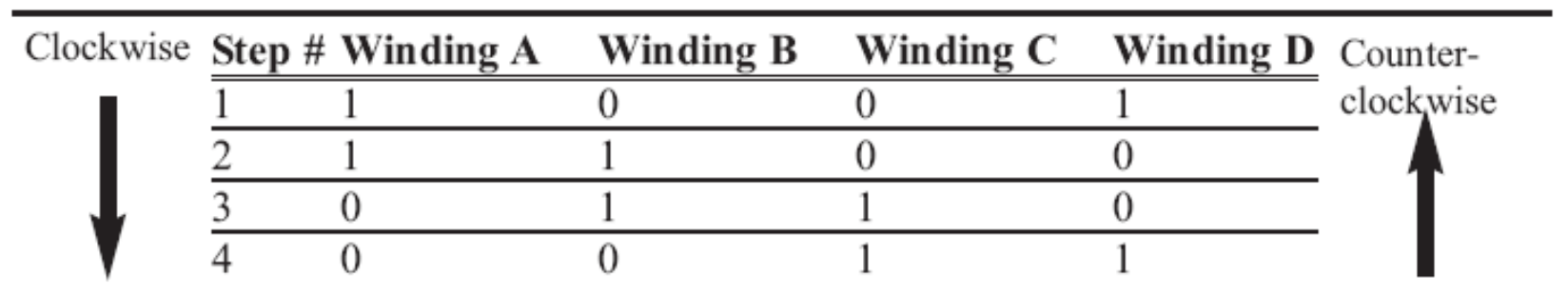

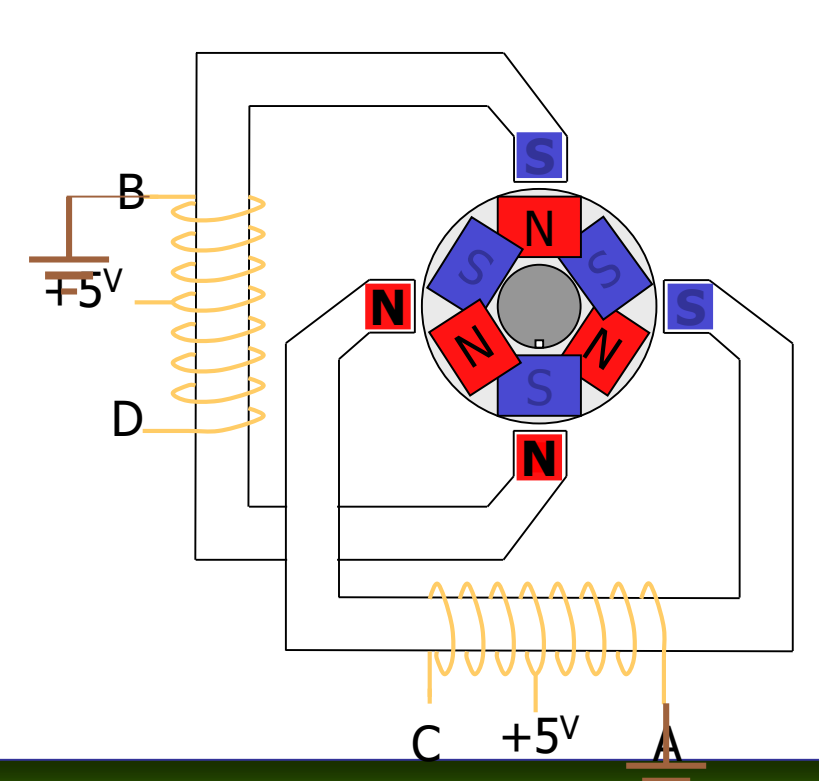

*AVR Microcontroller and Embedded System Using Assembly and C* Mazidi, Naimi, and Naimi

Table 14-3: Normal Four-Step Sequence

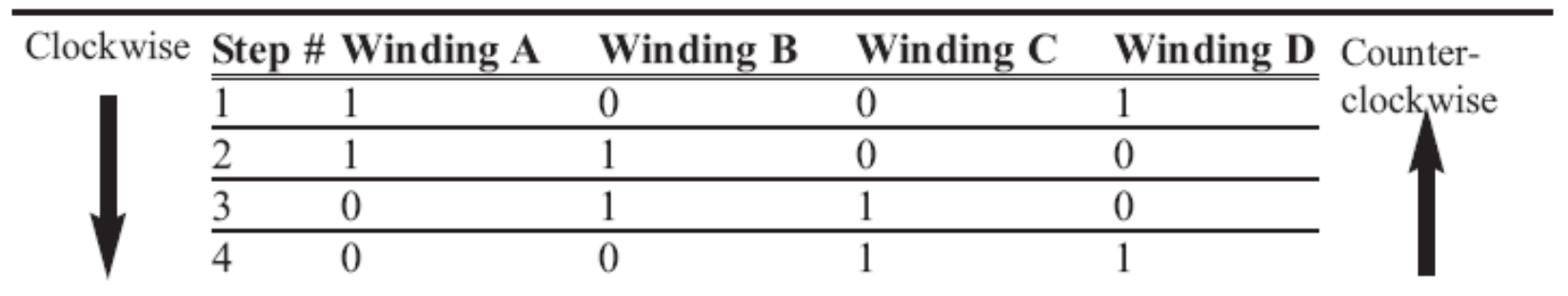

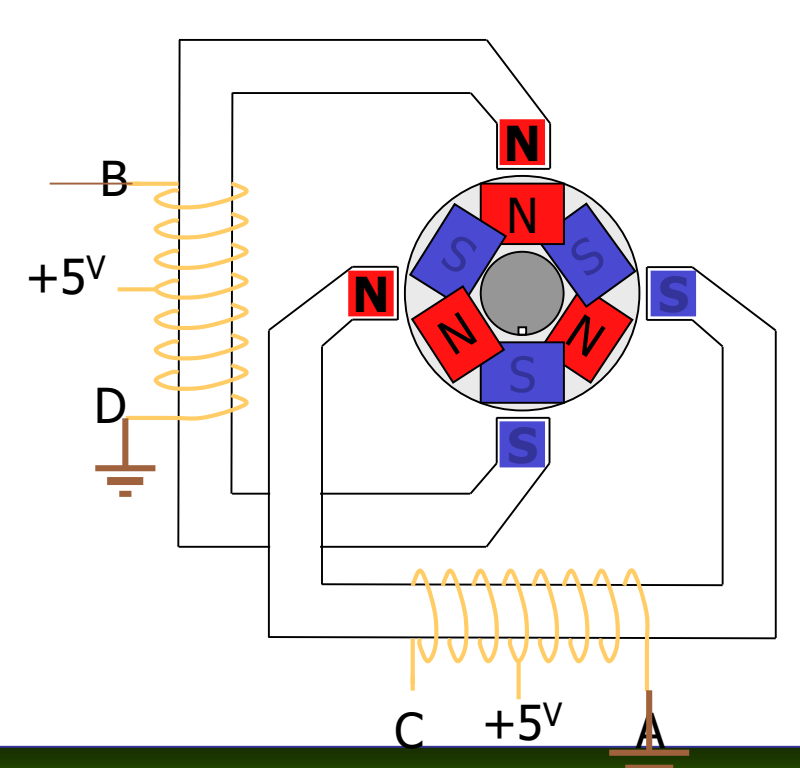

*AVR Microcontroller and Embedded System Using Assembly and C* Mazidi, Naimi, and Naimi

Table 14-3: Normal Four-Step Sequence

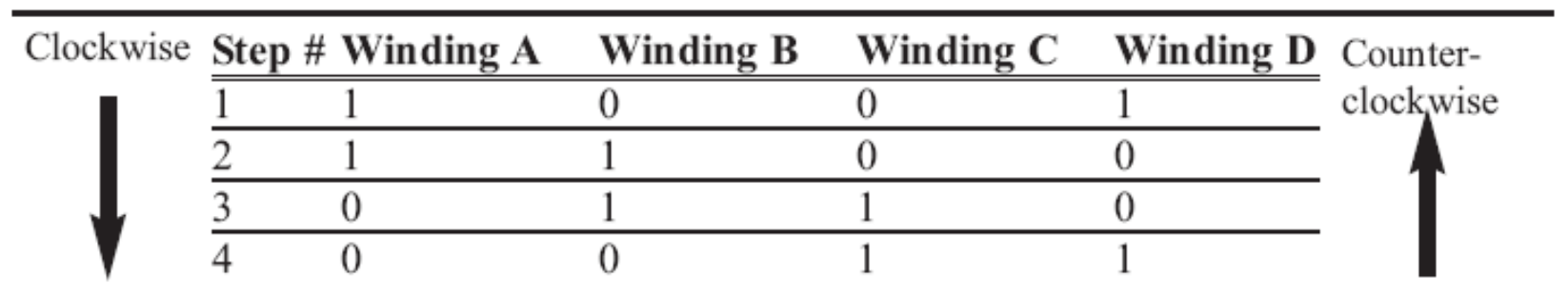

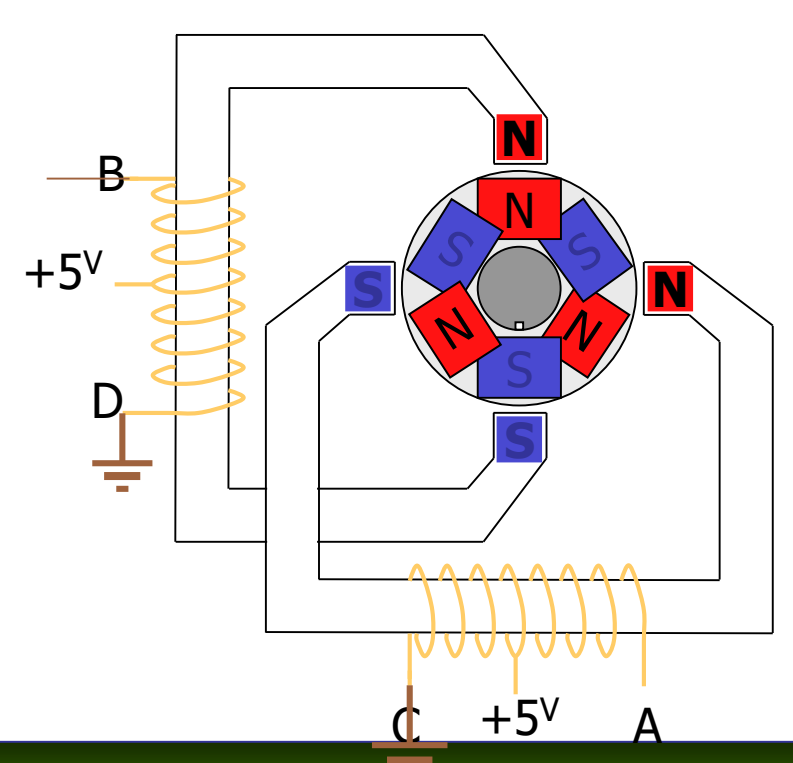

*AVR Microcontroller and Embedded System Using Assembly and C* Mazidi, Naimi, and Naimi

Table 14-3: Normal Four-Step Sequence

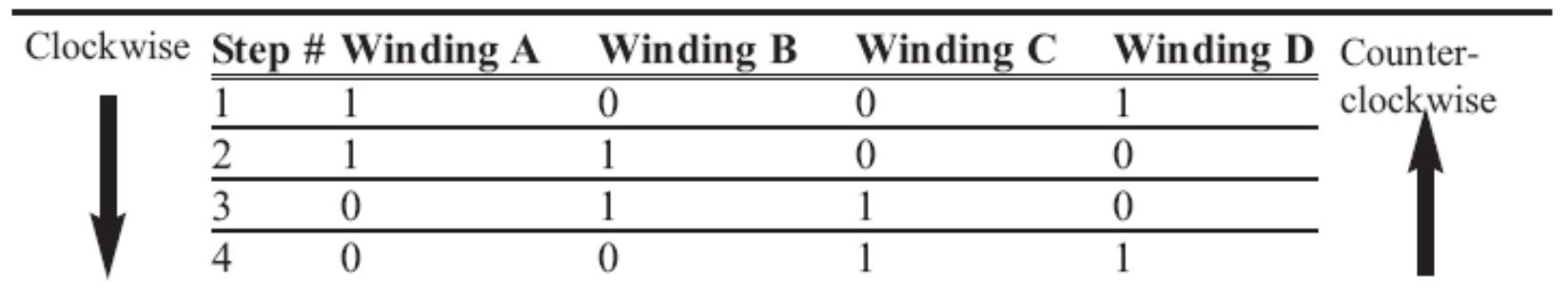

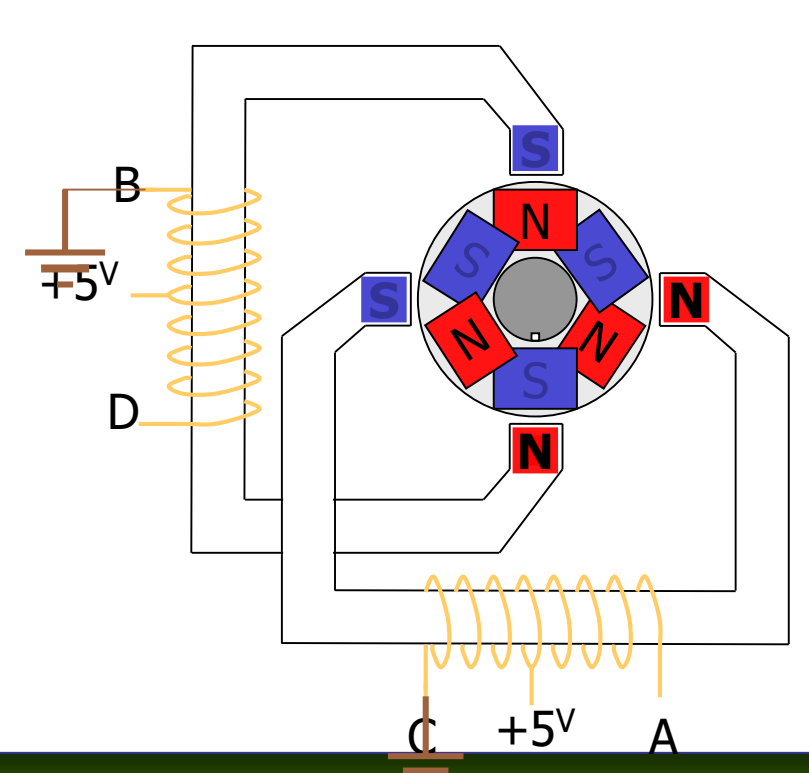

*AVR Microcontroller and Embedded System Using Assembly and C* Mazidi, Naimi, and Naimi

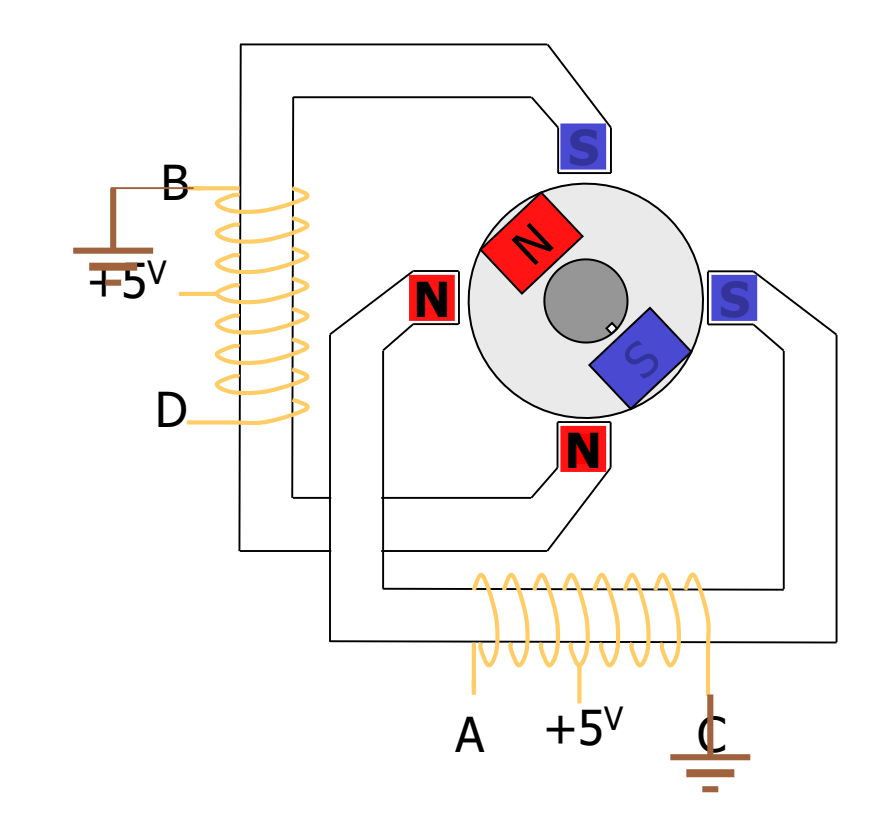

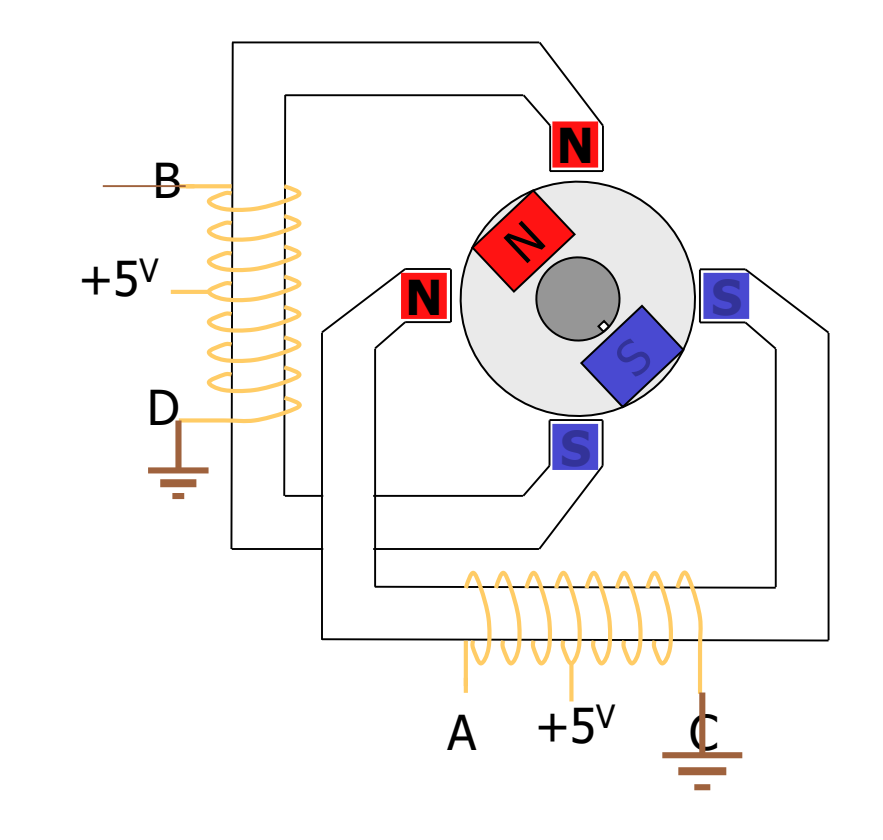

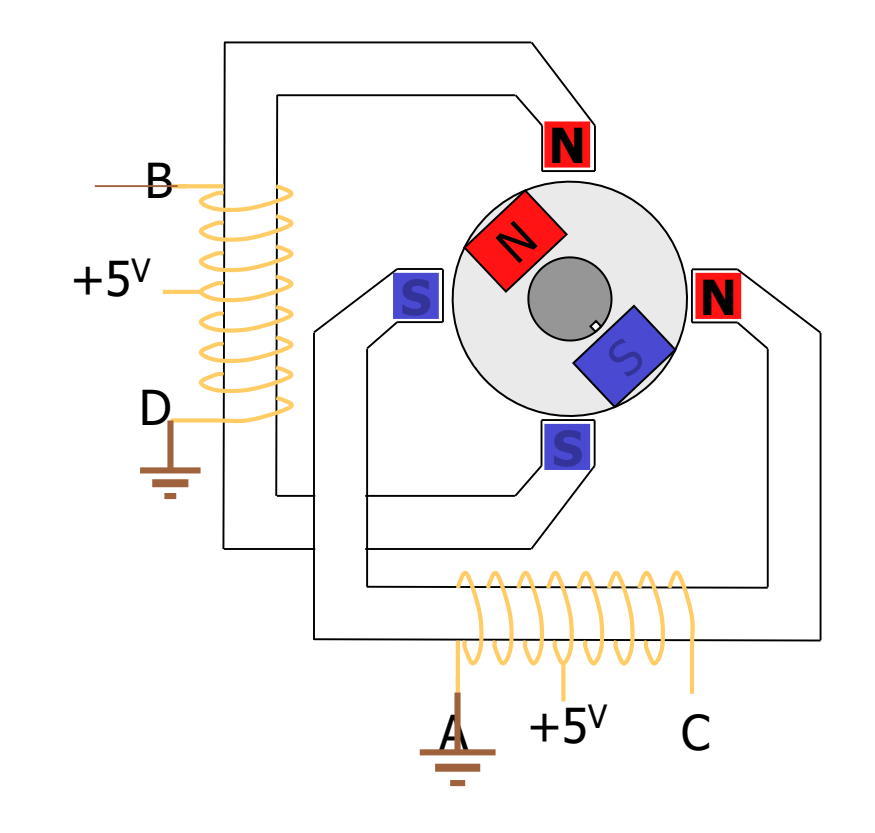

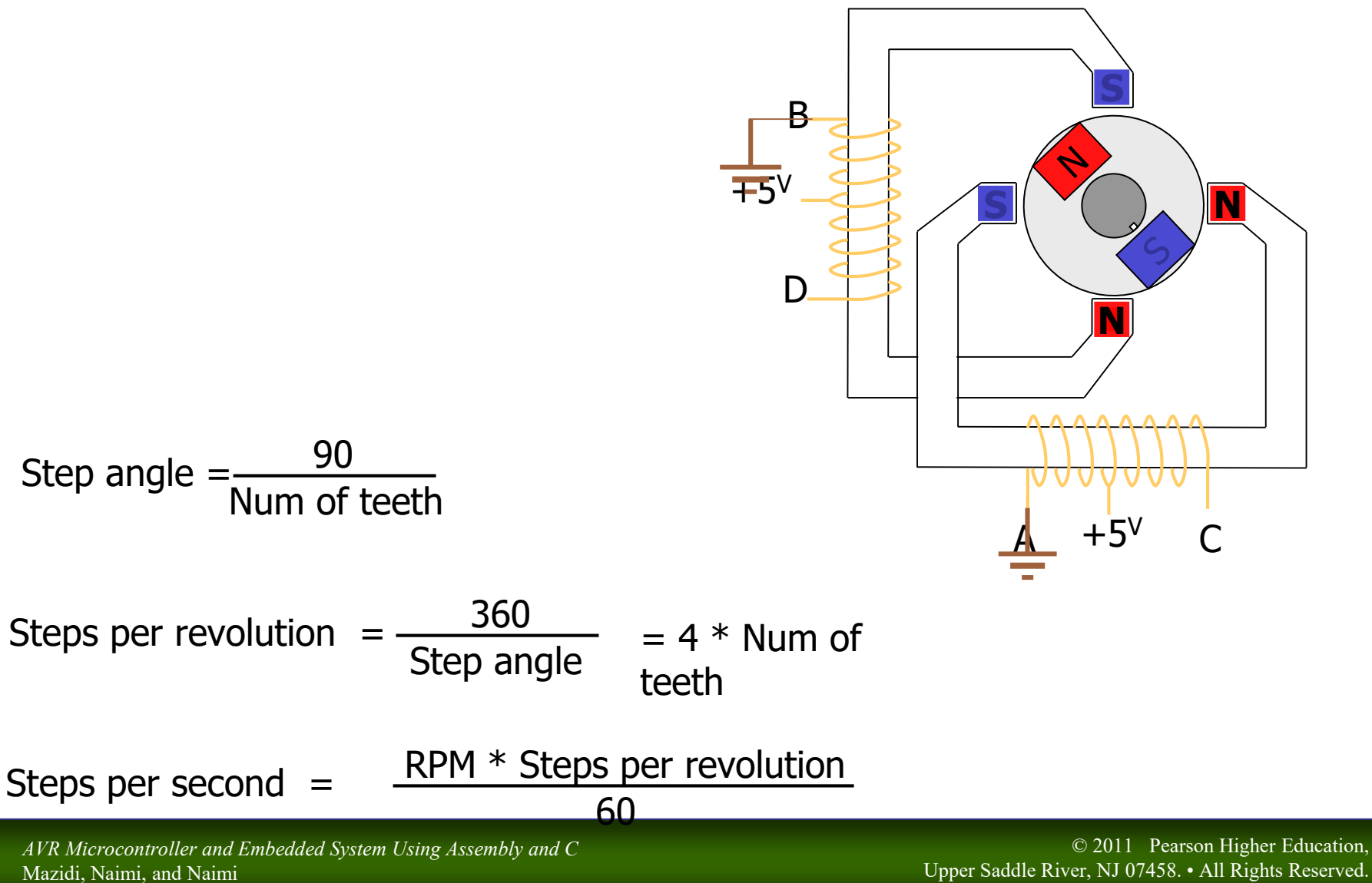

Upper Saddle River, NJ 07458. • All Rights Reserved.

#### AVR and a Stepper motor

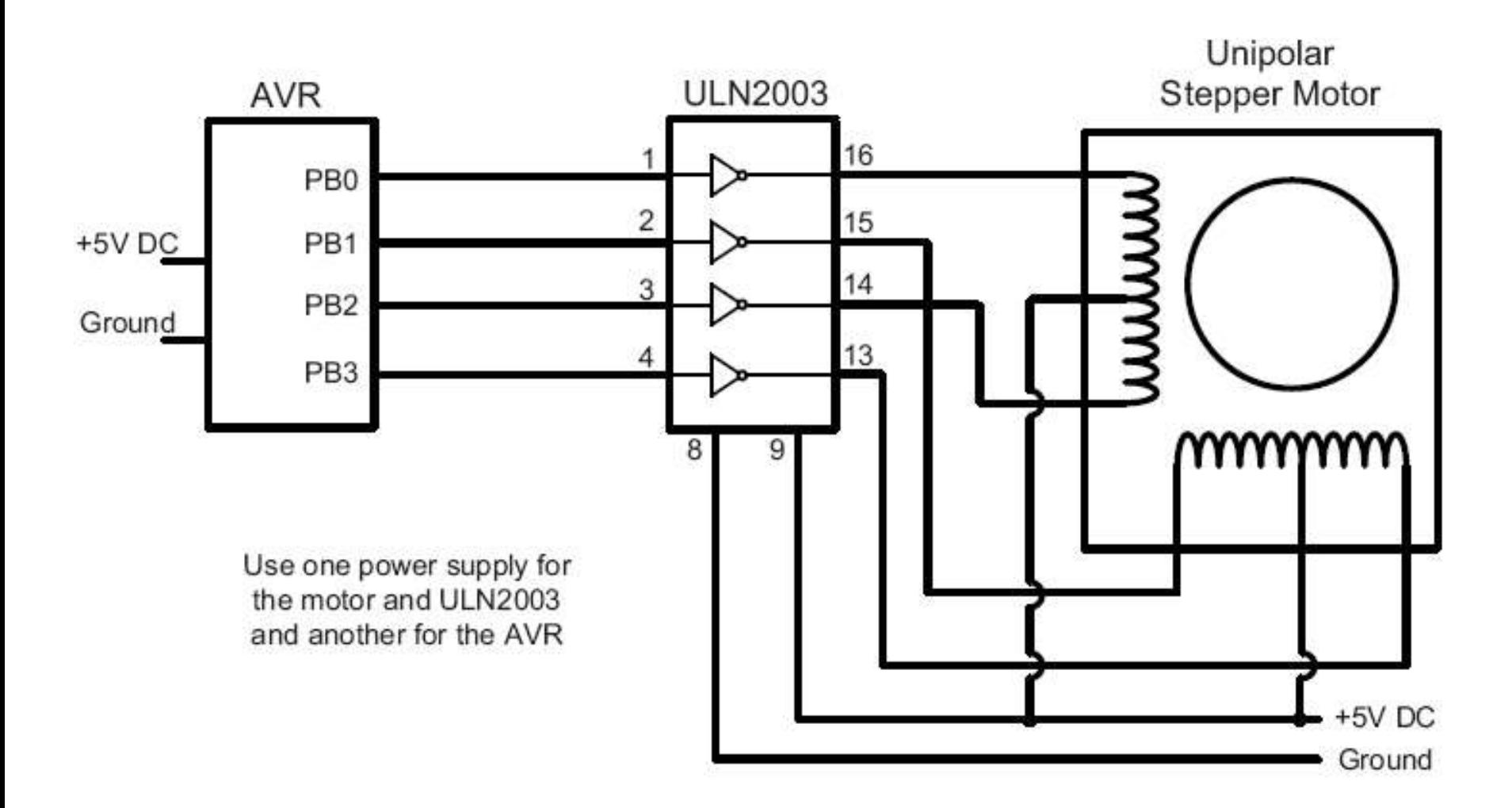

## DC motor and PWM

The AVR microcontroller and embedded systems using assembly and c

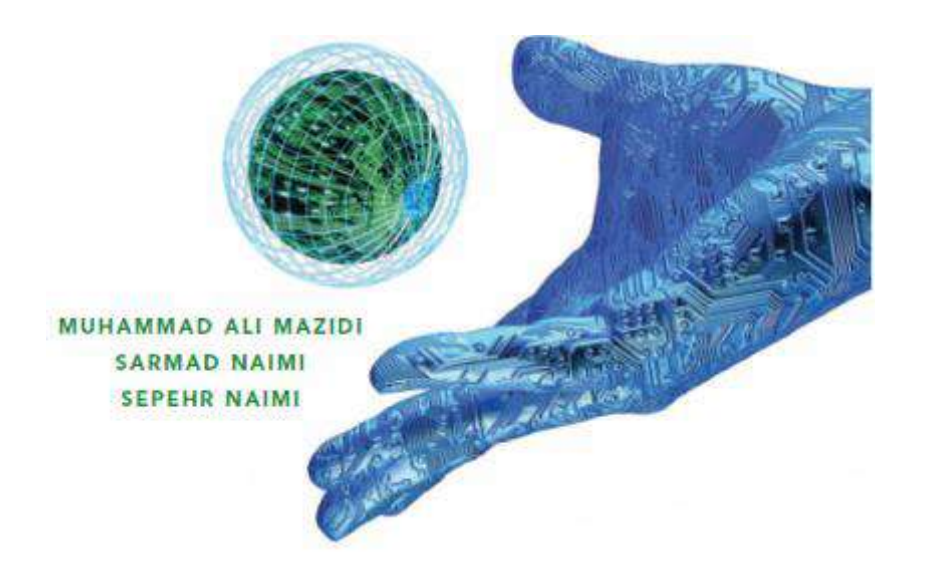

# **Topics**

#### ■ DC motor

- Unidirectional control
- Bidirectional control
- **PWM** modes
	- Wave generating using Fast PWM
	- Wave generating using Phase correct PWM

#### Unidirectional control

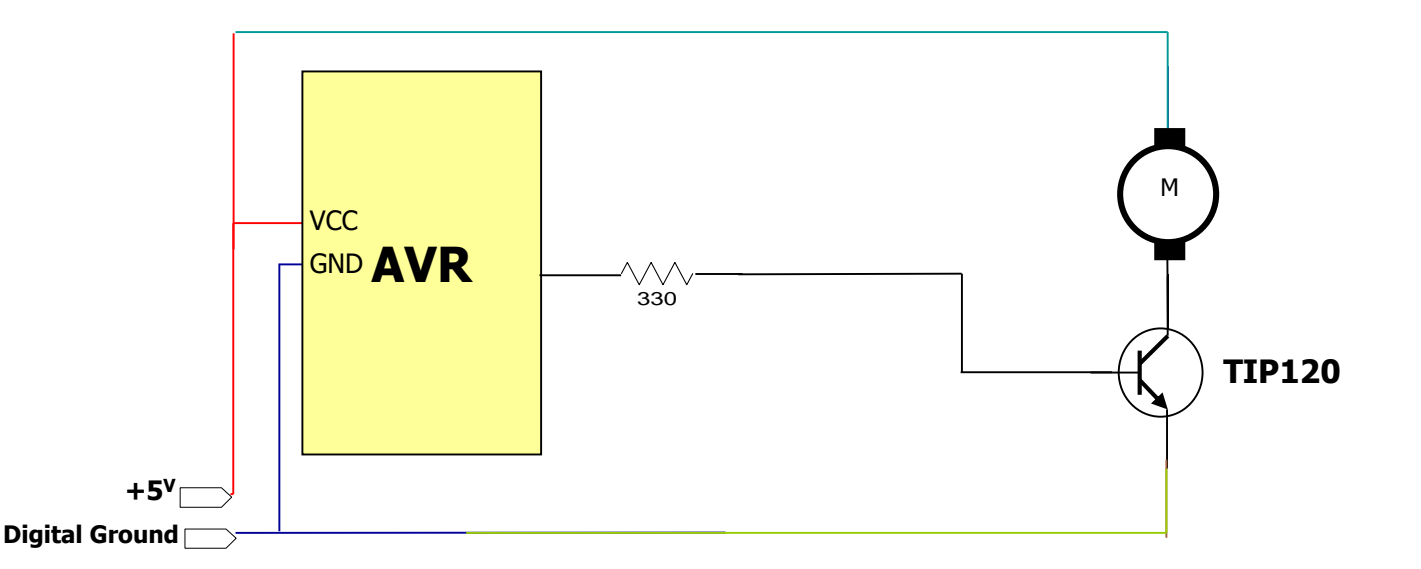

*AVR Microcontroller and Embedded System Using Assembly and C* Mazidi, Naimi, and Naimi

#### Unidirectional control

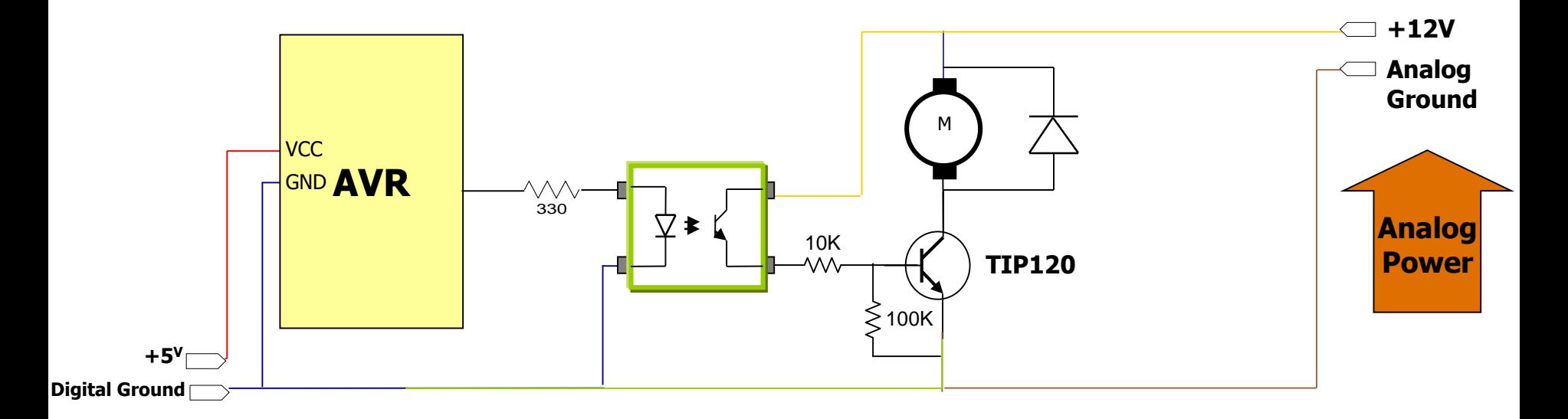

#### Bidirectional control

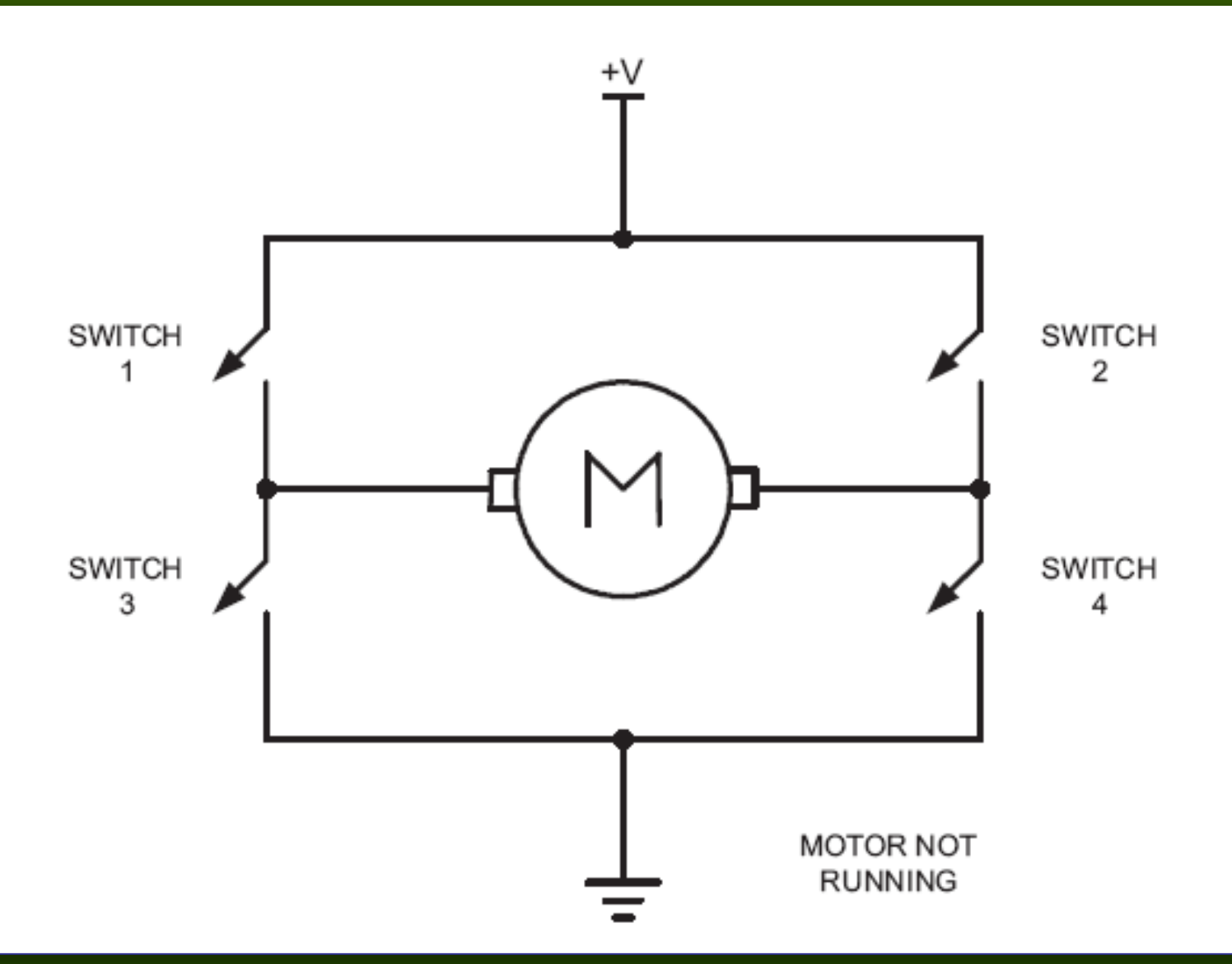

*AVR Microcontroller and Embedded System Using Assembly and C* Mazidi, Naimi, and Naimi

### Bidirectional (clock wise)

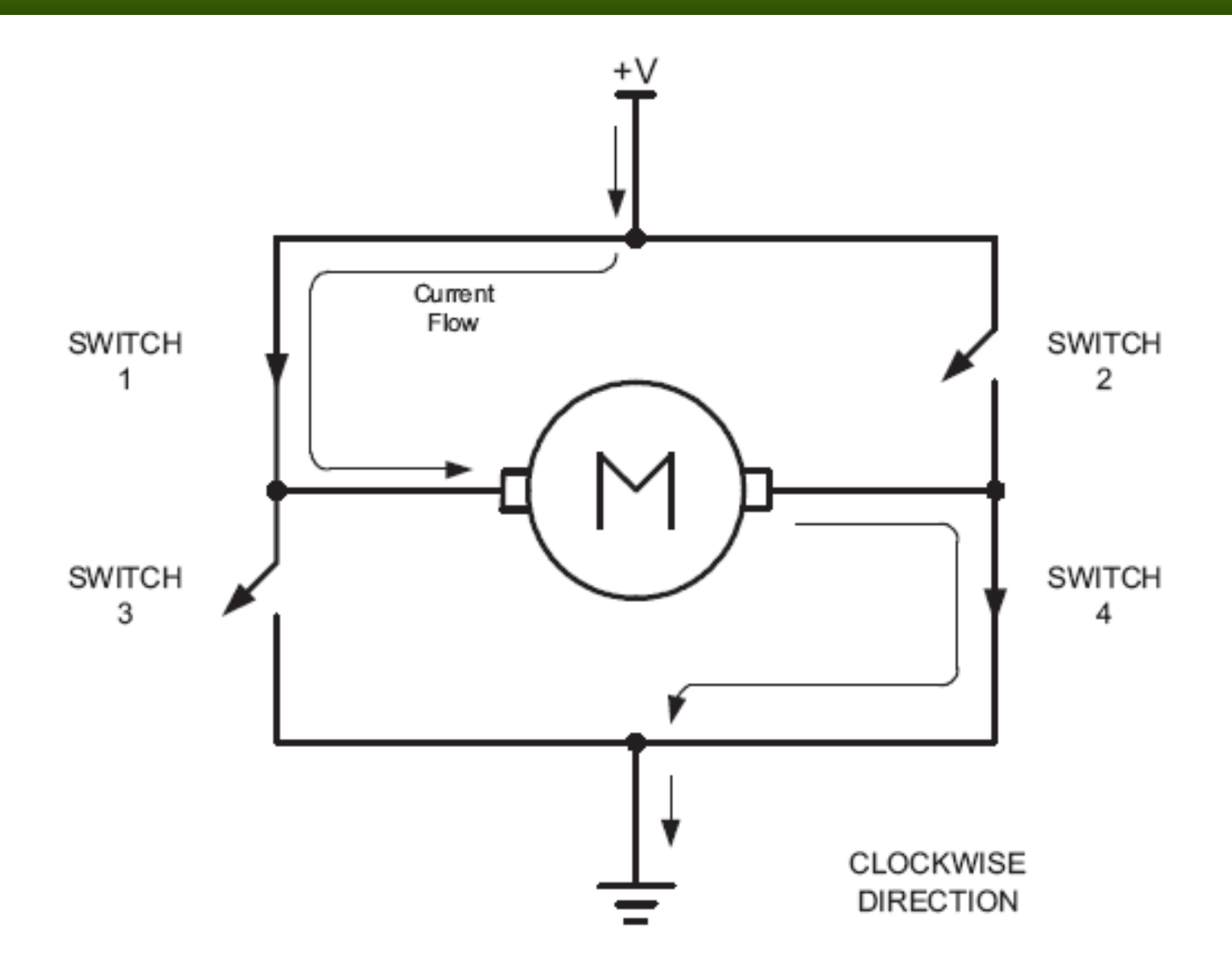

# Bidirectional (counter clockwise)

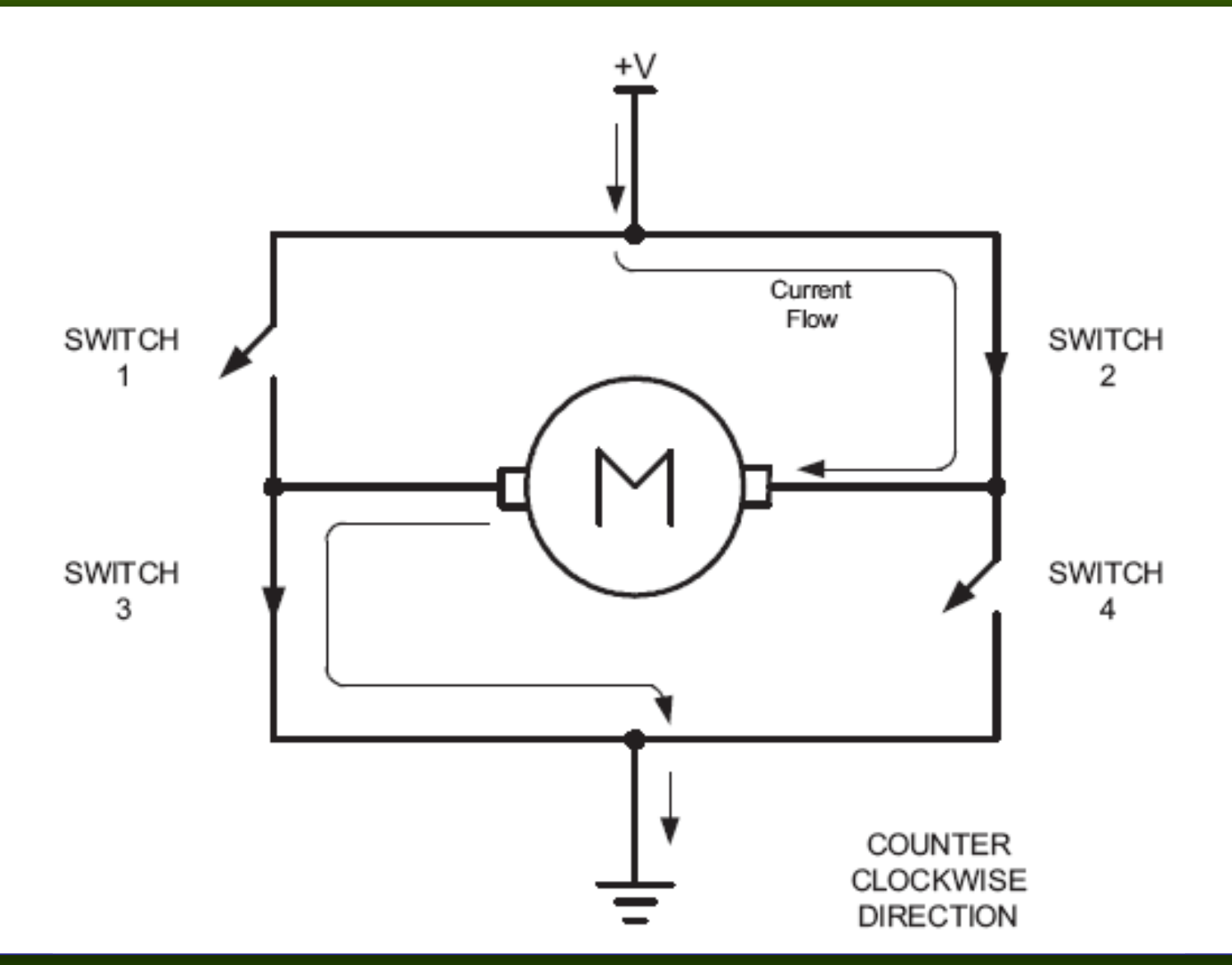

*AVR Microcontroller and Embedded System Using Assembly and C* Mazidi, Naimi, and Naimi

### **Bidirectional**

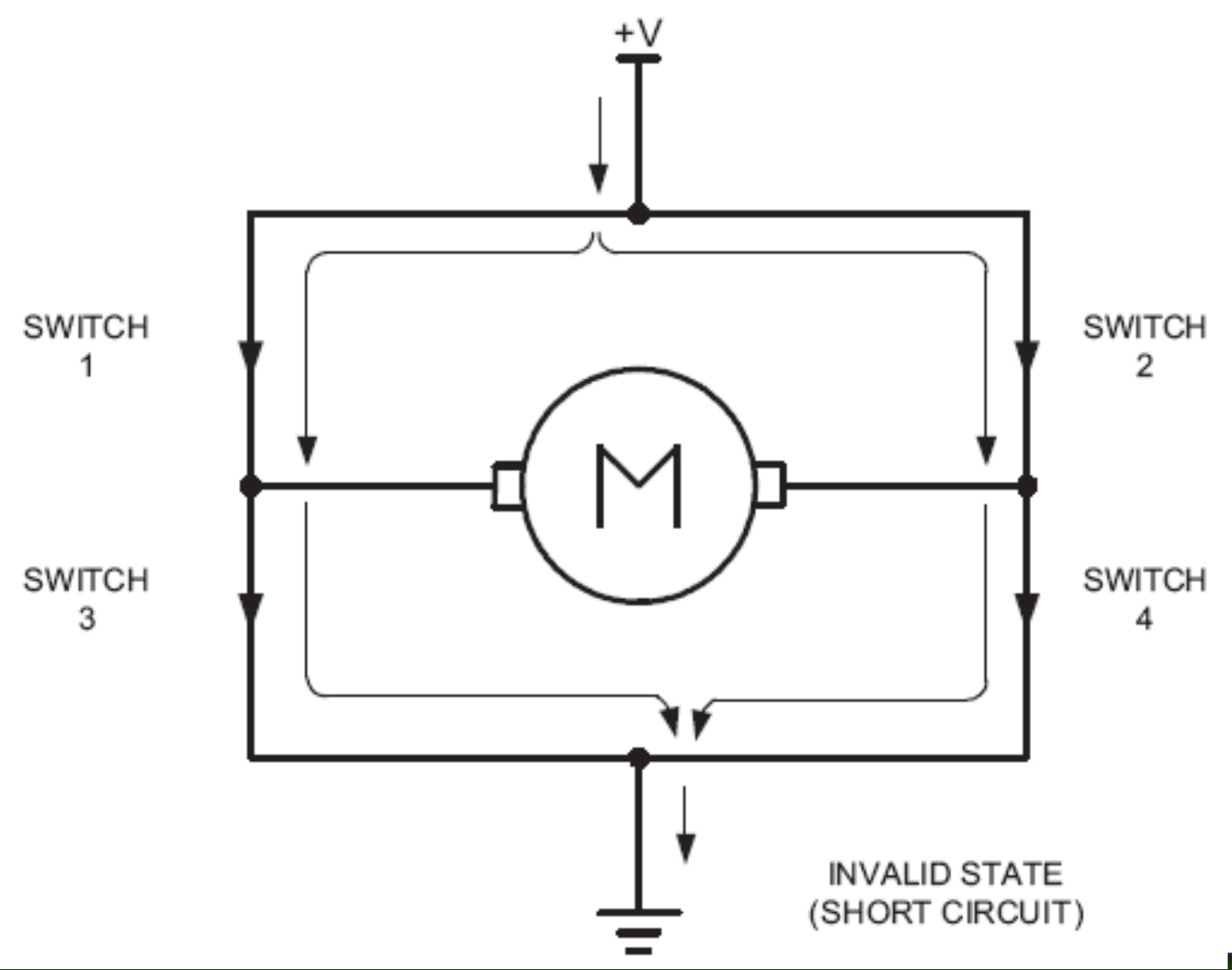

## Using L298N

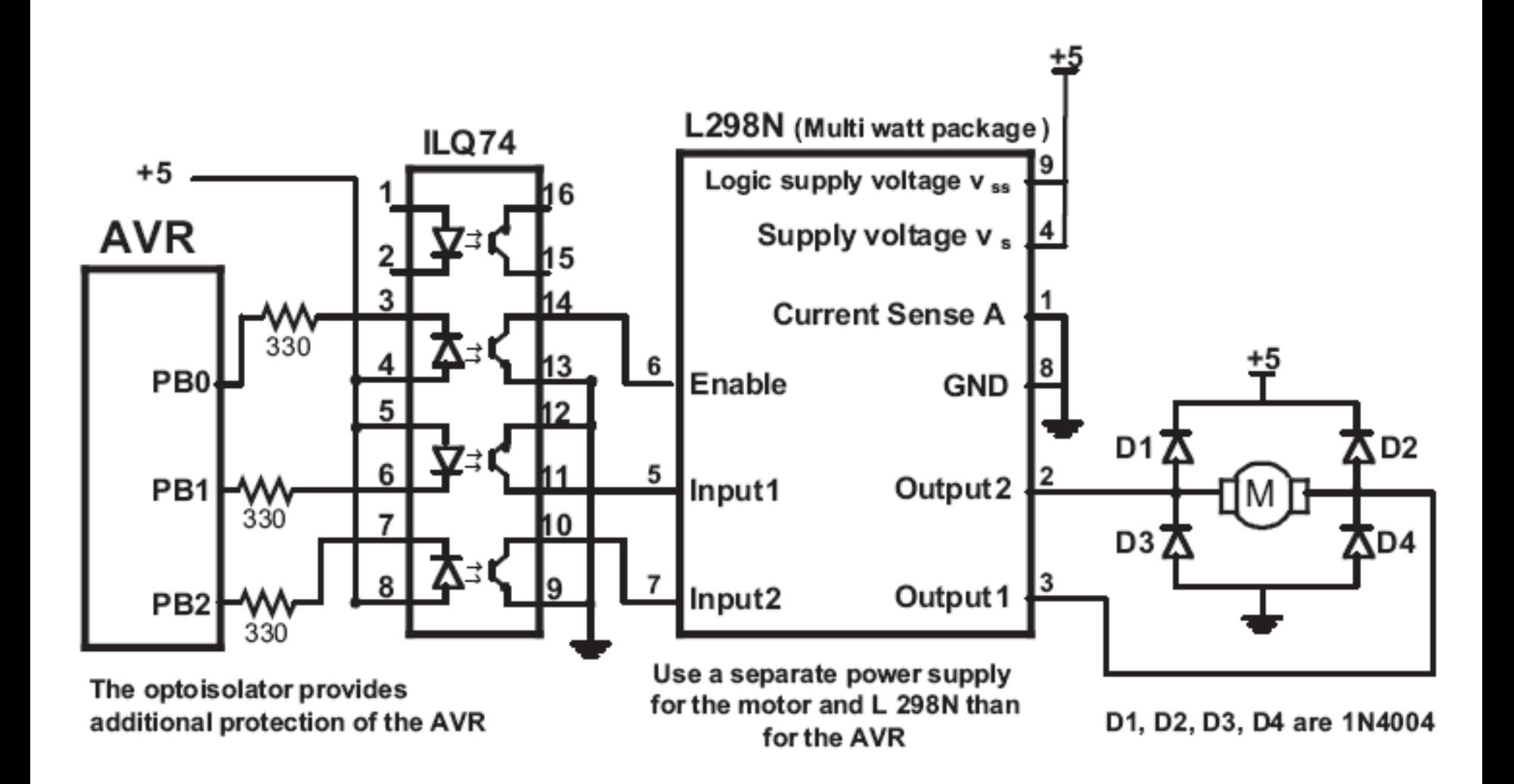

#### Timer0 Review

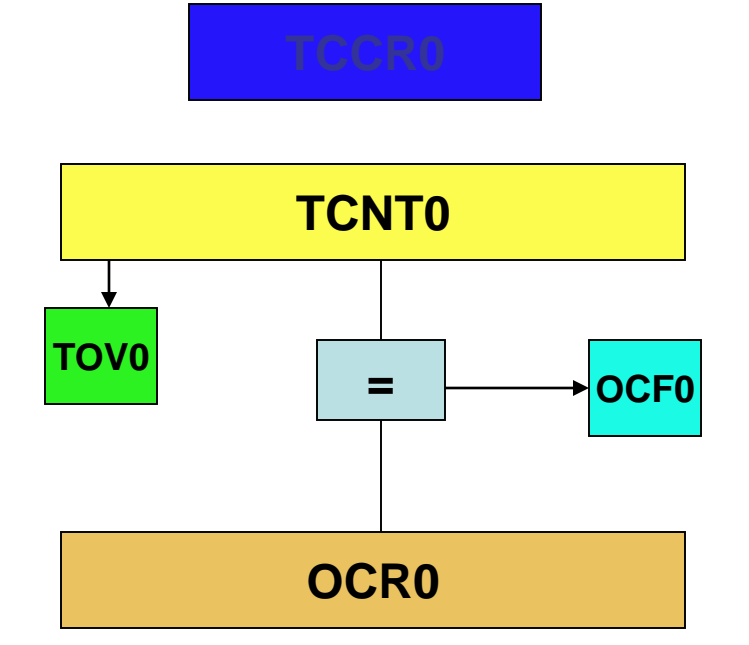

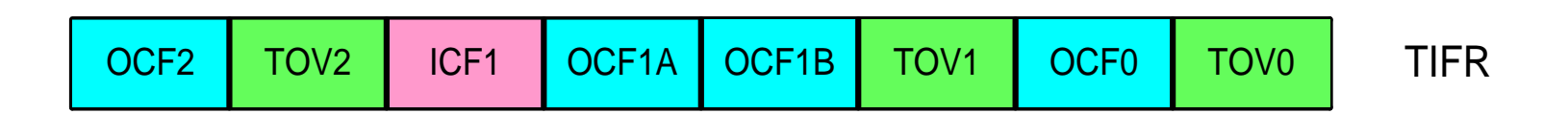

*AVR Microcontroller and Embedded System Using Assembly and C* Mazidi, Naimi, and Naimi

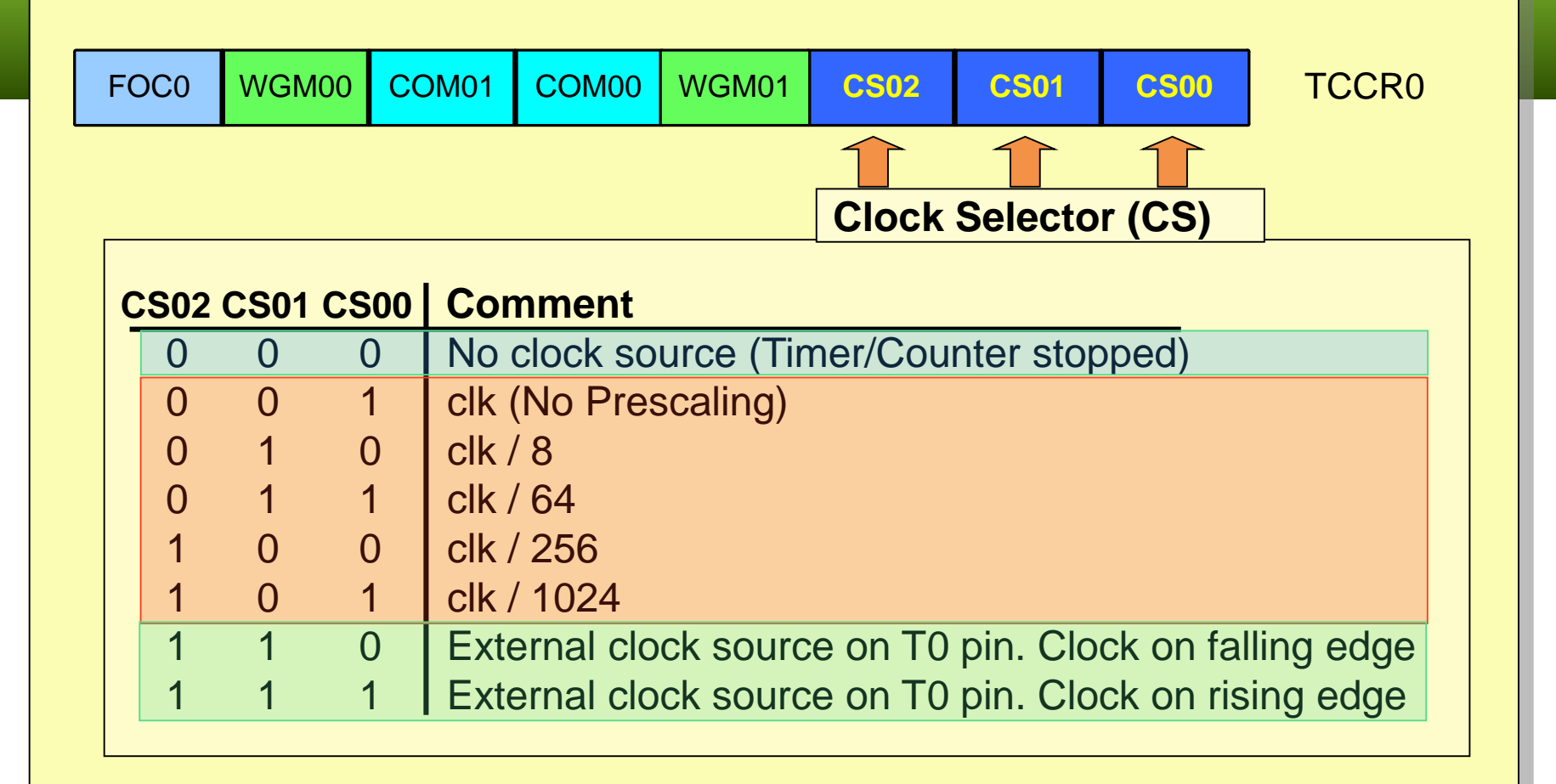

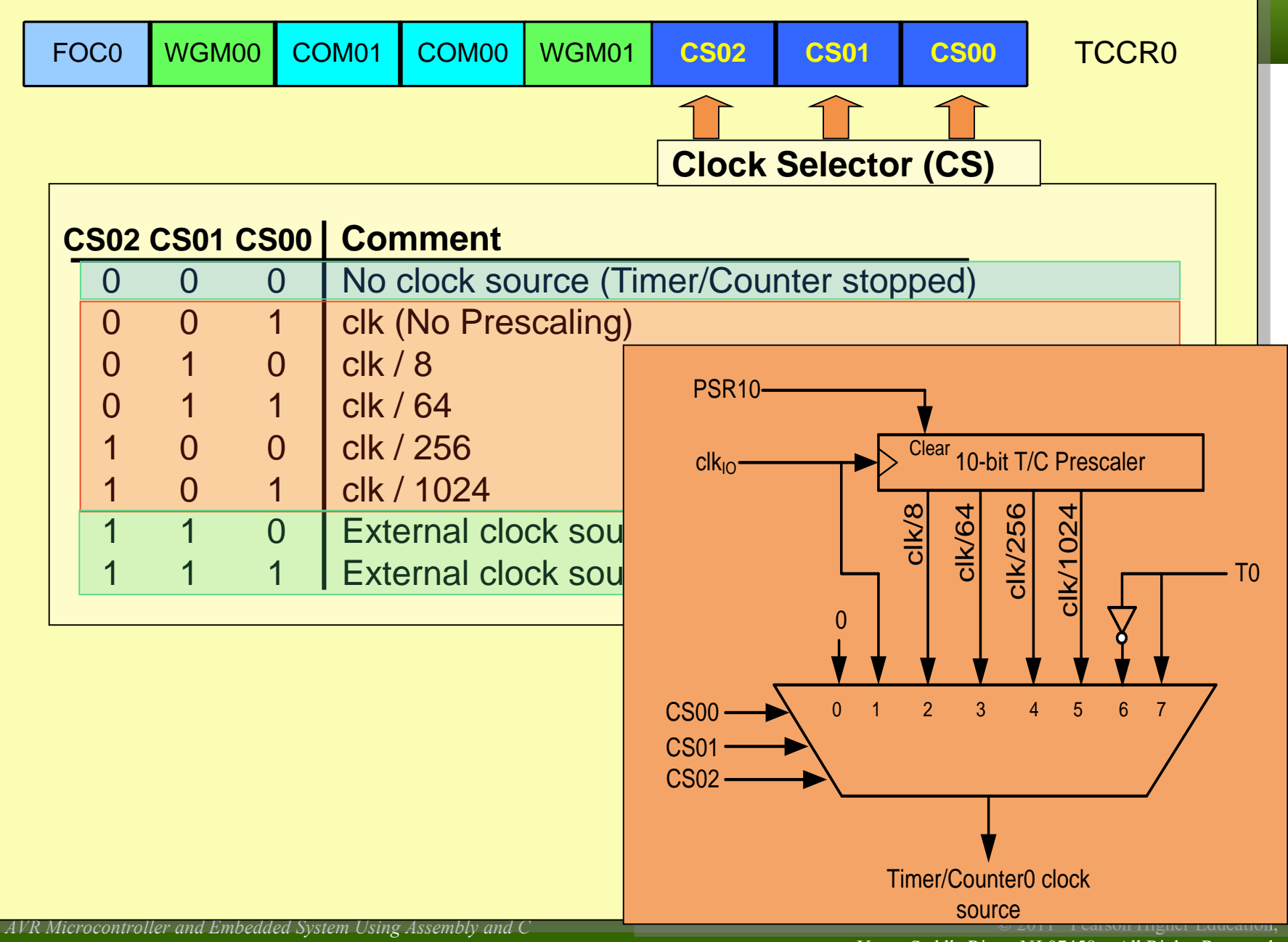

Mazidi, Naimi, and Naimi

Upper Saddle River, NJ 07458. • All Rights Reserved.

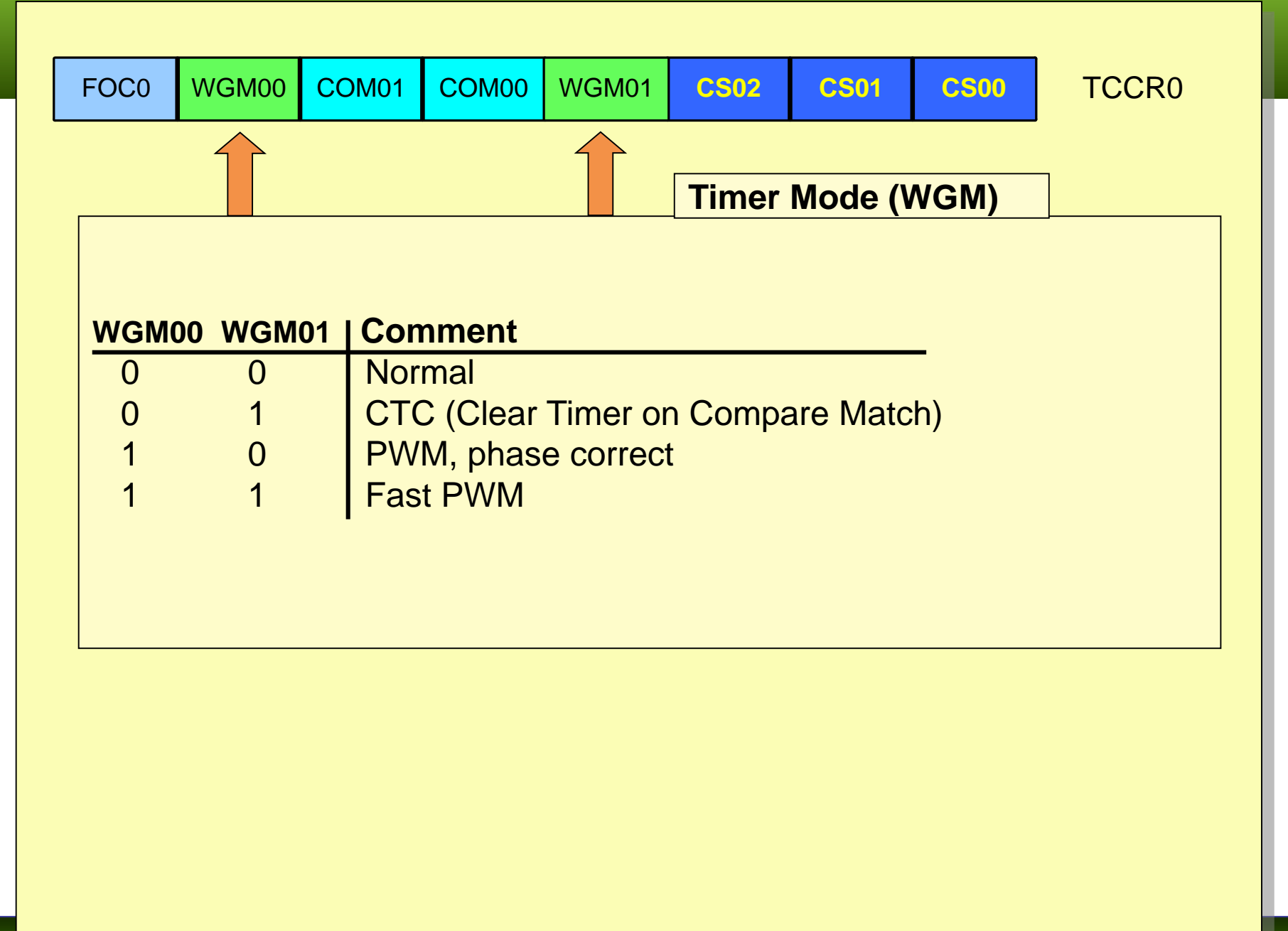

### Fast PWM mode

**Similar to Normal mode** but OCR0 is buffered.

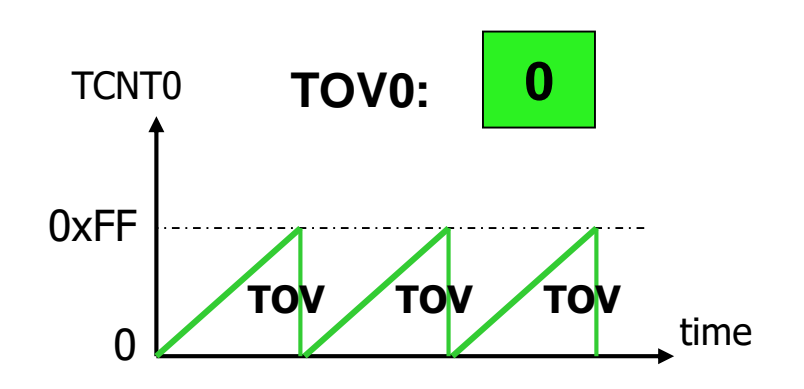

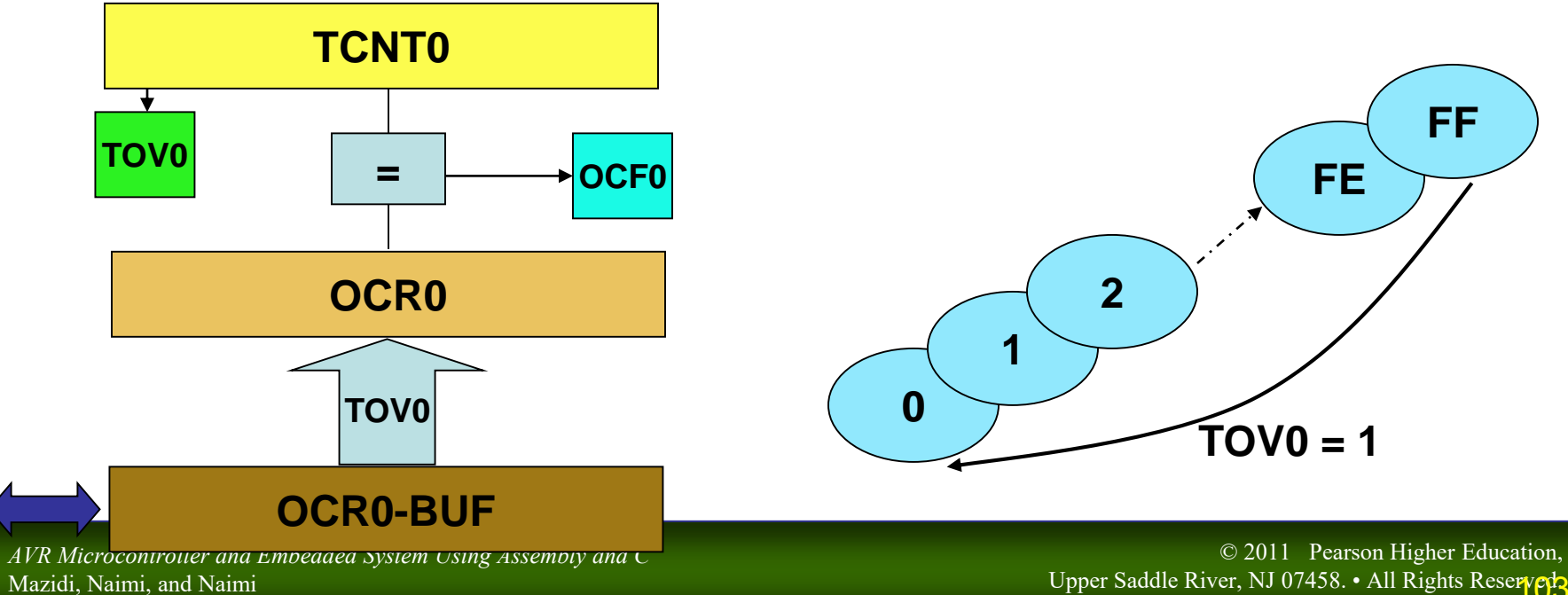

Mazidi, Naimi, and Naimi

### Fast PWM mode

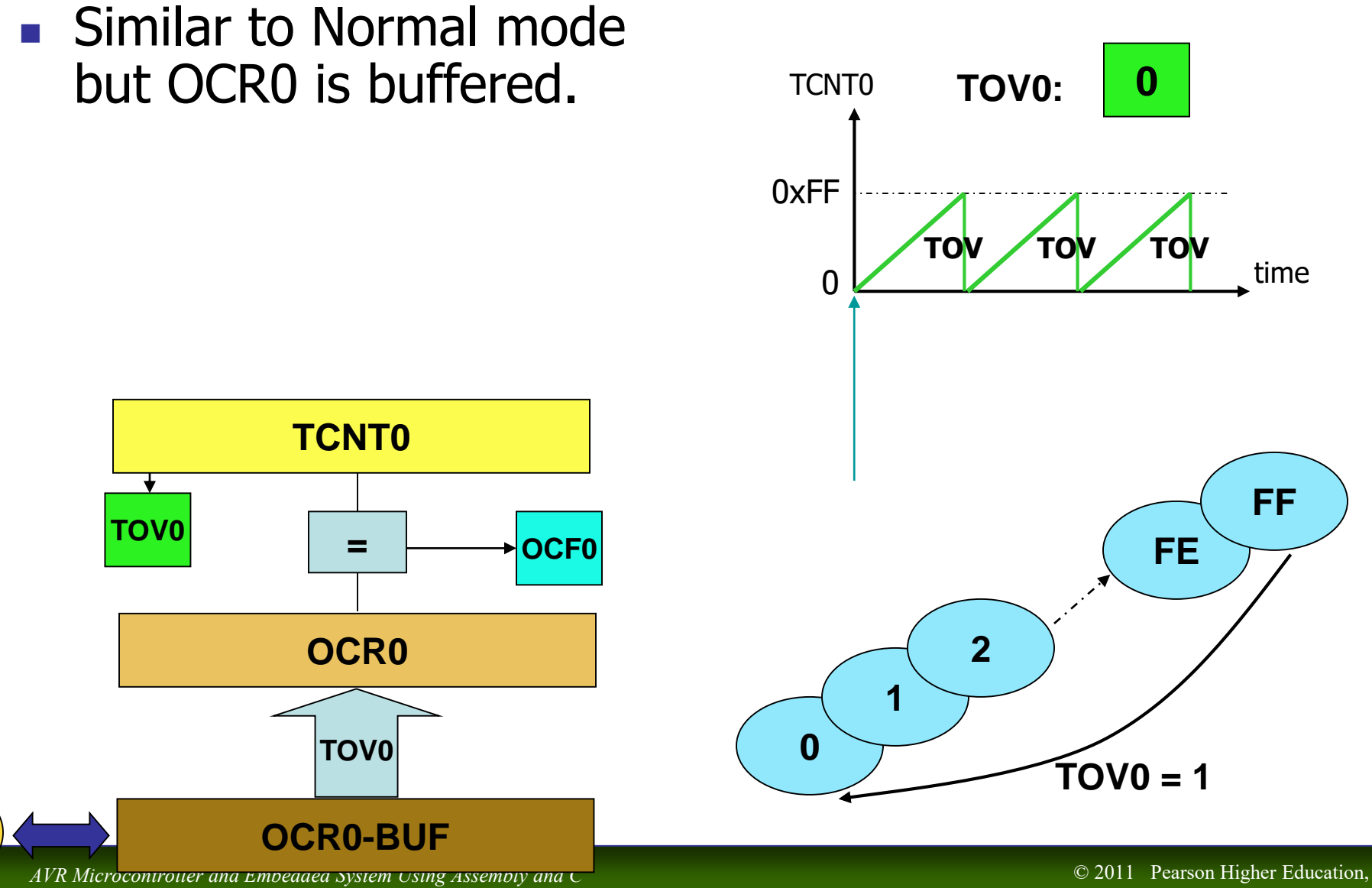

Mazidi, Naimi, and Naimi

Upper Saddle River, NJ 07458. • All Rights Reserved

### Fast PWM mode

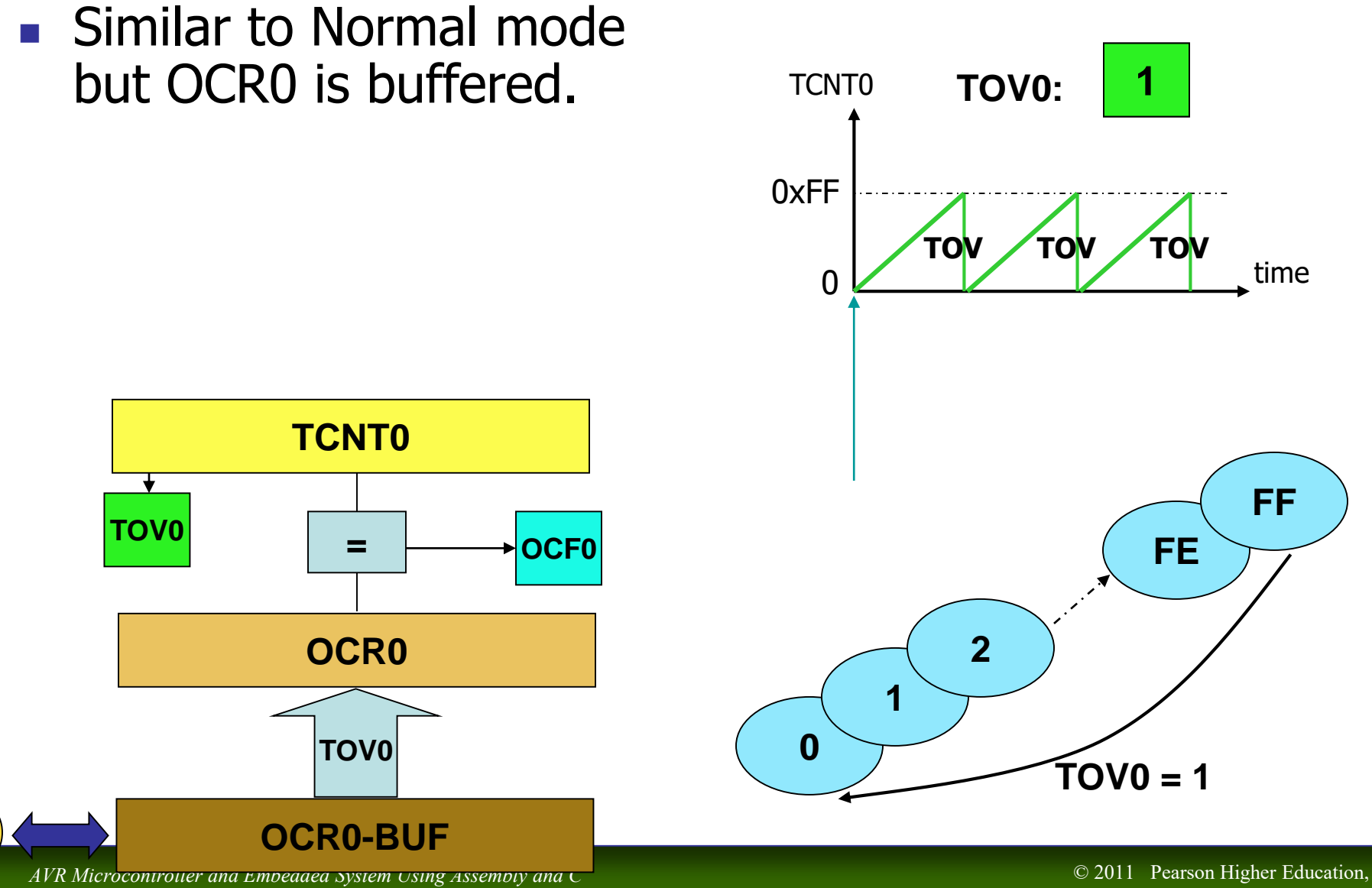

Mazidi, Naimi, and Naimi

Upper Saddle River, NJ 07458. • All Rights Reserved.

#### Phase Correct PWM mode

- Goes up and down like a yo-yo
- **No. 3** When TCNT becomes zero, the TOV0 flag sets.

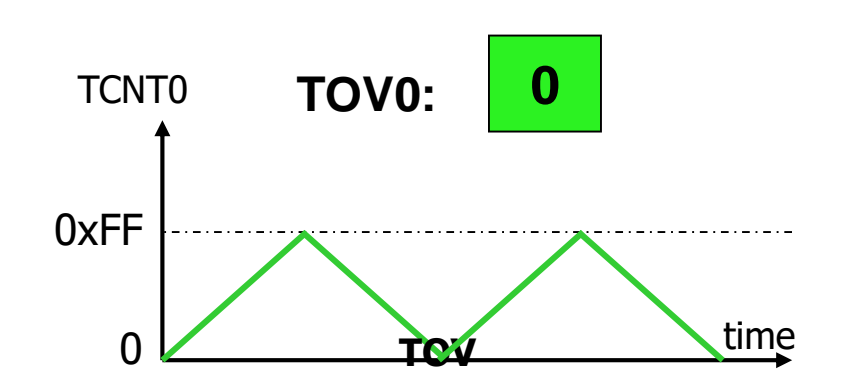

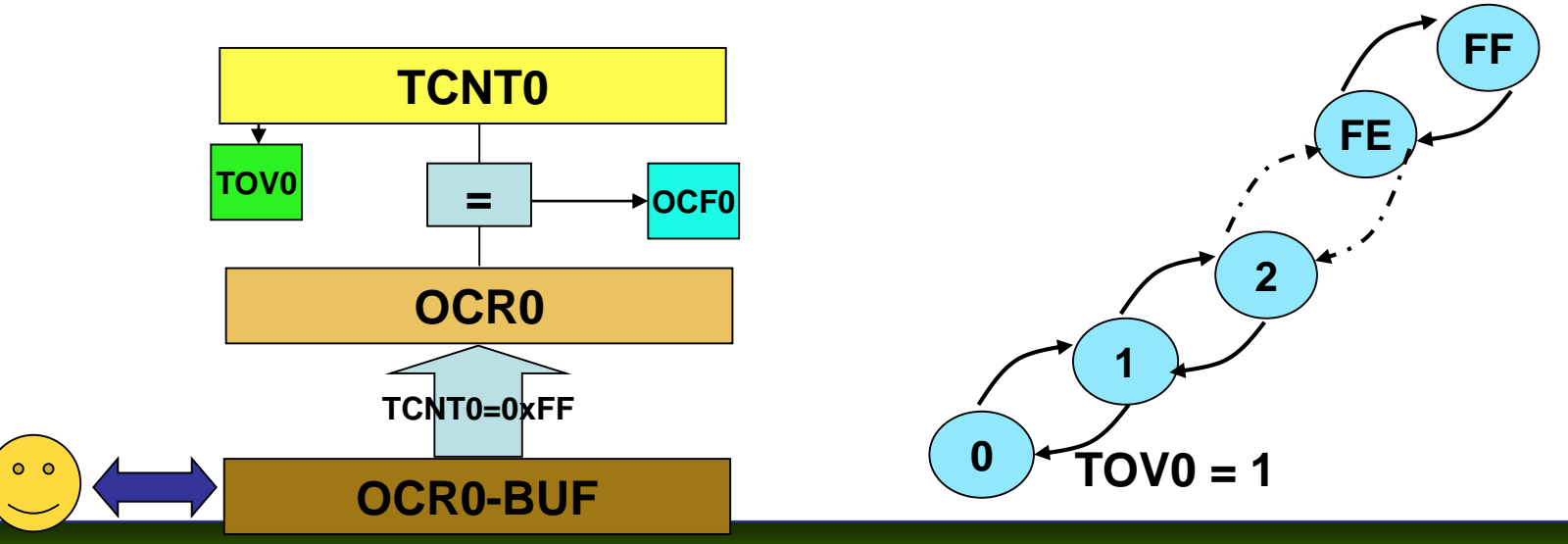

*AVR Microcontroller and Embedded System Using Assembly and C* Mazidi, Naimi, and Naimi

© 2011 Pearson Higher Education, Upper Saddle River, NJ 07458. • All Rights Reserved.

#### Phase Correct PWM mode

- Goes up and down like a yo-yo
- **No. 3** When TCNT becomes zero, the TOV0 flag sets.

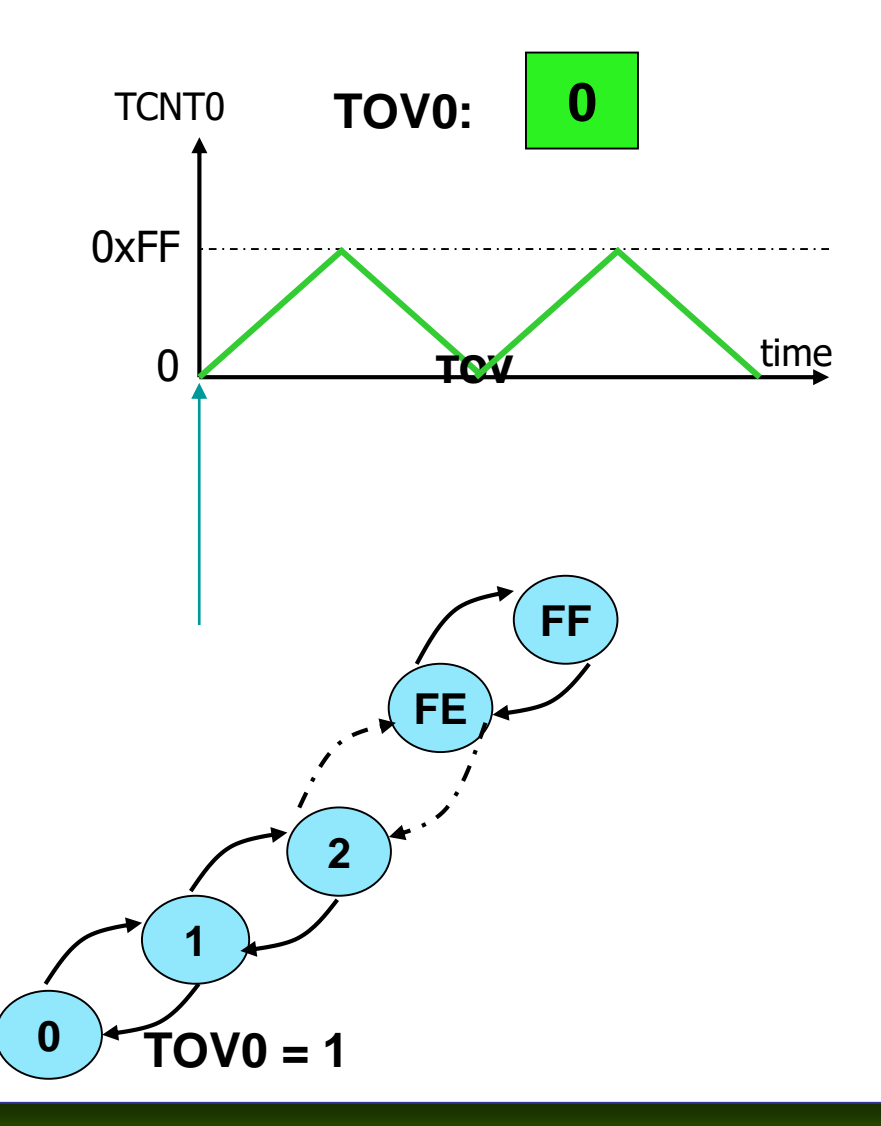

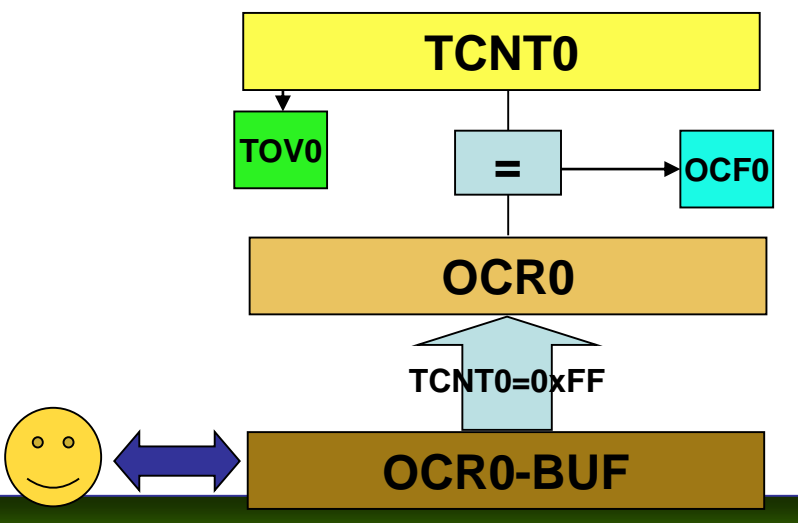

*AVR Microcontroller and Embedded System Using Assembly and C* Mazidi, Naimi, and Naimi

© 2011 Pearson Higher Education, Upper Saddle River, NJ 07458. • All Rights Reserved.

#### Phase Correct PWM mode

- Goes up and down like a yo-yo
- **No. 3** When TCNT becomes zero, the TOV0 flag sets.

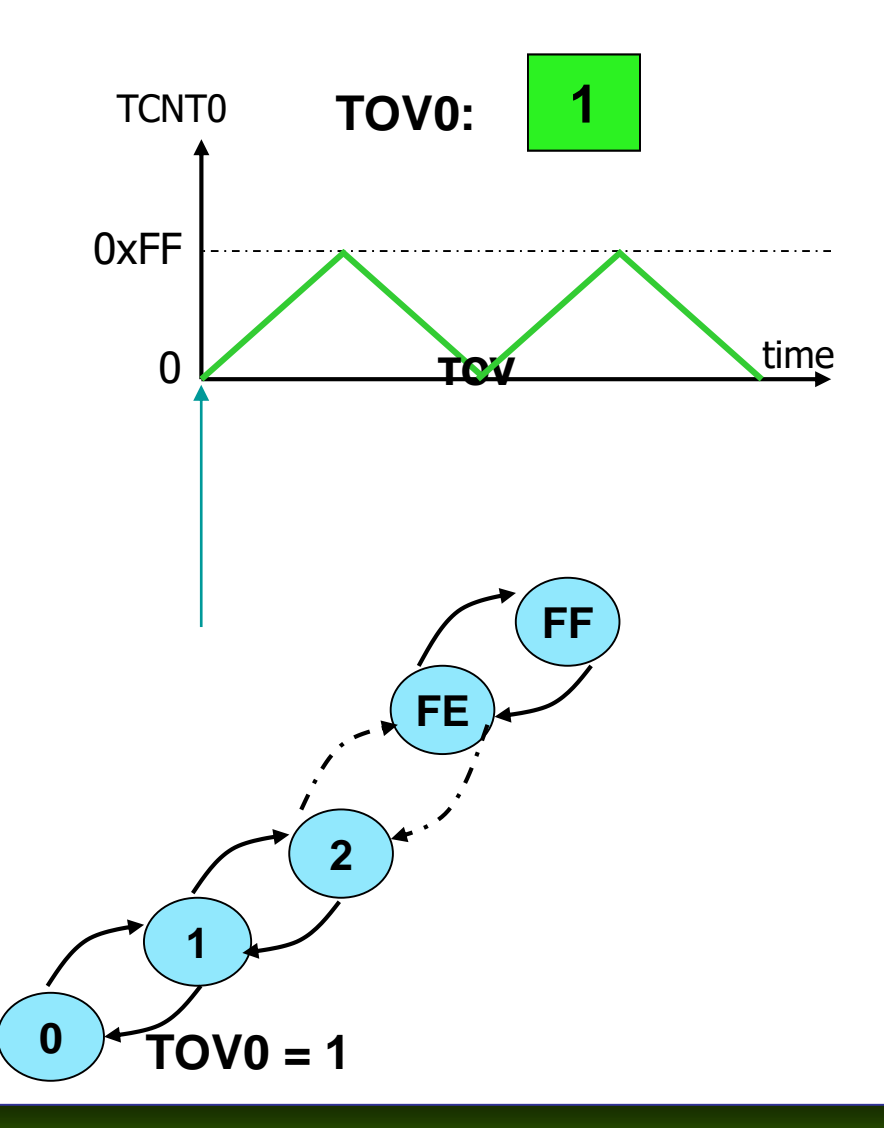

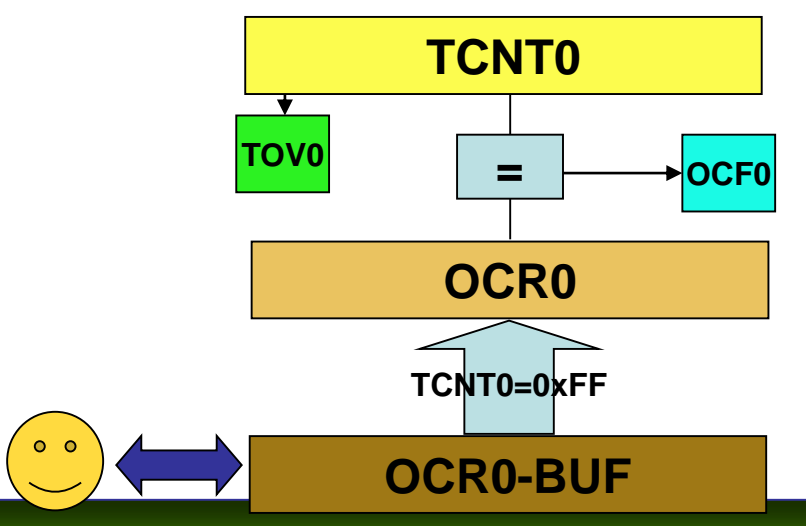

*AVR Microcontroller and Embedded System Using Assembly and C* Mazidi, Naimi, and Naimi

© 2011 Pearson Higher Education, Upper Saddle River, NJ 07458. • All Rights Reserved.
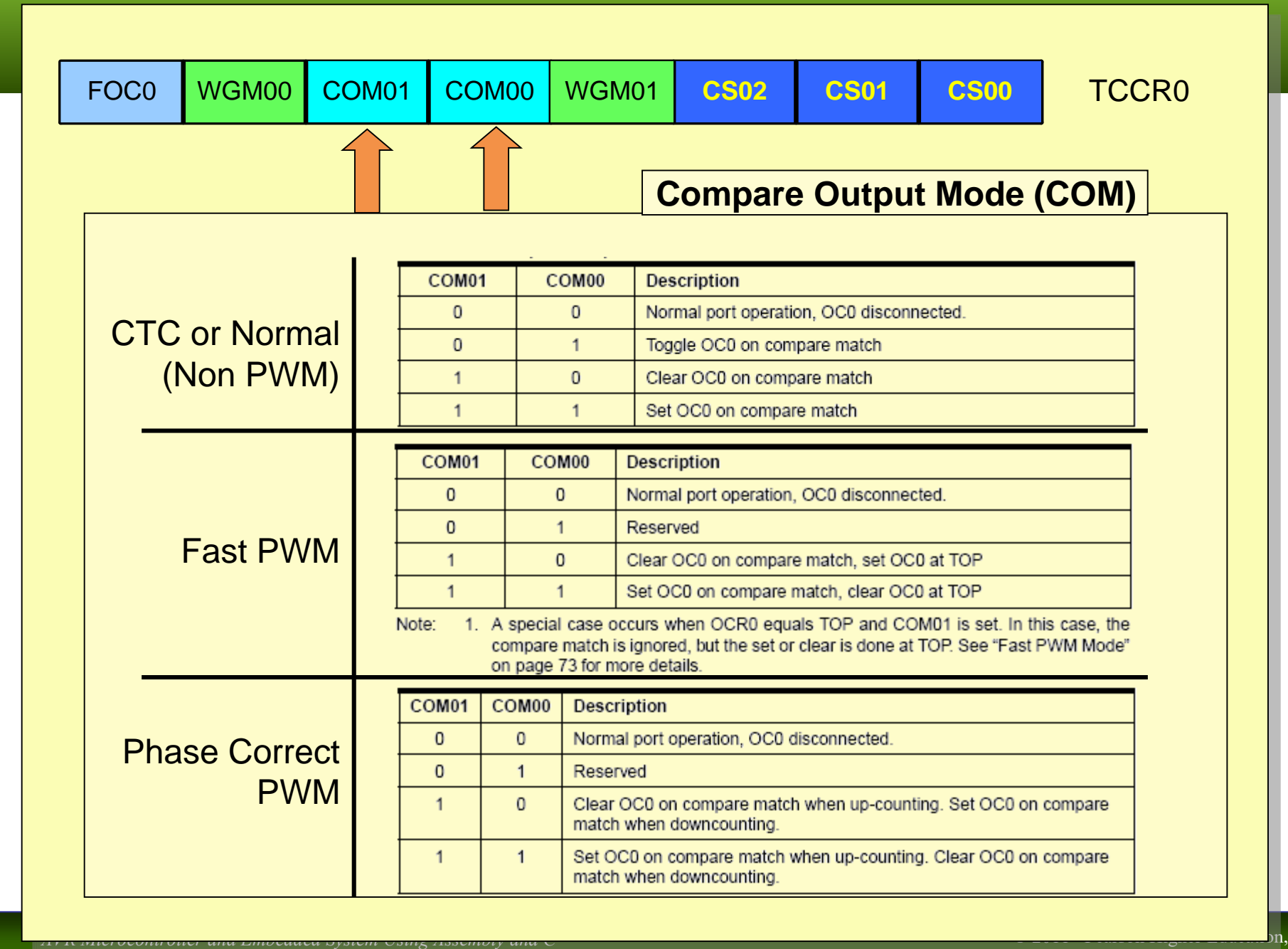

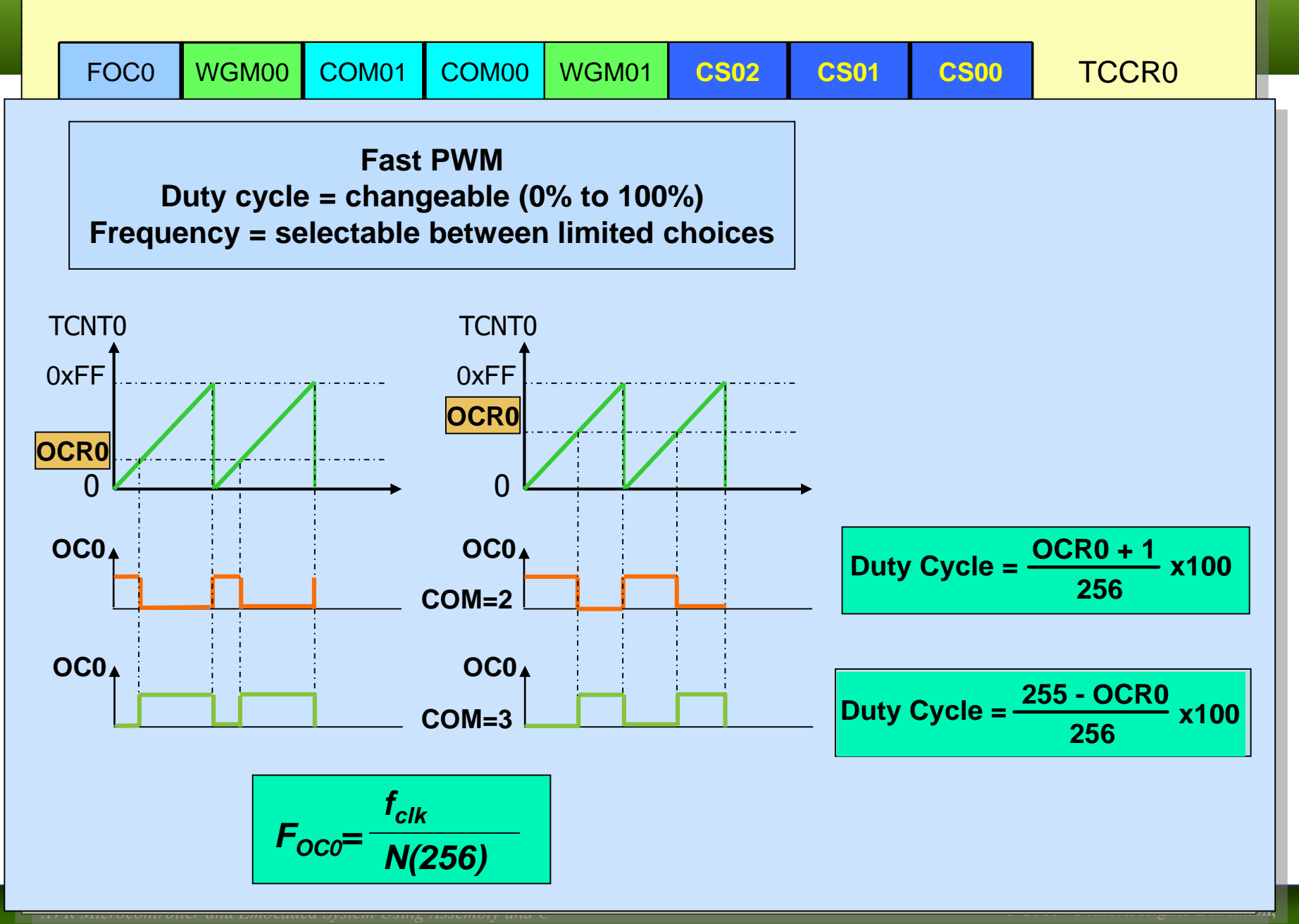

Assuming XTAL = 8 MHz, make the following pulse duty cycle =  $75\%$  and frequency =  $31.250$ KHz

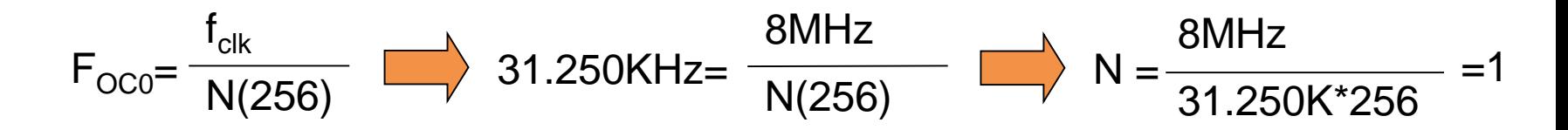

 $75/100 = (OCR0+1)/255 \rightarrow OCR0+1 = 191 = 0xBF \rightarrow OCR0 = 0xBE$ 

LDI R20,0xBE OUT OCR0,R20 LDI R20,0x79 OUT TCCR0,R20

 $OCRO = OxBE;$  $TCCR0 = 0x79;$ 

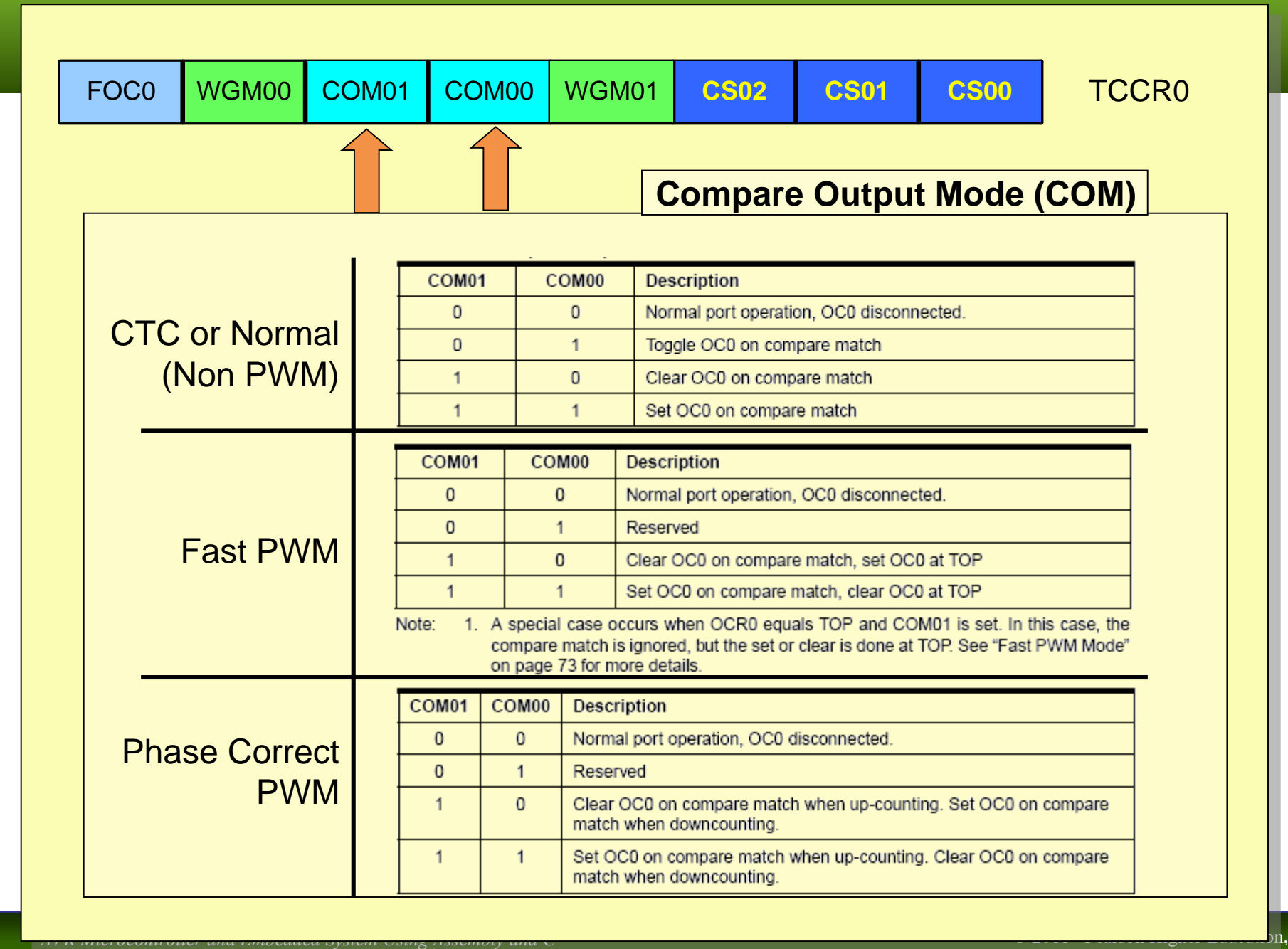

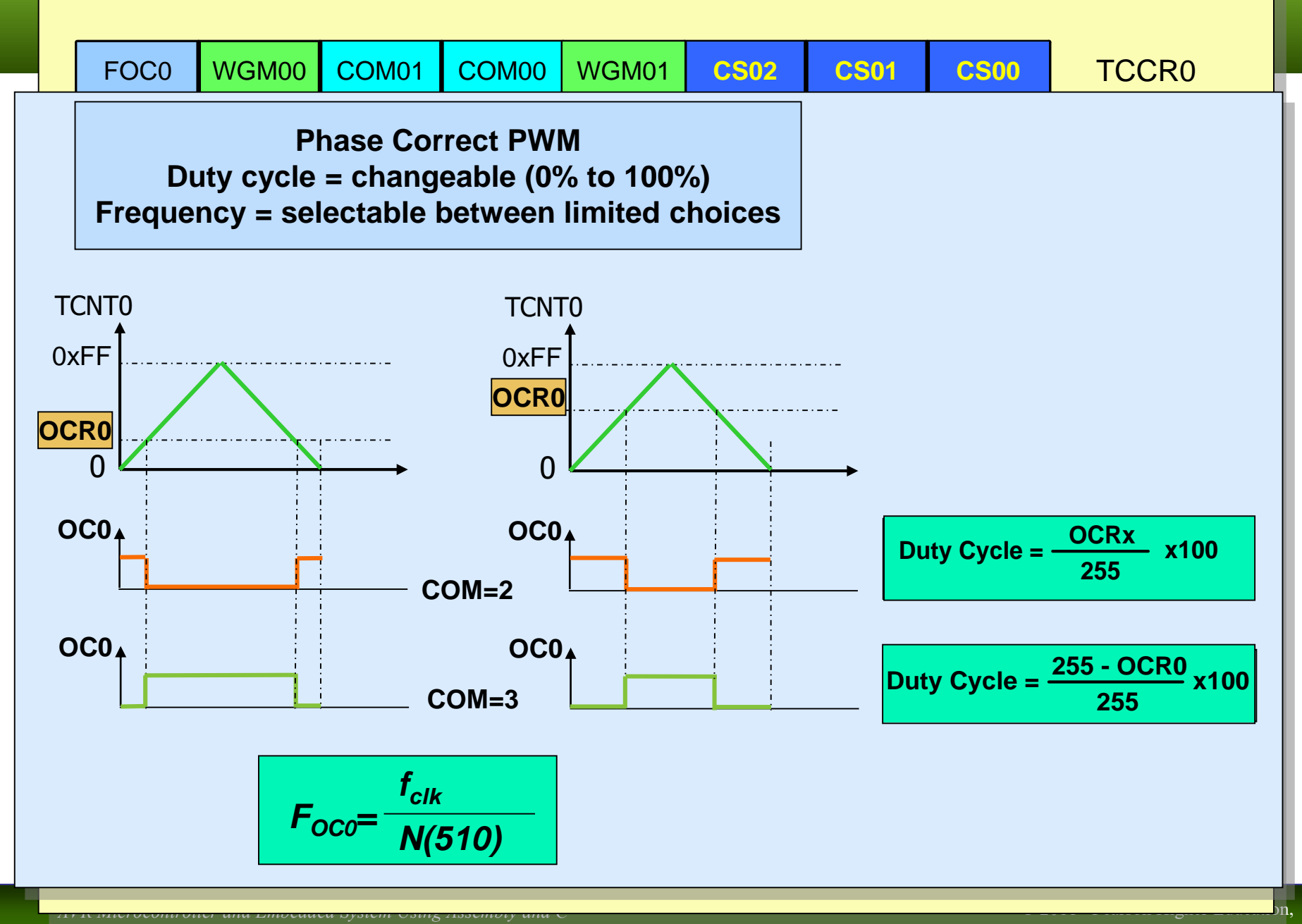

Upper Saddle River, NJ 07458. • All Rights Reserved.

## LCD and Keyboard

The AVR microcontroller and embedded systems using assembly and c

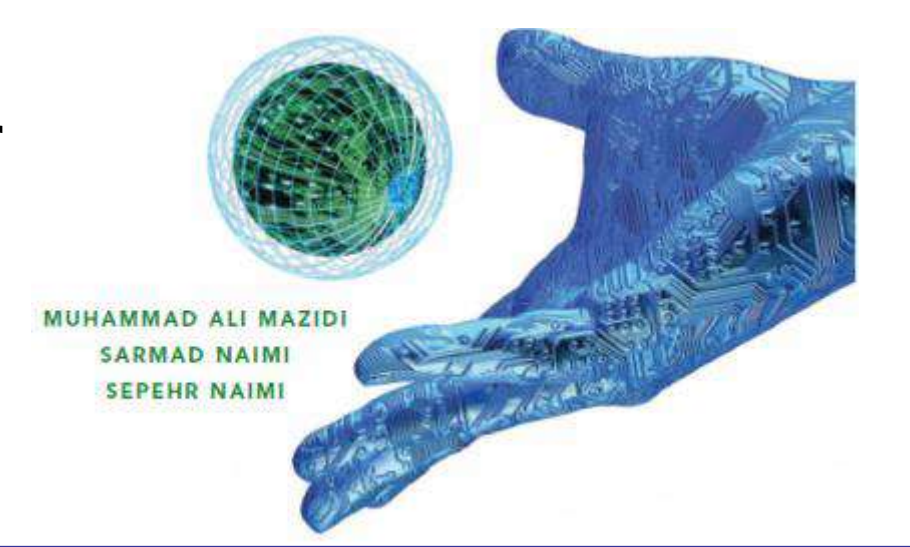

*AVR Microcontroller and Embedded System Using Assembly and C* Mazidi, Naimi, and Naimi

## About LCD

- Sometimes the embedded system needs to inform the user of something. There are different ways to inform the user, such as LEDs, 7segments and LCDs.
- $\blacksquare$  LCD is one of the most powerful ways; as you can display different texts and icons on it.

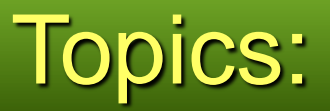

- **LCD** pin out
- **[LCD internal components](#page-116-0)**
- **How to use LCD** 
	- **[Busy](#page-12-0)**
	- **[LCD commands](#page-83-0)**
	- **[Changing fonts \(case study\)](#page-100-0)**
- [additional references](#page-104-0)

## LCD internal components

- [DDRAM \(Data Display RAM\)](#page-80-0)
- **E [CGRAM](#page-5-0)** (Character Generator RAM)
- **[Cursor \(Address Counter\)](#page-6-0)**
- [Data Register](#page-7-0)
- <span id="page-116-0"></span>[Command Register](#page-9-0)

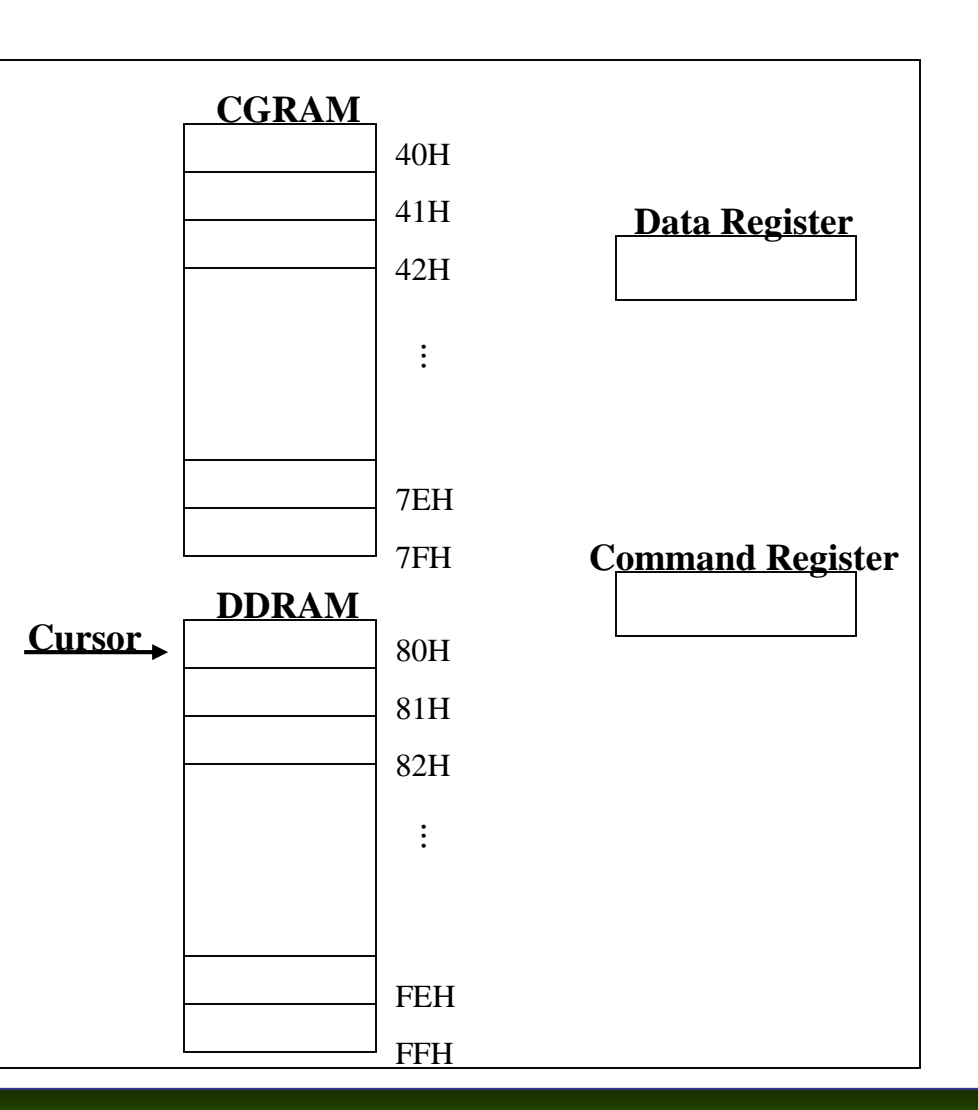

## DDRAM (Data Display RAM)

- DDRAM (Data Display RAM)
	- It is a 128x8 RAM (128 bytes of RAM)
	- Contains the data that should be displayed on the LCD.
	- If we write the ASCII code of a character into the RAM the character will be displayed on the LCD.
- CGRAM (Character Generator RAM)
	- It is a  $64x8$  RAM ( $64$  bytes of RAM).
	- The fonts of characters 00H to 07H are stored in the RAM.
	- We can change the fonts of the 8 characters by writing into the RAM.
- Cursor (Address Counter)
	- Cursor is a register which points to a location of DDRAM or CGRAM.

## DDRAM (Data Display RAM)

### Data Register

- $I$  It is an 8 bit register.
- When we write a byte of data into the data register, the data will be written where the cursor points to.
- For example, if we write a byte of data into the data register while the cursor points to location 80H of DDRAM, the contents of location 80H will be changed to the data, we have written into the data register.

## Command Register

- We can command the LCD by writing into the command register.
- For example, we can ask the LCD, to set cursor location, or clean the screen, by writing into the command Register.

## Writing to Data Register (Example)

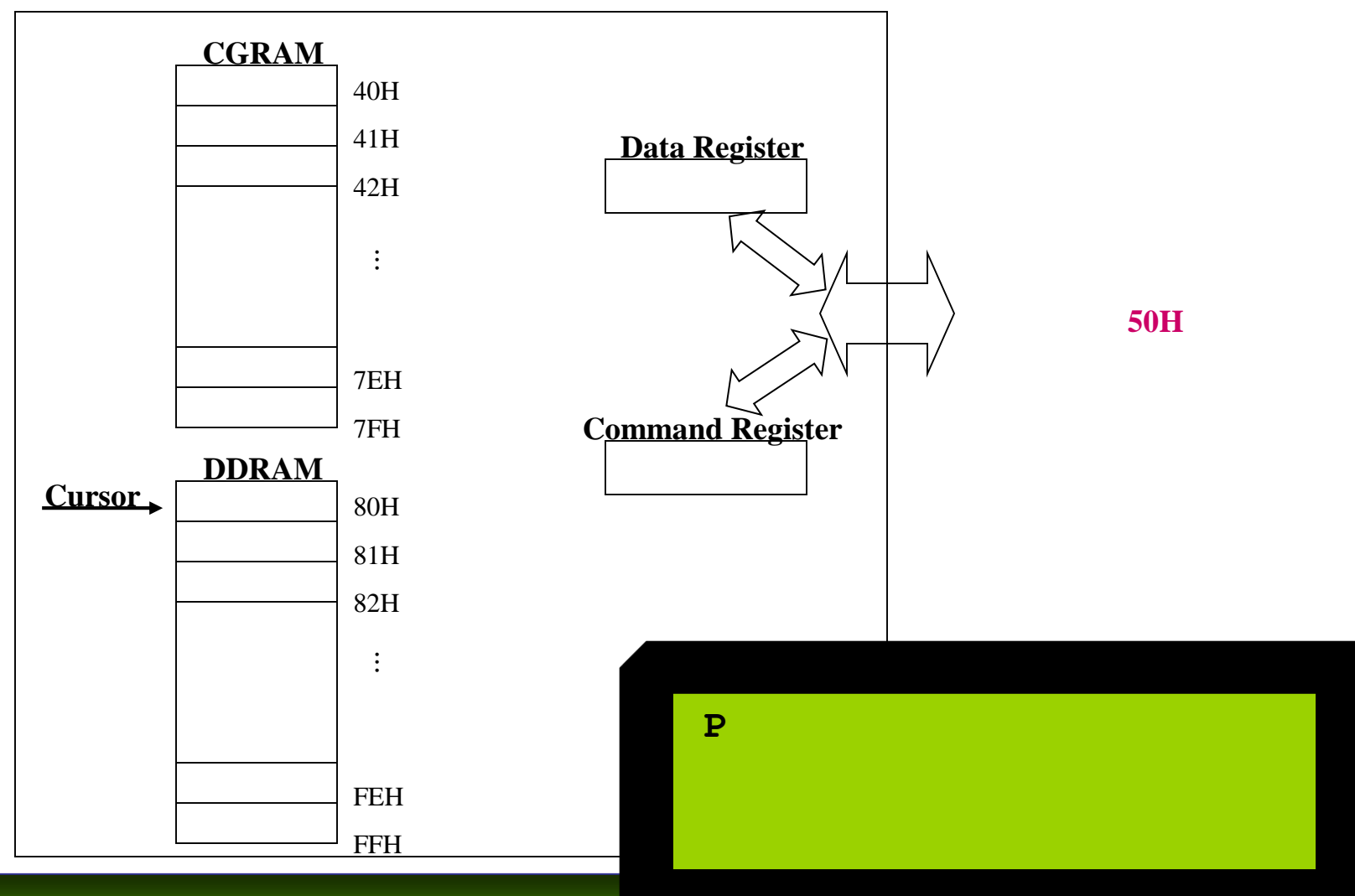

*AVR Microcontroller and Embedded System Using Assembly and C* Mazidi, Naimi, and Naimi

 $\alpha$  2011, Upper Saddle River, NJ 07458. • All Rights Reserved.

## LCD commands

- **We mentioned earlier that we can order the LCD by** sending command codes to the command register.
- Some of the command codes are listed in the following table.

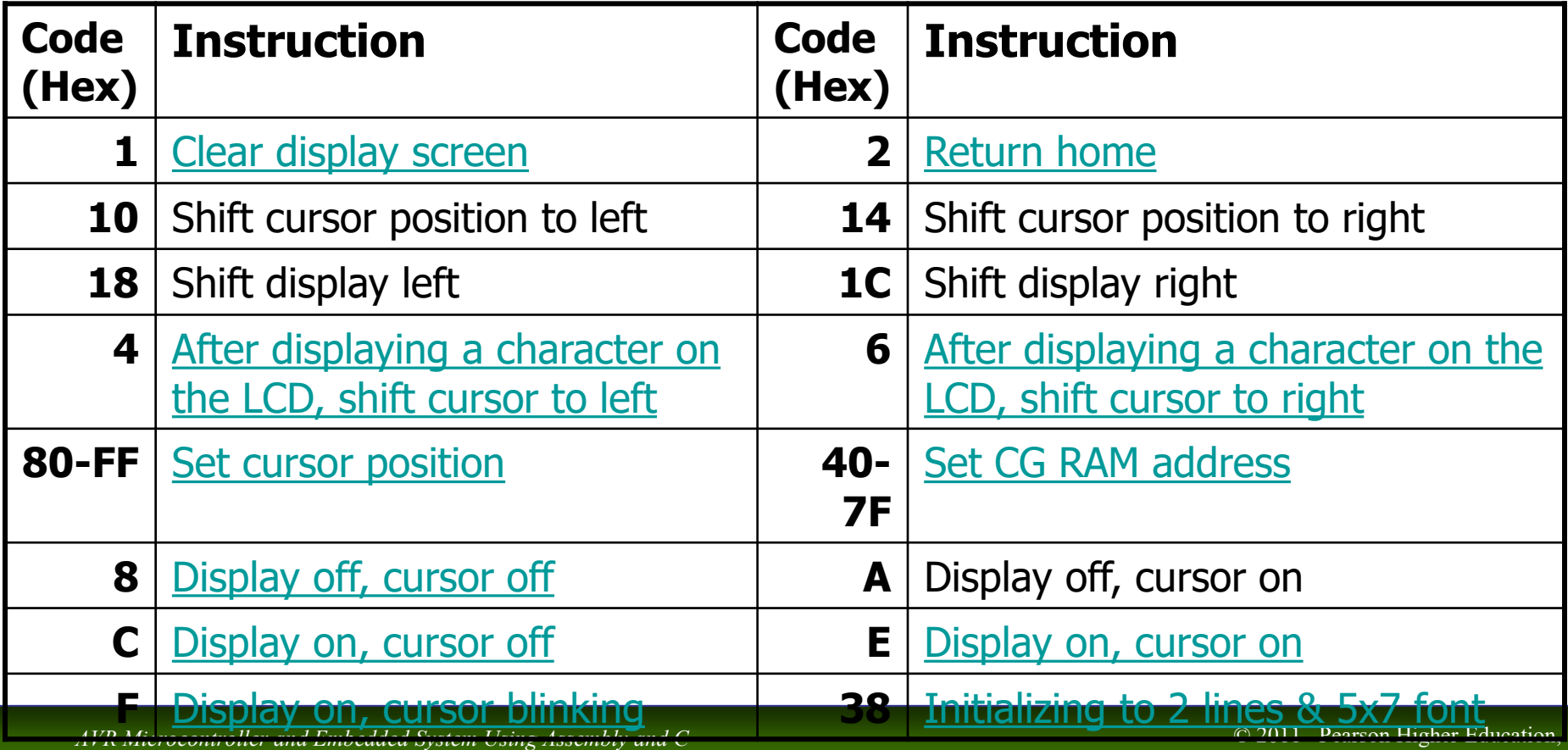

Mazidi, Naimi, and Naimi

Upper Saddle River, NJ 07458. • All Rights Reserved.

## Display and Cursor

Display on cursor blinking (0FH)

n Display on cursor on (0EH)

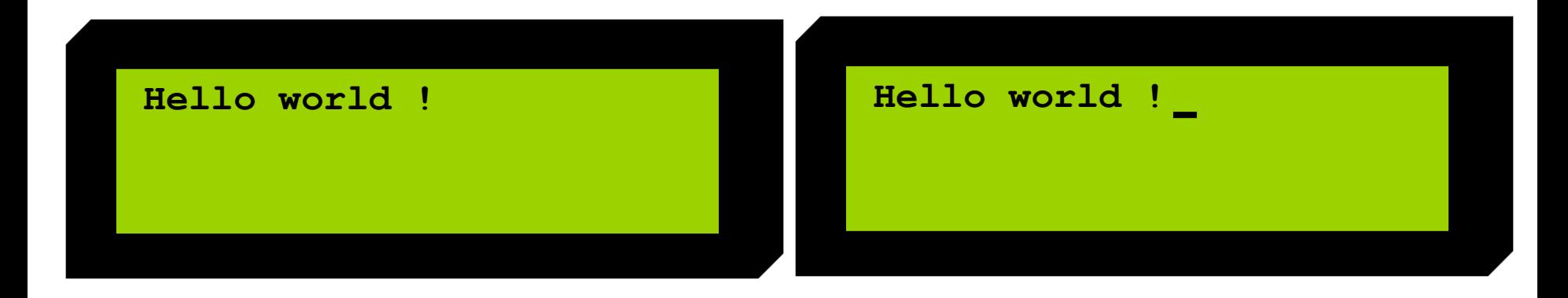

 $n$  Display on cursor off (OCH) n Display off cursor off (0AH)

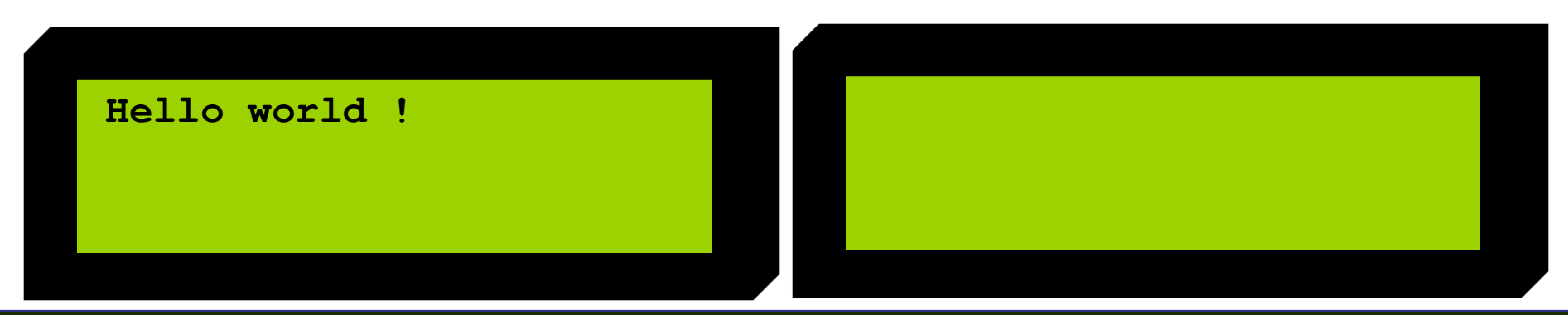

*AVR Microcontroller and Embedded System Using Assembly and C* Mazidi, Naimi, and Naimi

## Set cursor position (Set DDRAM address)

- We mentioned earlier that each location of the DDRAM, retains the character that should be displayed in a location of LCD.
- The following figures, represent that if you want to display a character in each of the rooms of the LCD, you should write into which location of the DDRAM. (The numbers are in hex.)
- To move the cursor to any location of the DDRAM, write the address of that location into the command register.

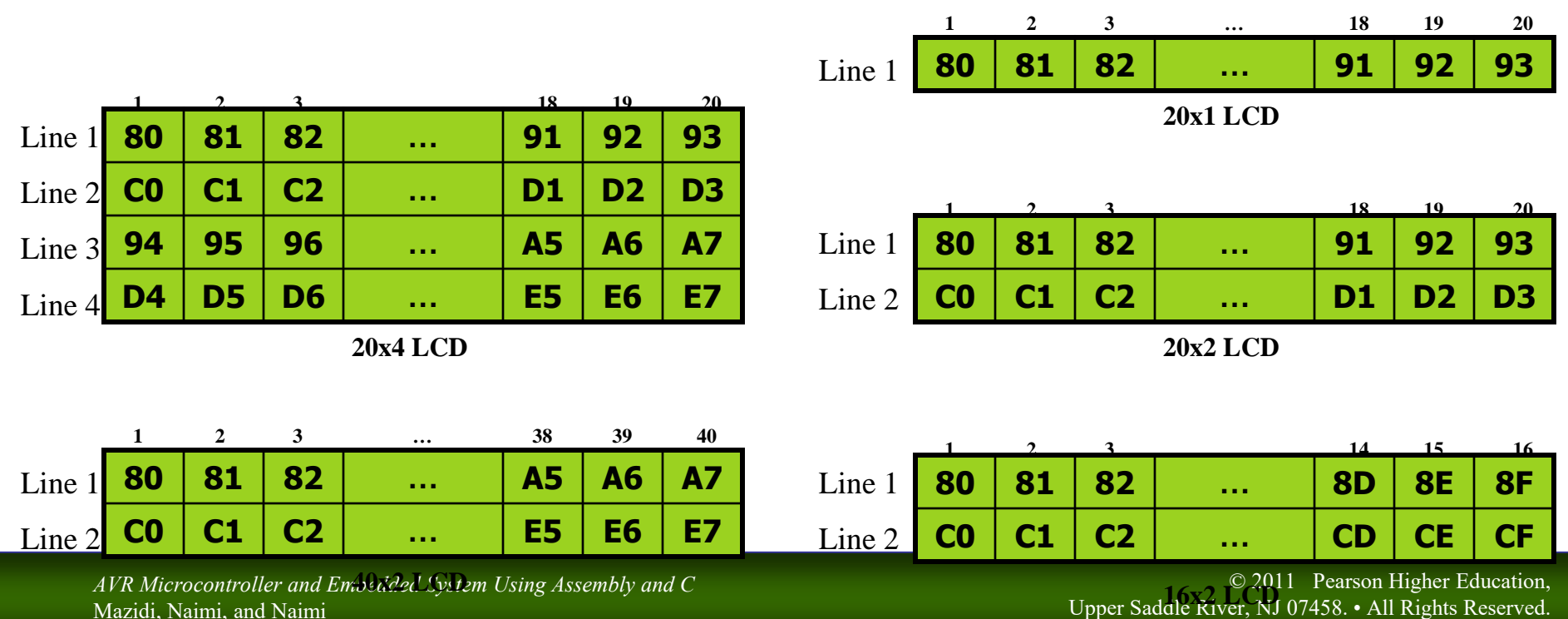

Mazidi, Naimi, and Naimi

## Set cursor position (example)

 $\blacksquare$  We want to display a character in line 4 column 1 of a 20x4 LCD. What should we write to the command register to move the cursor to?

## Set cursor position (example)

 $\blacksquare$  We want to display a character in line 4 column 1 of a 20x4 LCD. What should we write to the command register to move the cursor to?

### **Solution:**

We should move cursor to address D4H of the DDRAM. So, we should write D4H, into the command register.

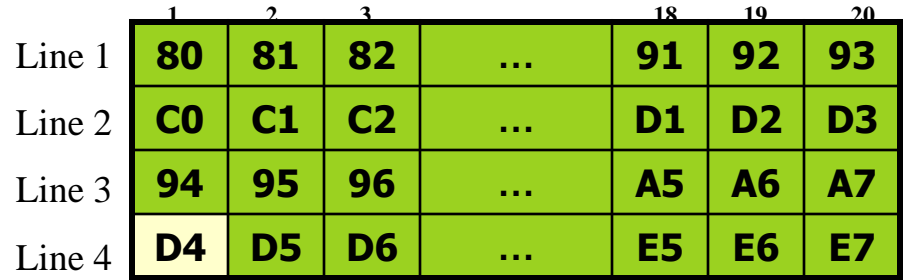

*AVR Microcontroller and Embedded System Using Assembly and C*

e 2011 **Pearson Higher Education**,

## Decrease and increase Cursor

- If you write a byte of data into the data register, the data will be written where the cursor points to, and cursor will be incremented, by default.
	- If you want to make the LCD, to decrement the cursor, you should write 4H into the command register.
	- If you want to make the LCD, to reactivate the default (shift cursor to right) you should write 6H into the command register.

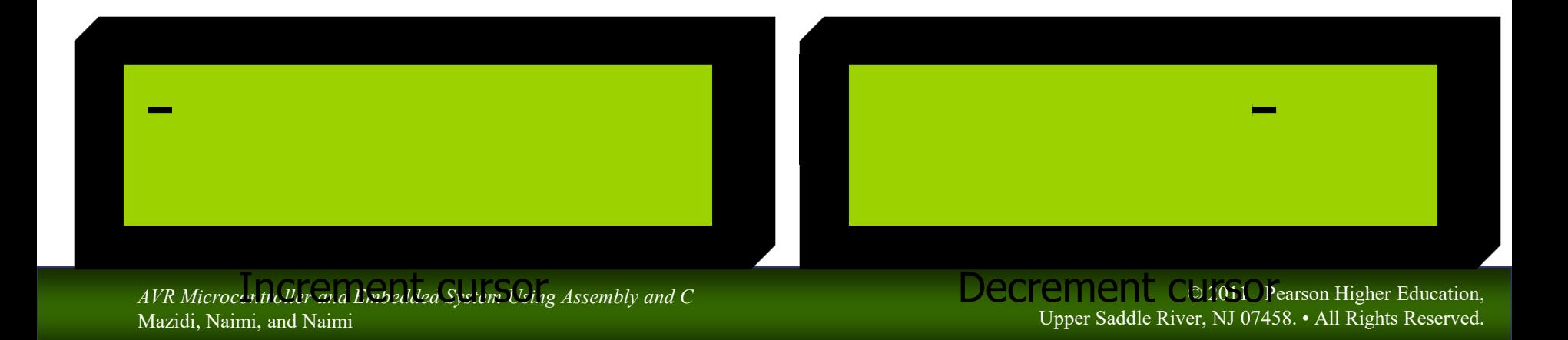

# LCD pins

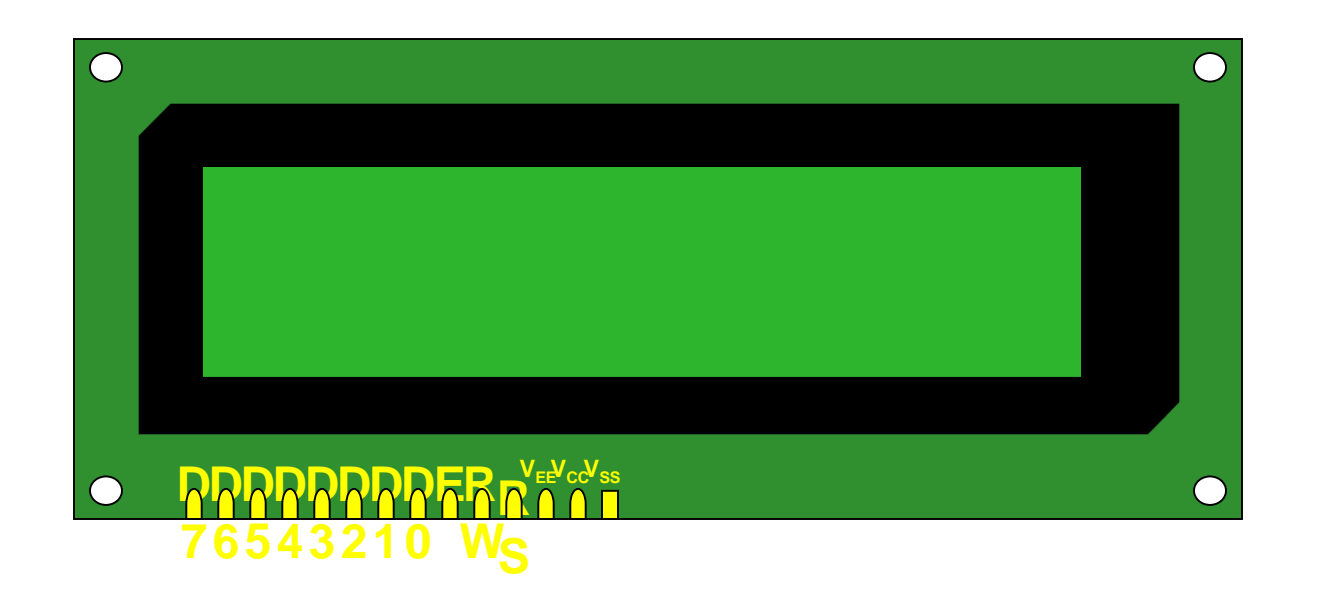

### In this section, you learn the functionalities of the LCD pins.

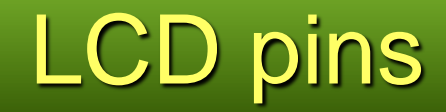

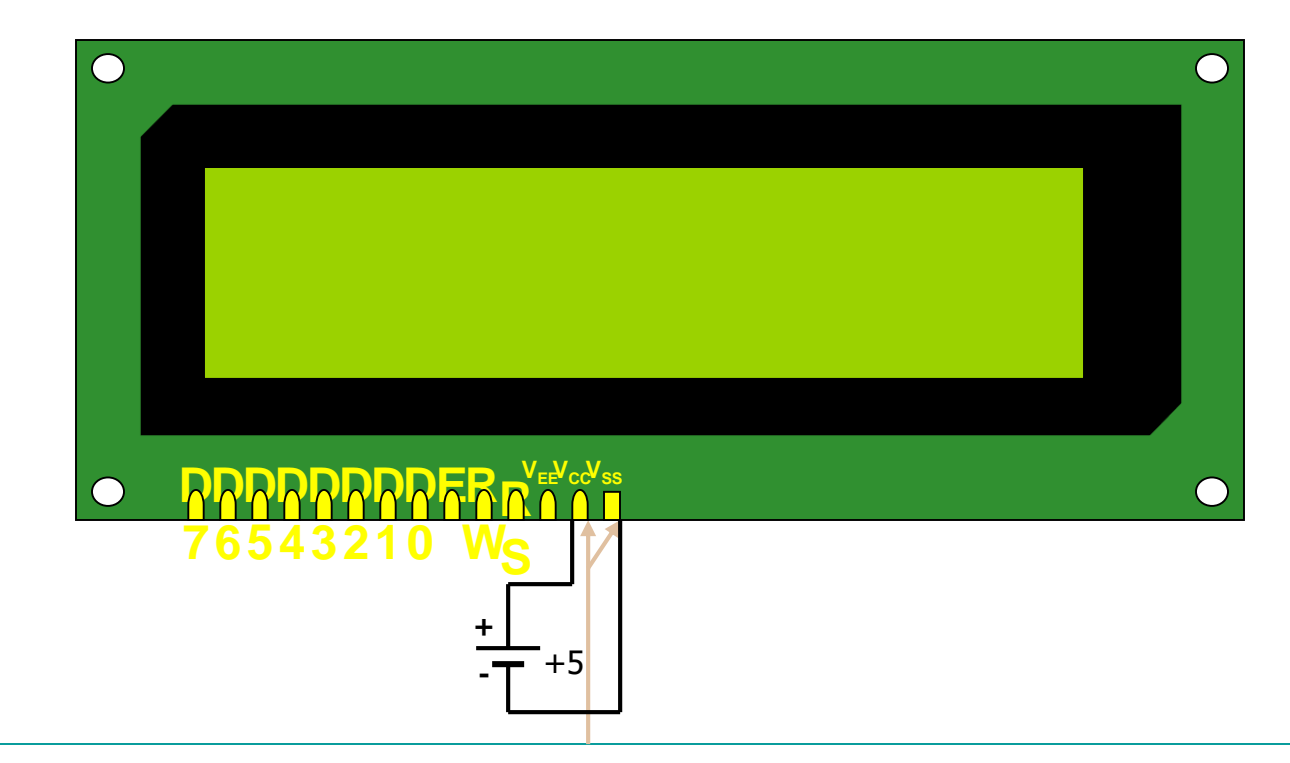

 $\bullet$  V<sub>SS</sub> and V<sub>CC</sub>: These pins provide the energy to the LCD. We must connect them to  $+5^{\circ}$ .

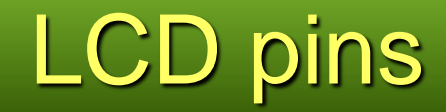

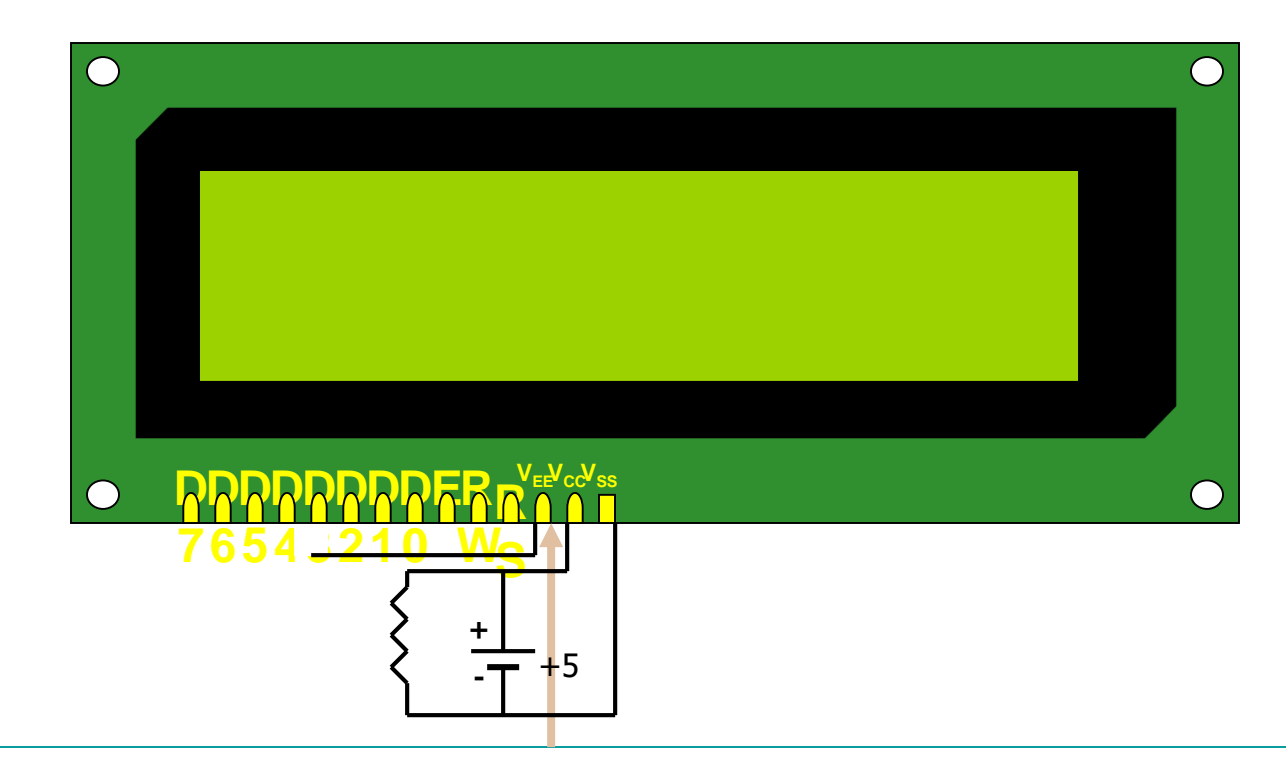

 $V_{EE}$ : We control the contrast of the LCD by giving a voltage between  $0^{\vee}$  and  $+5^{\vee}$  to the pin.

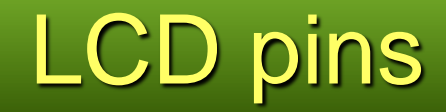

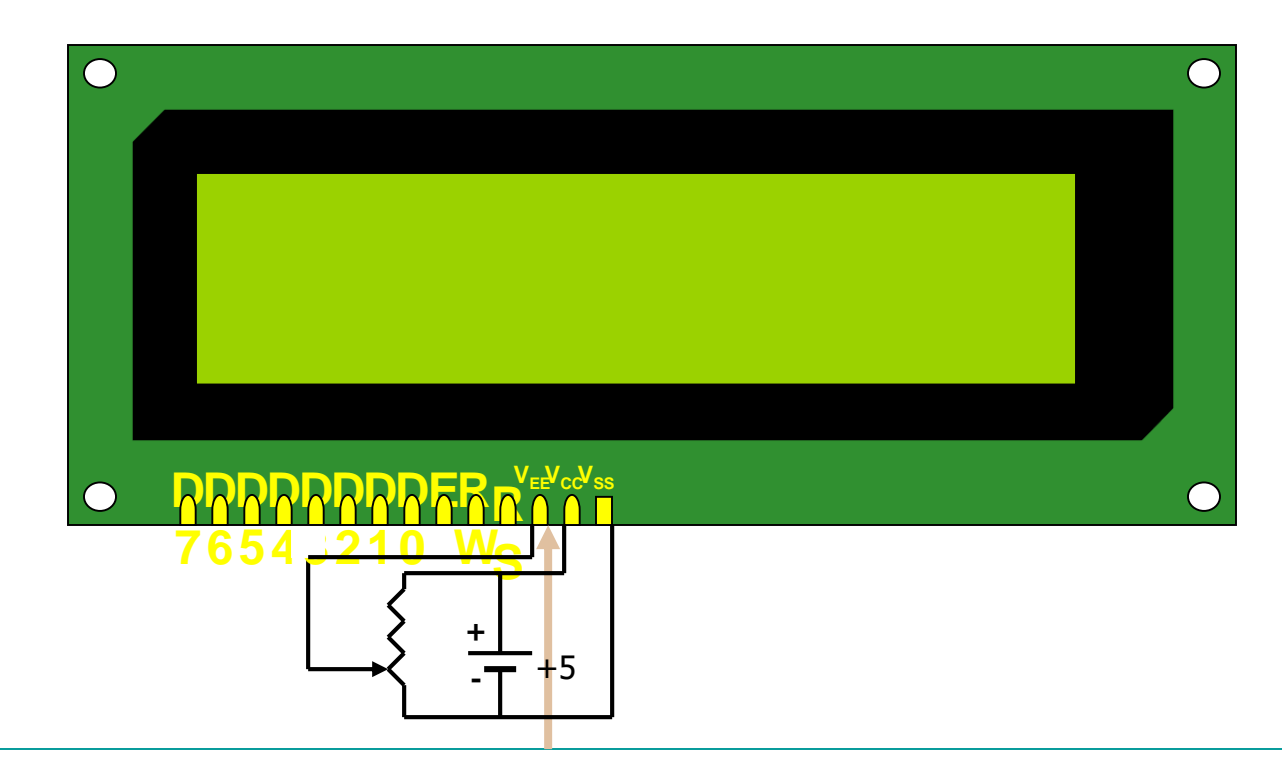

 $V_{EE}$ : We control the contrast of the LCD by giving a voltage between  $0^{\vee}$  and  $+5^{\vee}$  to the pin.

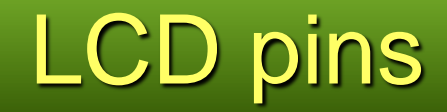

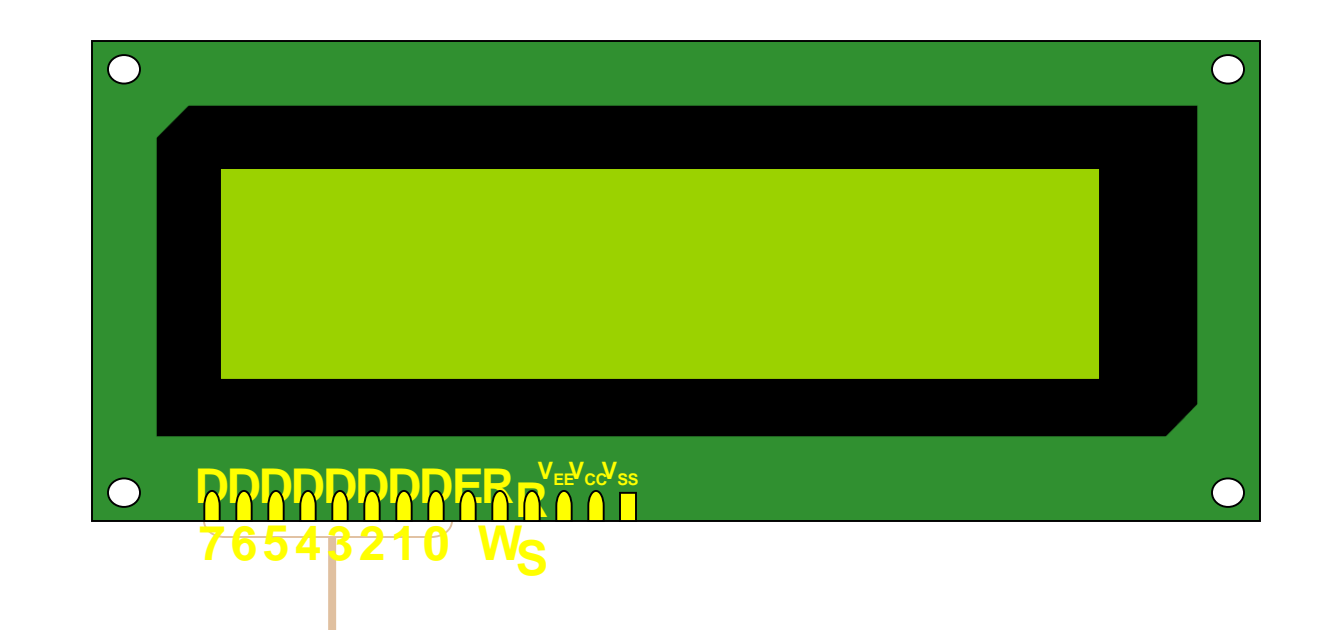

D0 to D7: LCD sends and receives data, through the 8 pins.

*AVR Microcontroller and Embedded System Using Assembly and C* Mazidi, Naimi, and Naimi

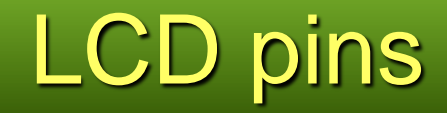

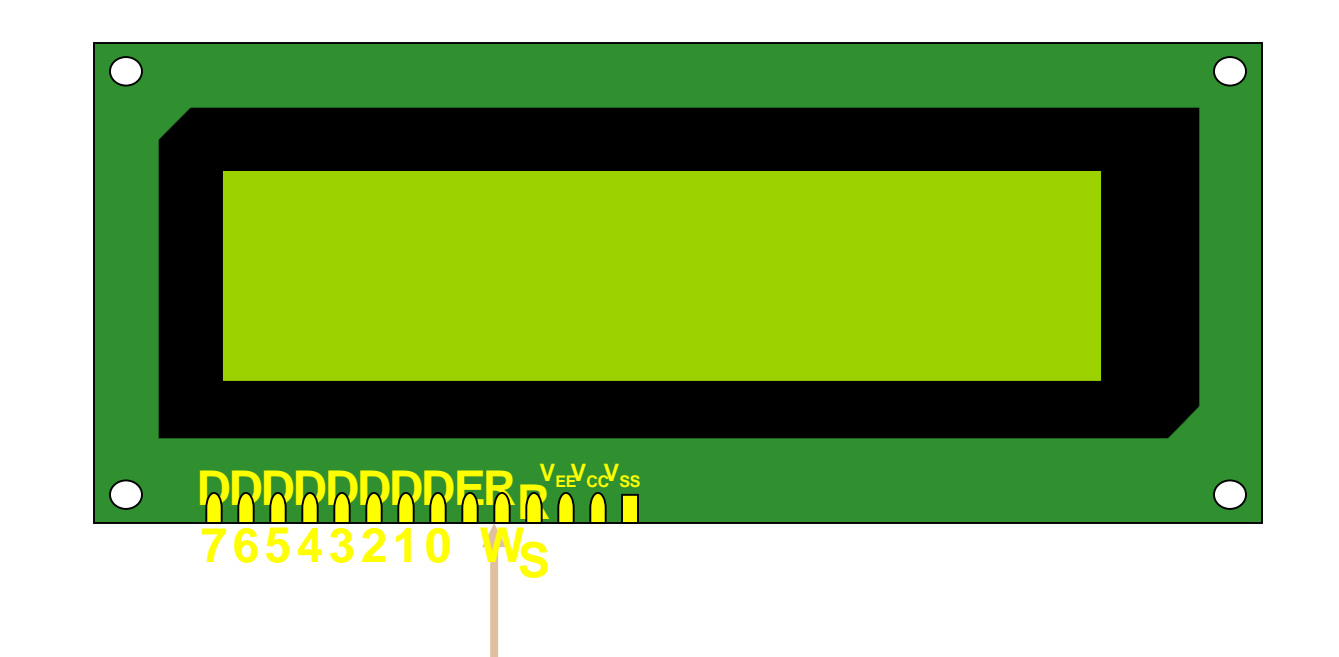

### R/W (Read/Write):

- When we want to send (write) data to the LCD, we make the pin, low.
- **When we want to receive (read) data from the LCD,** we set the pin to high.

*AVR Microcontroller and Embedded System Using Assembly and C* Mazidi, Naimi, and Naimi

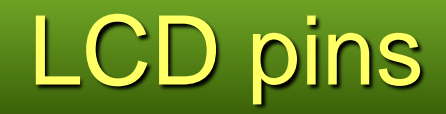

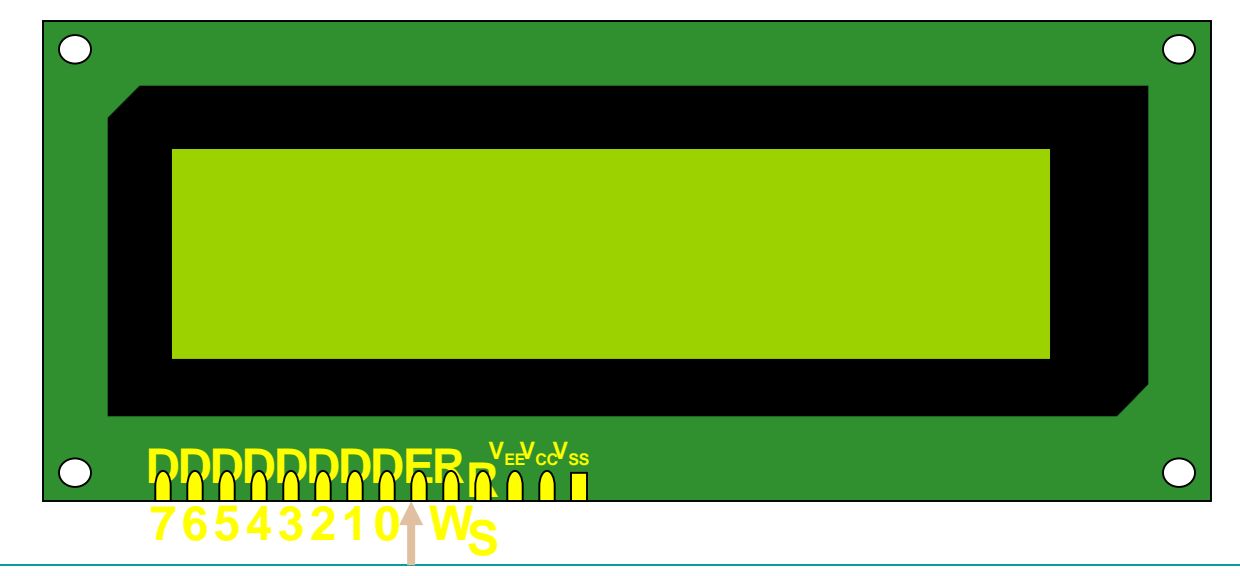

- $\blacksquare$  E (Enable): We activate the pin when we want to send or receive data from the LCD.
	- **Notal M** When we want to send data to the LCD, we make the RW pin, low; and supply the data to data pins (D0 to D7); and then apply a high to low pulse to the **E**nable pin.  $E_{\tau}$

 When we want to receive data from the LCD, we make the RW pin, high; and then apply a low to high pulse to the **E**nable pin. LCD supplies data to the data pins (D0 to D7). E

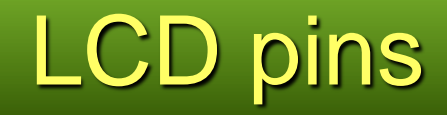

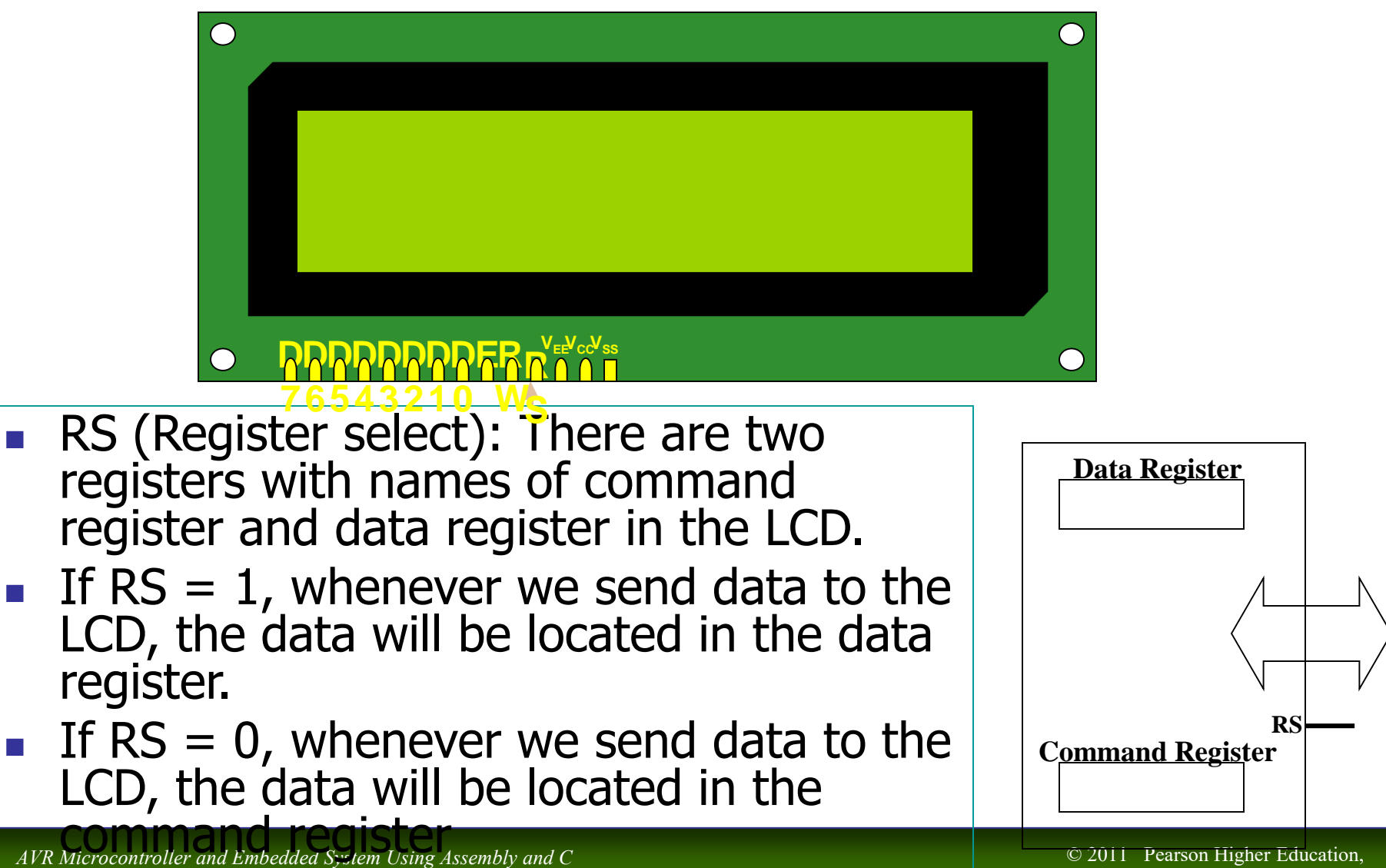

Mazidi, Naimi, and Naimi

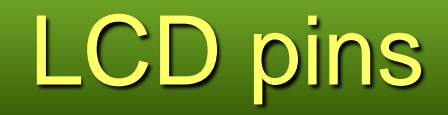

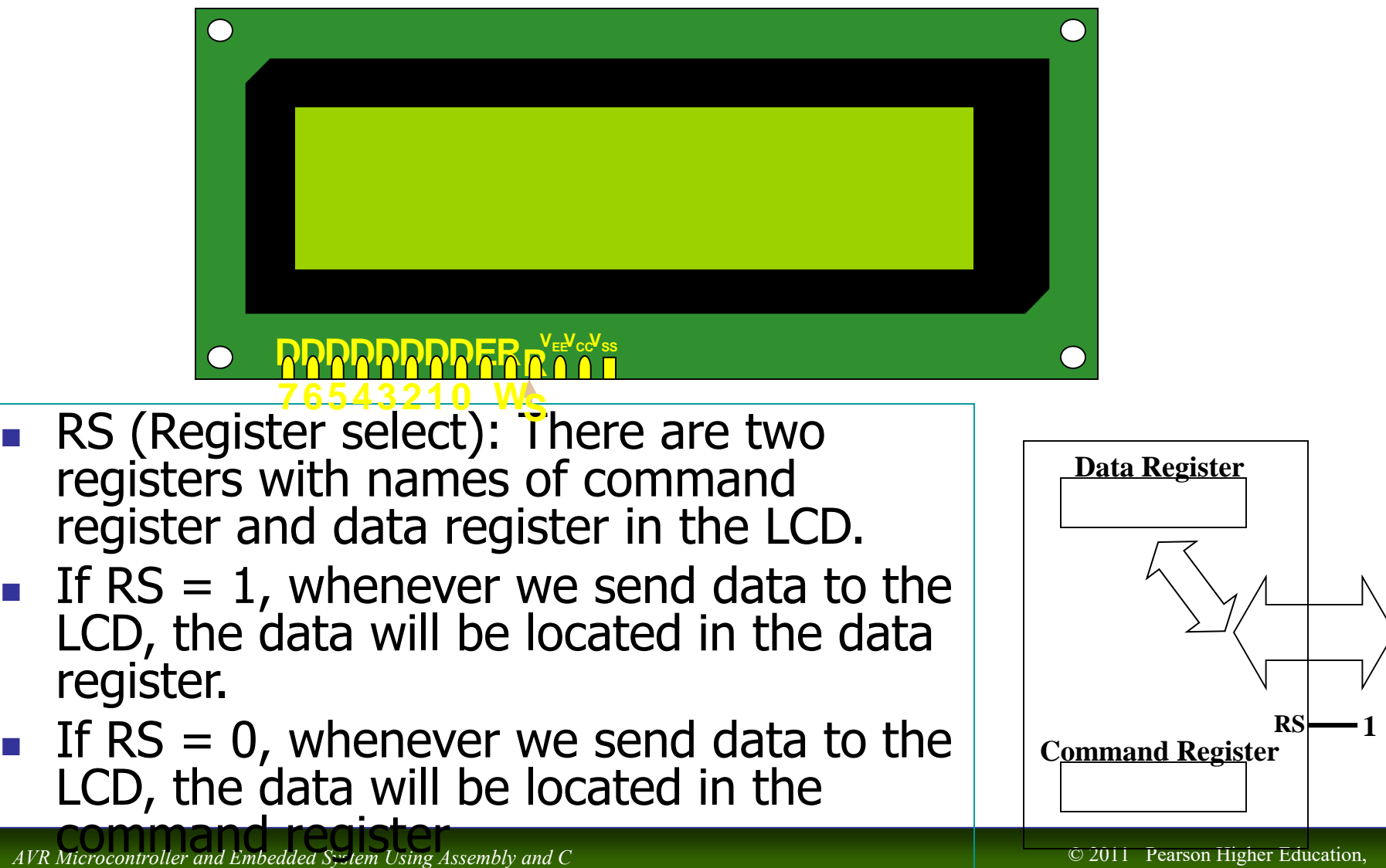

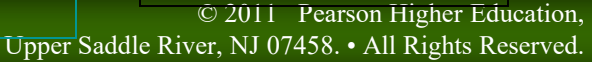

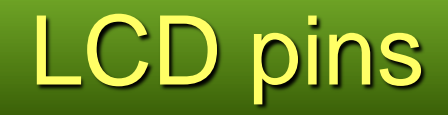

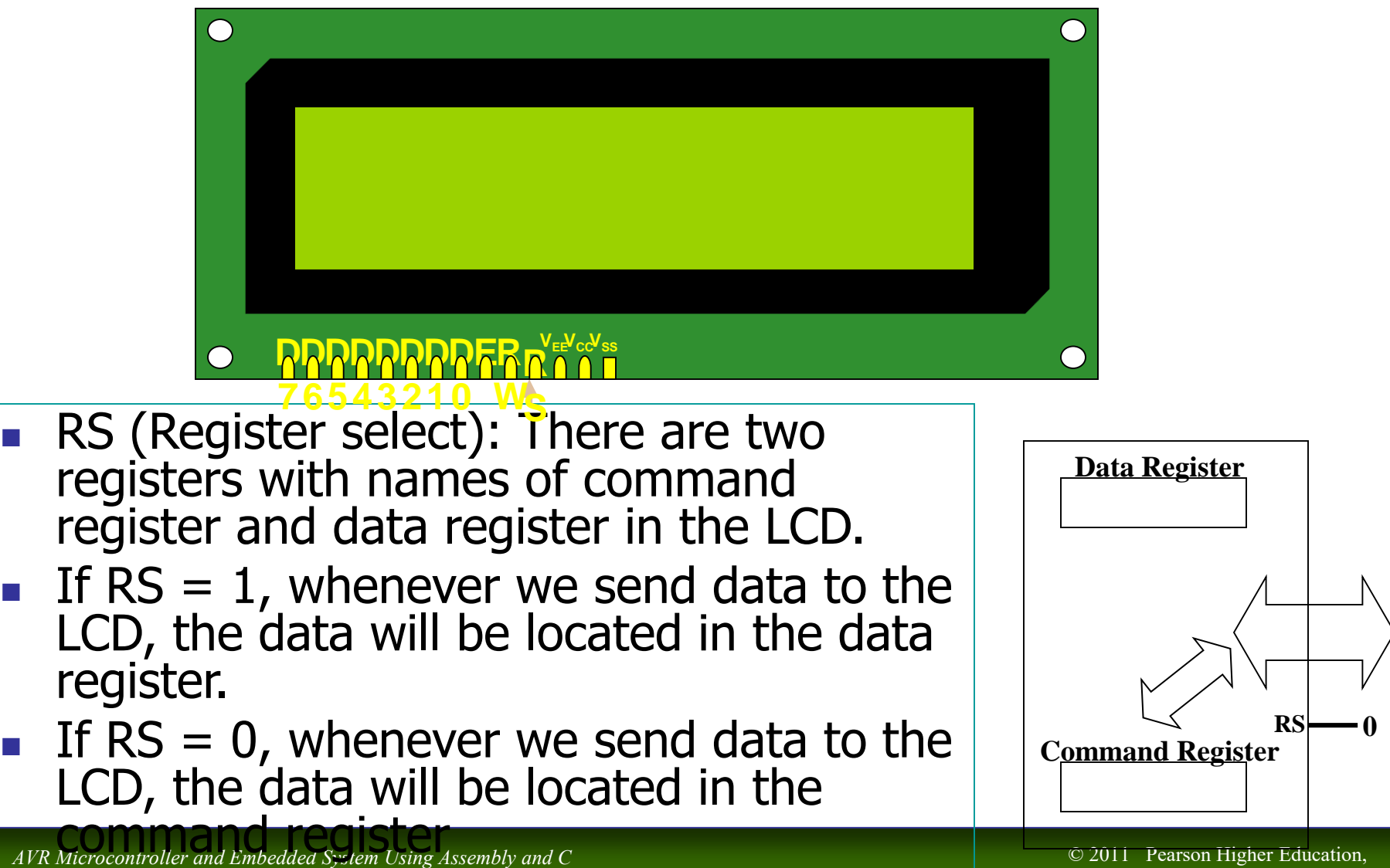

Mazidi, Naimi, and Naimi

## LCD Programming

### <sup>n</sup> Initialization

- We must initialize the LCD before we use it.
- n To initialize an LCD, for  $5\times7$  matrix and 8-bit operation, 0x38, 0x0E, and 0x01 are send to the command register.

### n Sending commands to the LCD

- n Make pins RS and  $R/W = 0$
- n Put the command number on the data pins (D0–D7)
- n Send a high-to-low pulse to the  $E$  pin to enable the internal latch of the LCD (wait about 100us after each command)

### n Sending data to the LCD

- n make pins  $RS = 1$  and  $R/W = 0$ .
- n put the data on the data pins  $(D0-D7)$
- send a high-to-low pulse to the E pin (wait about 100us)

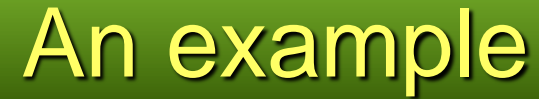

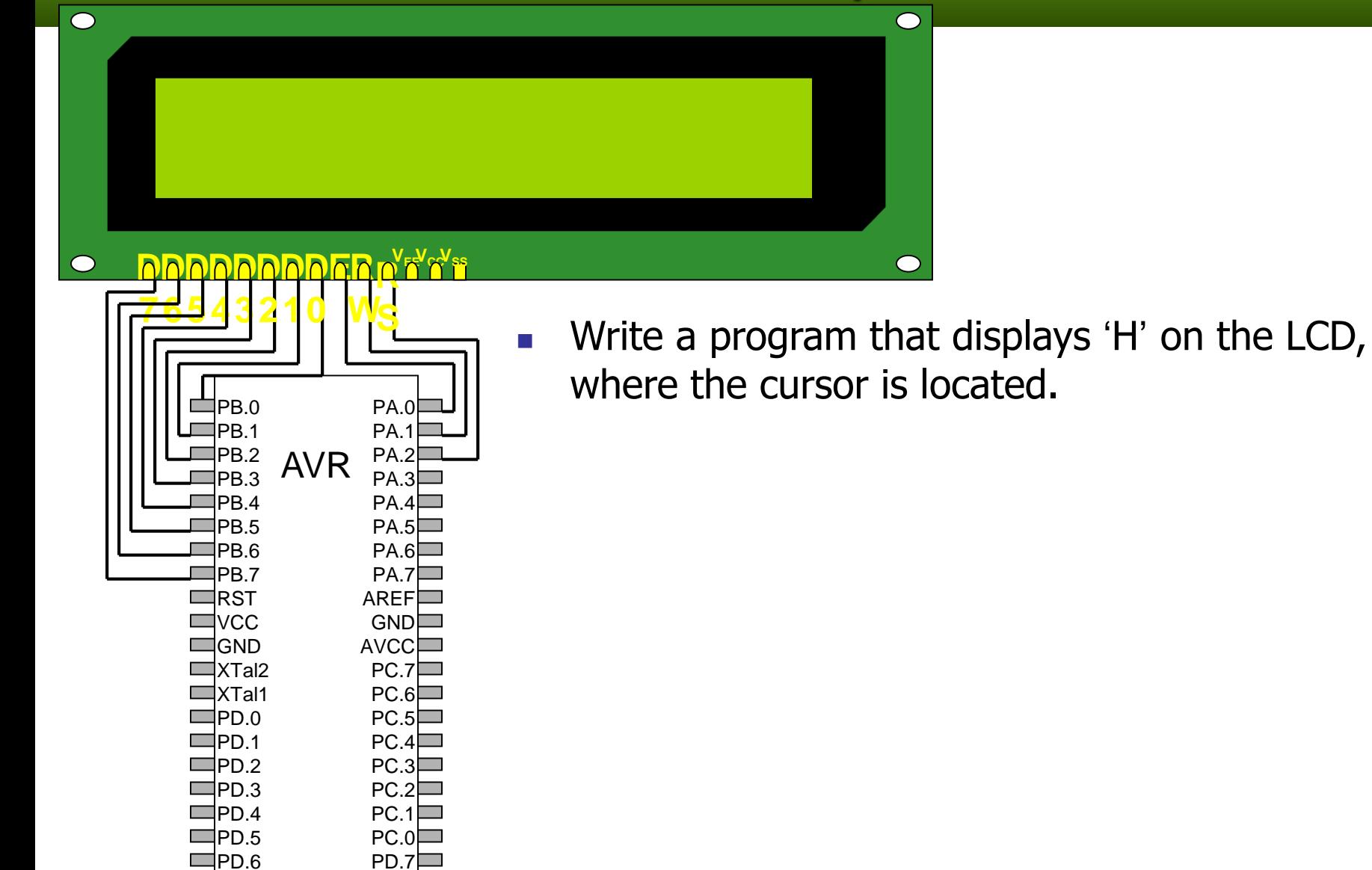

*AVR Microcontroller and Embedded System Using Assembly and C* Mazidi, Naimi, and Naimi

## An example

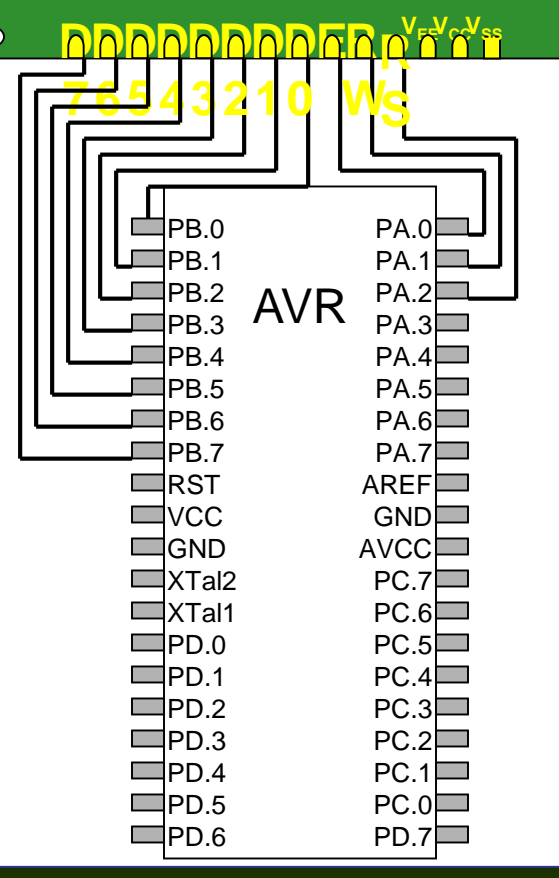

 $\overline{\bigcirc}$ 

**Notakorthally and Write a program that displays 'H' on the LCD,** where the cursor is located.

#### **Solution:**

**PORTA |= (1<<2); // (RS = 1) as we want to write to the data register**

**PORTA&= (1<<1); // (RW = 0) as we want to send data to the LCD.**

**PORTB = 'H'; // as we want to send 'H' to the LCD.**

**//To make a High to low pulse on the Enable pin :**

**PORTA |= 1;**

**DELAY\_ms (1);**

**PORTA.0 &= ~1;**

## Changing fonts (Changing CGRAM)

- n Each character LCD has a CGRAM (Character generator RAM). It stores the fonts of the first 8 characters (character 0H to character 7H). So, you can change the font of the 8 characters and define new characters, by writing into the CGRAM. Each byte of the CGRAM stores a row of a font. The fonts are stored respectively, in the CGRAM. For example, if you change the content of first byte of the CGRAM (whose address is 40H), you have changed the highest row of character 0H.
- n Attention: in an LCD with 5x7 font, each font has actually 8 rows. The  $8<sup>th</sup>$  row is put aside for the cursor. You would better not set the bits of the 8<sup>th</sup> row.

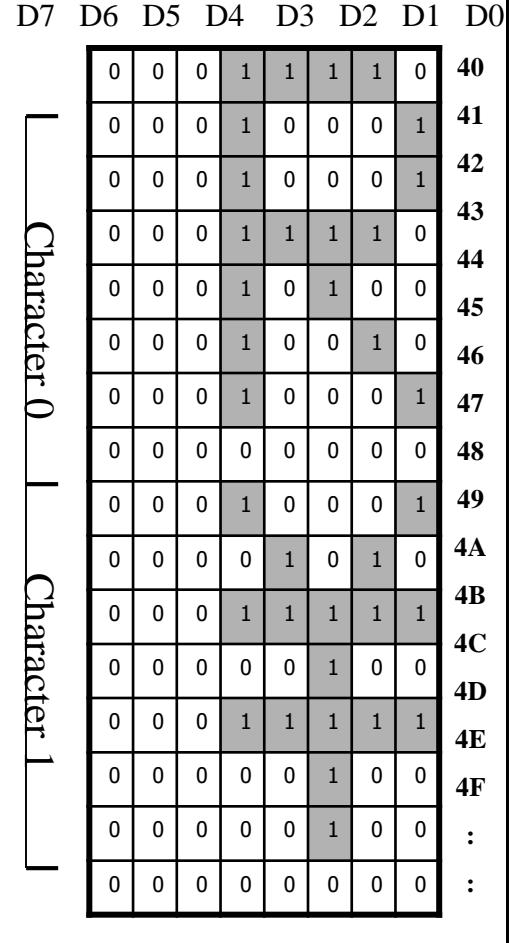

**CGRAM (Its first 16 bytes)**

## Changing fonts

- To change a row of a font, you should follow the following direction:
	- 1. Set the cursor position to point to the location of the CGRAM that you want to change.
	- 2. Change the font of the selected row, by writing into data register.
- Attention: LCD has only one cursor. When you want to change the CGRAM you make it point to CGRAM and when you want to display something on the screen you make it point to a location of DDRAM. So, when you finished changing the fonts don't forget to set the cursor position, so that, it points to DDRAM.

*AVR Microcontroller and Embedded System Using Assembly and C* Mazidi, Naimi, and Naimi

## additional references

**Nou can find useful datasheets and user manuals** about different LCDs in <http://www.optrex.com/>

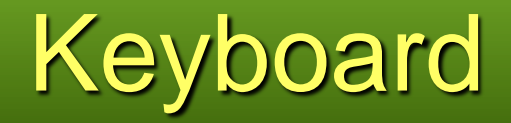

*AVR Microcontroller and Embedded System Using Assembly and C* Mazidi, Naimi, and Naimi

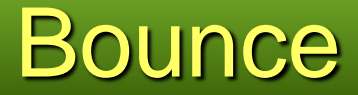

### A key press may be considered as more than one click

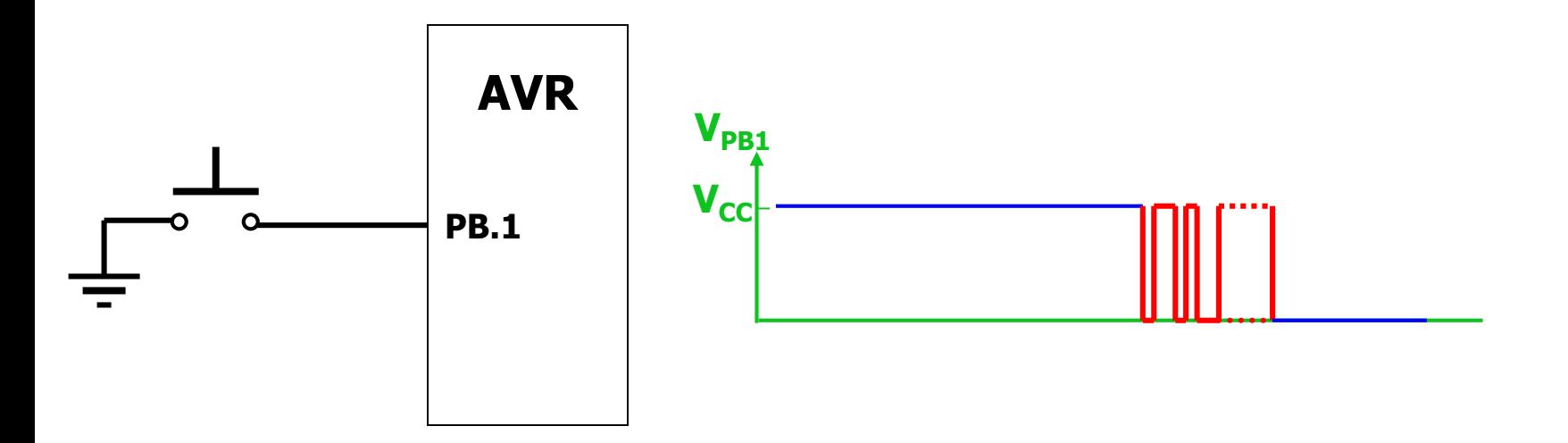

*AVR Microcontroller and Embedded System Using Assembly and C* Mazidi, Naimi, and Naimi
#### Debouncing (The correct way of reading keys)

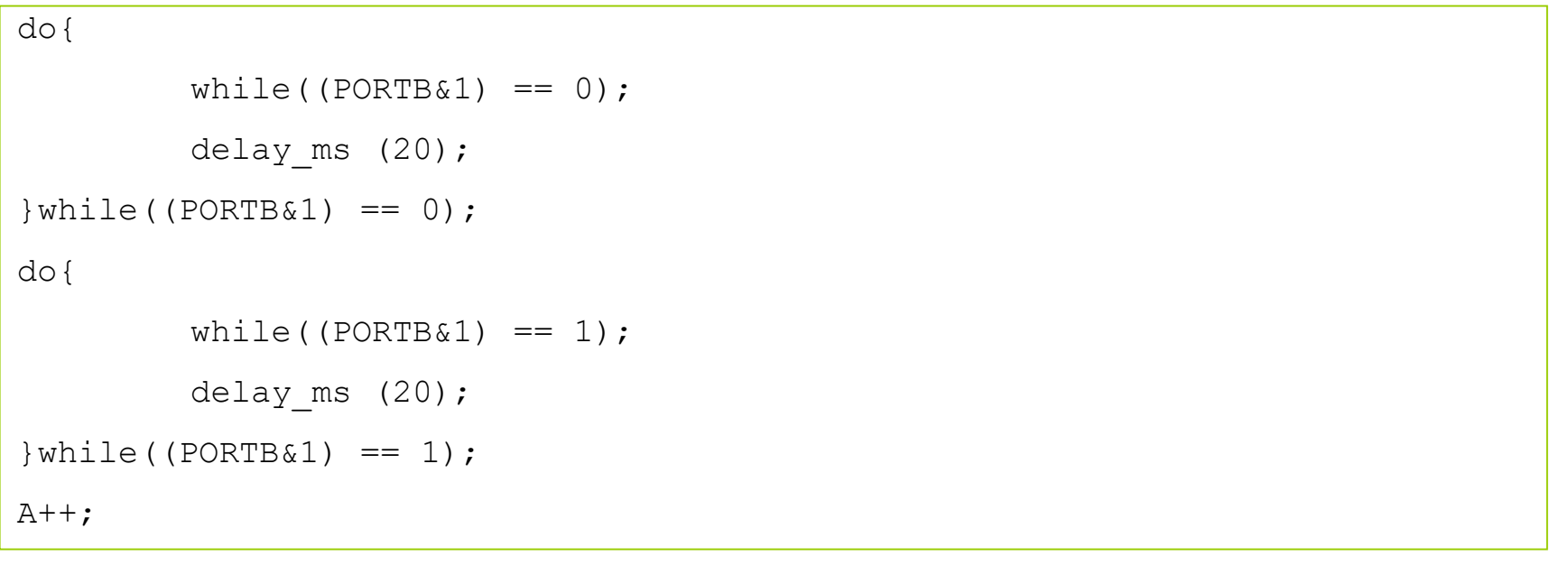

# Using Keyboard

If we connect each key to a pin of the AVR, we waist many pins. So we use scanning as shown in the next slide

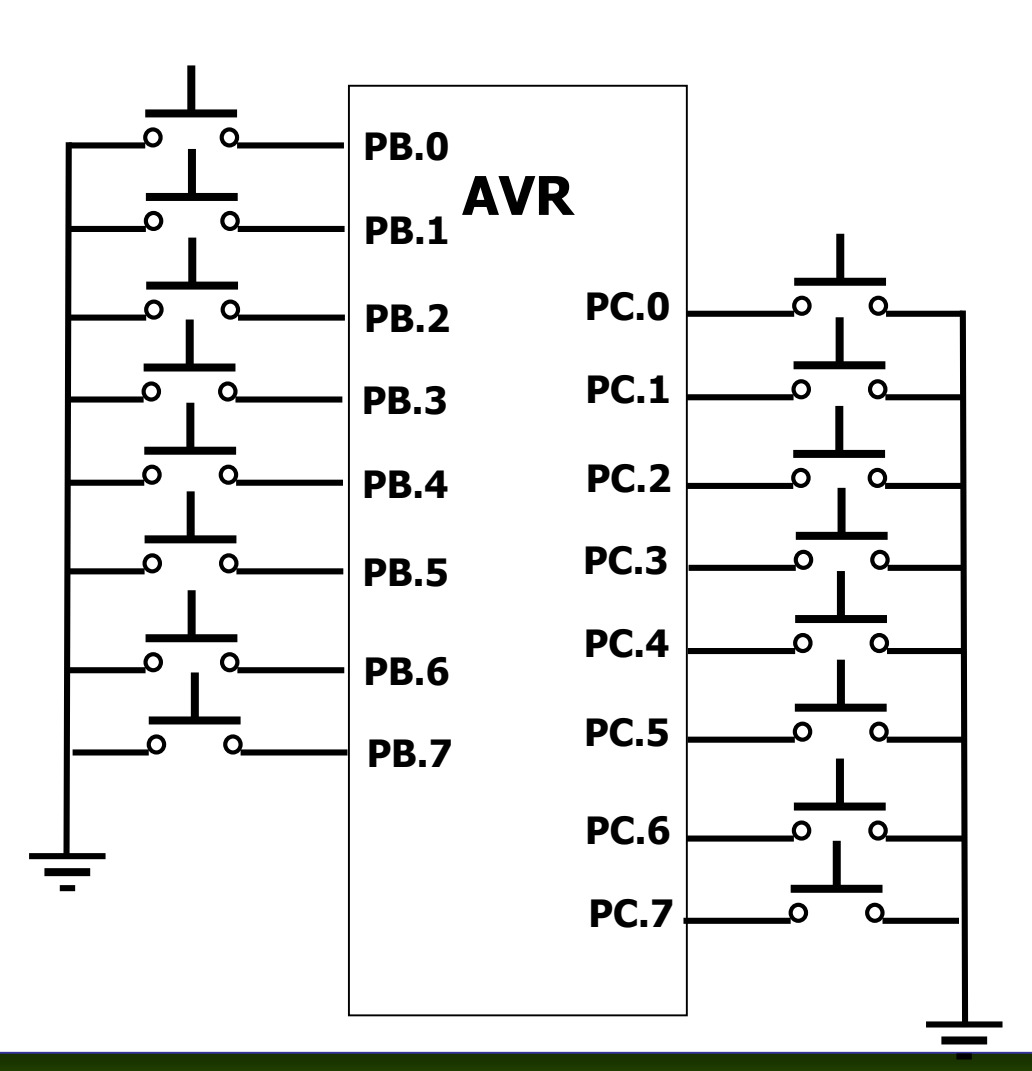

# **Keyboard**

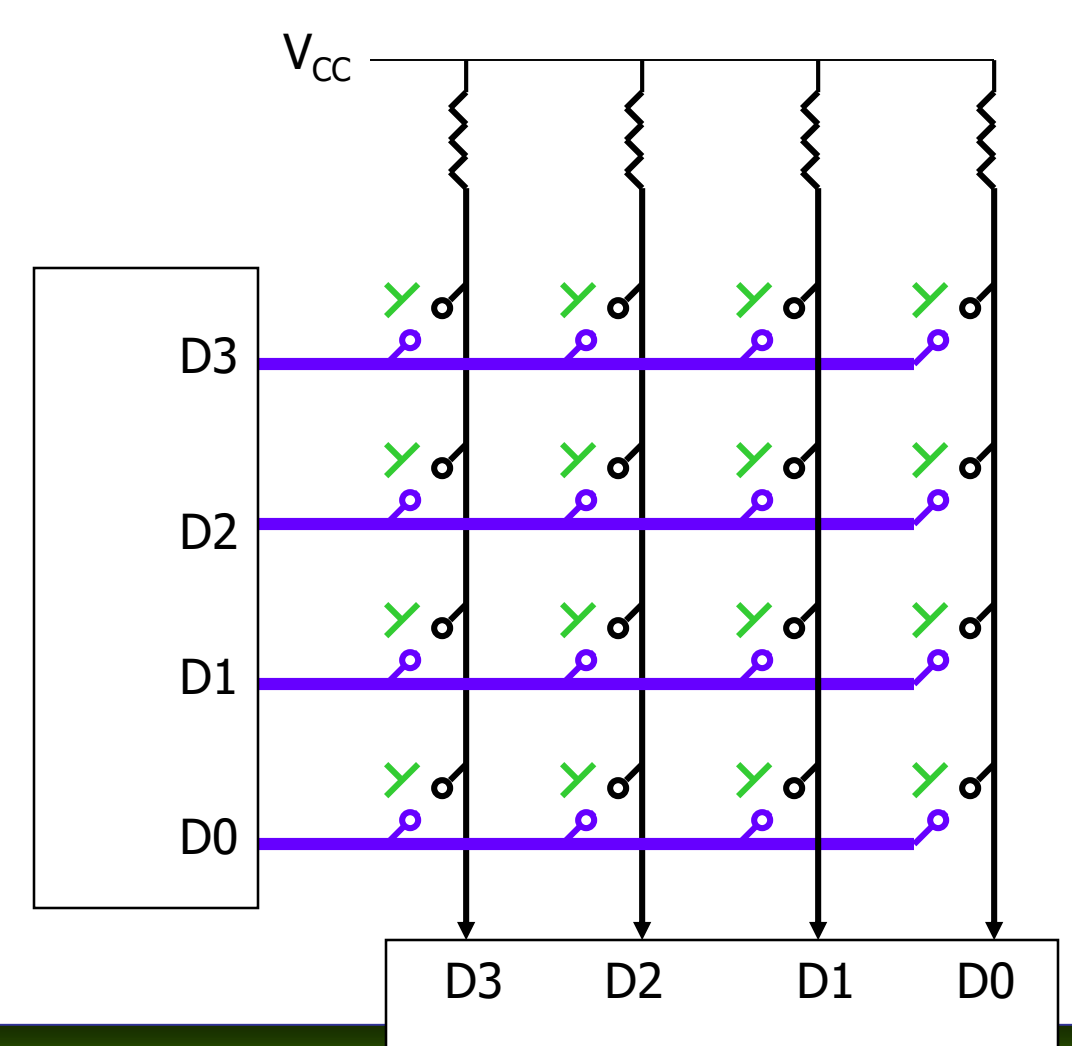

# **Keyboard**

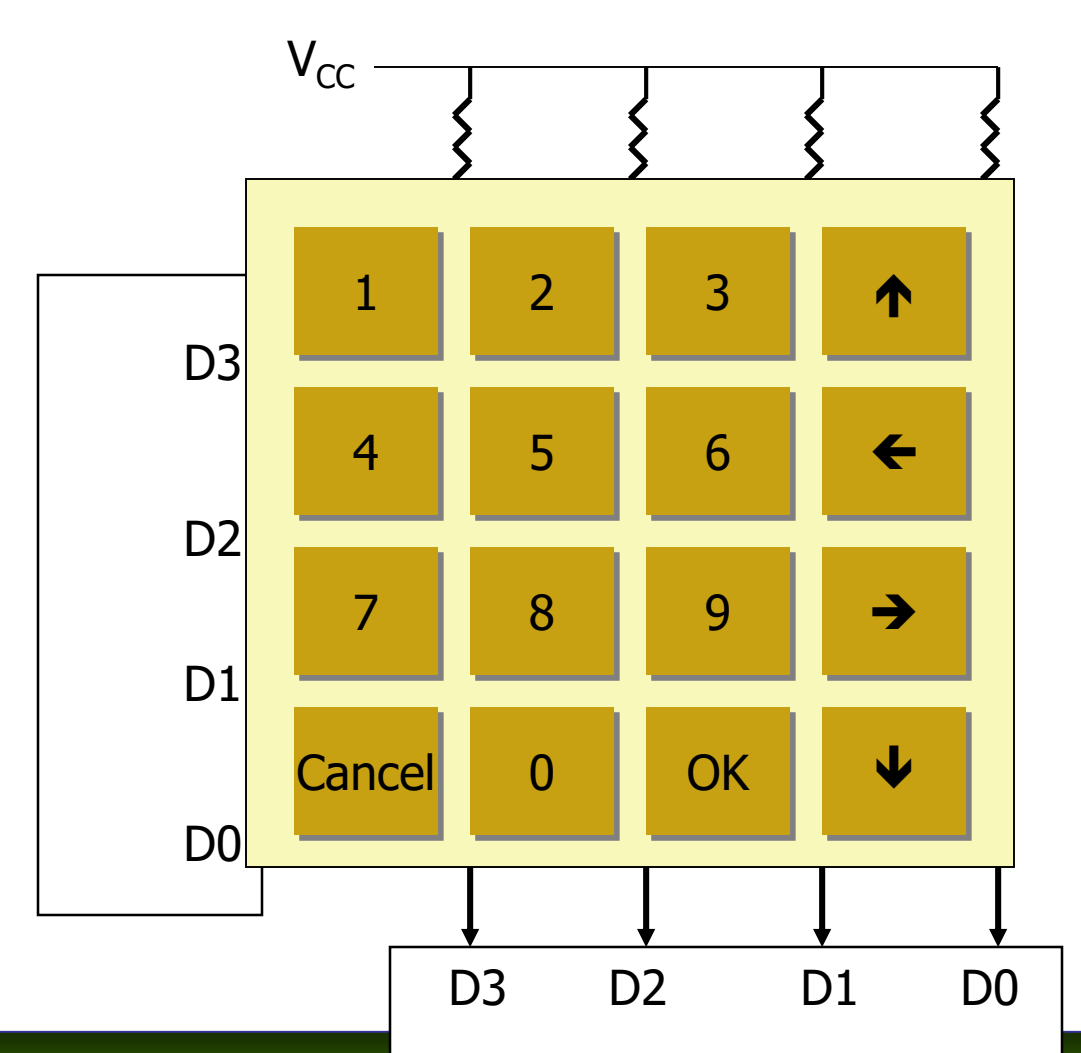

### Creating a Matrix keyboard

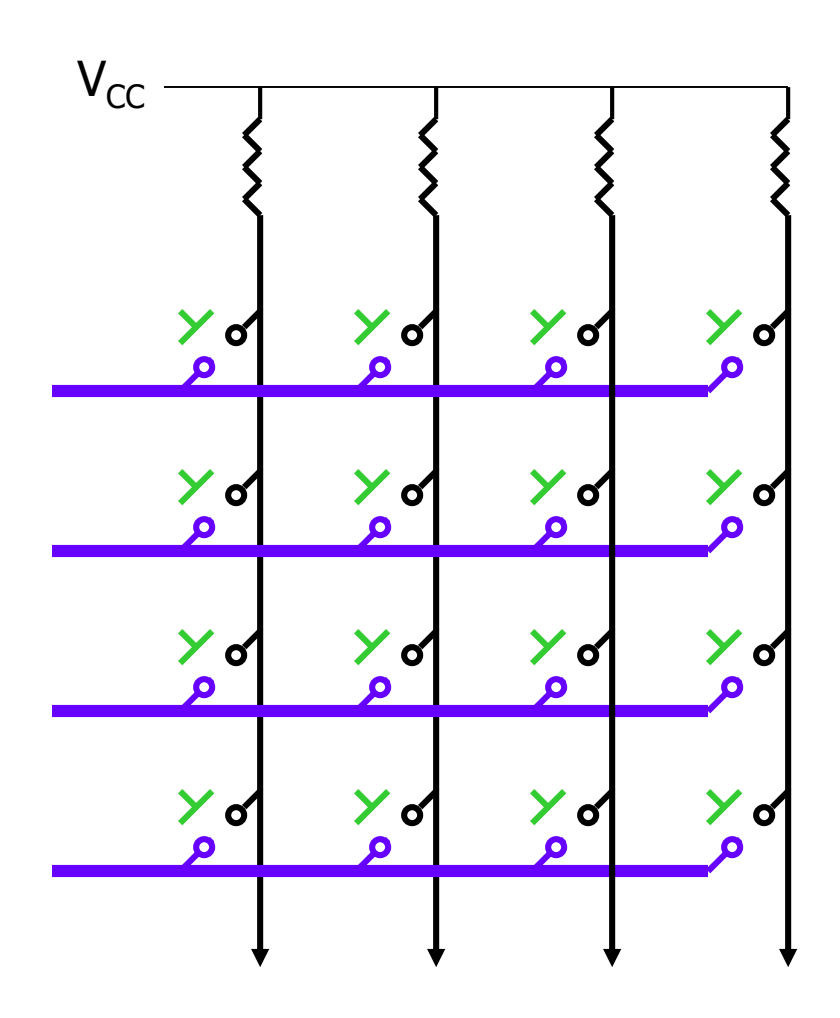

*AVR Microcontroller and Embedded System Using Assembly and C* Mazidi, Naimi, and Naimi

#### Creating a Matrix keyboard

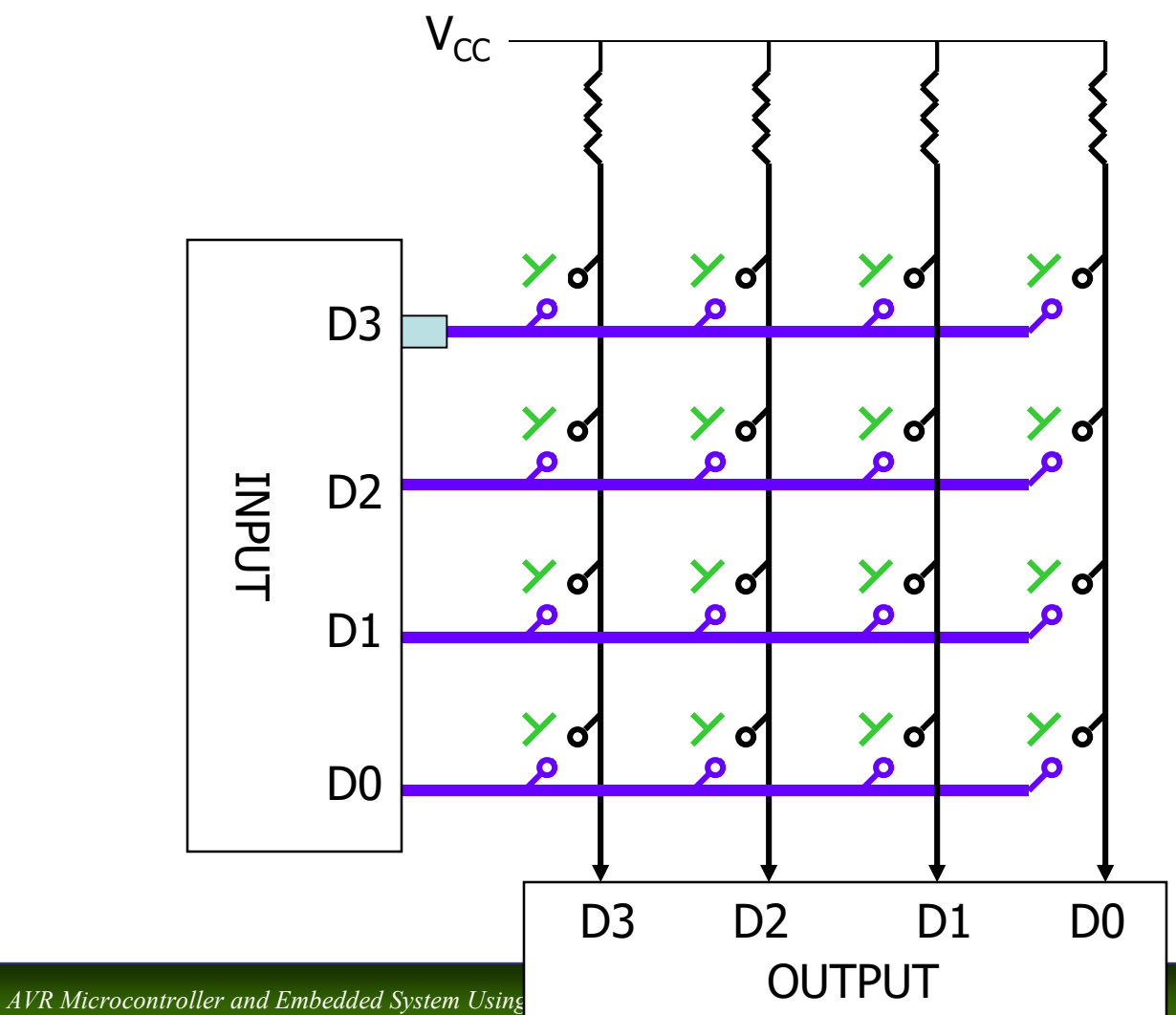

Mazidi, Naimi, and Naimi

#### Connecting to AVR

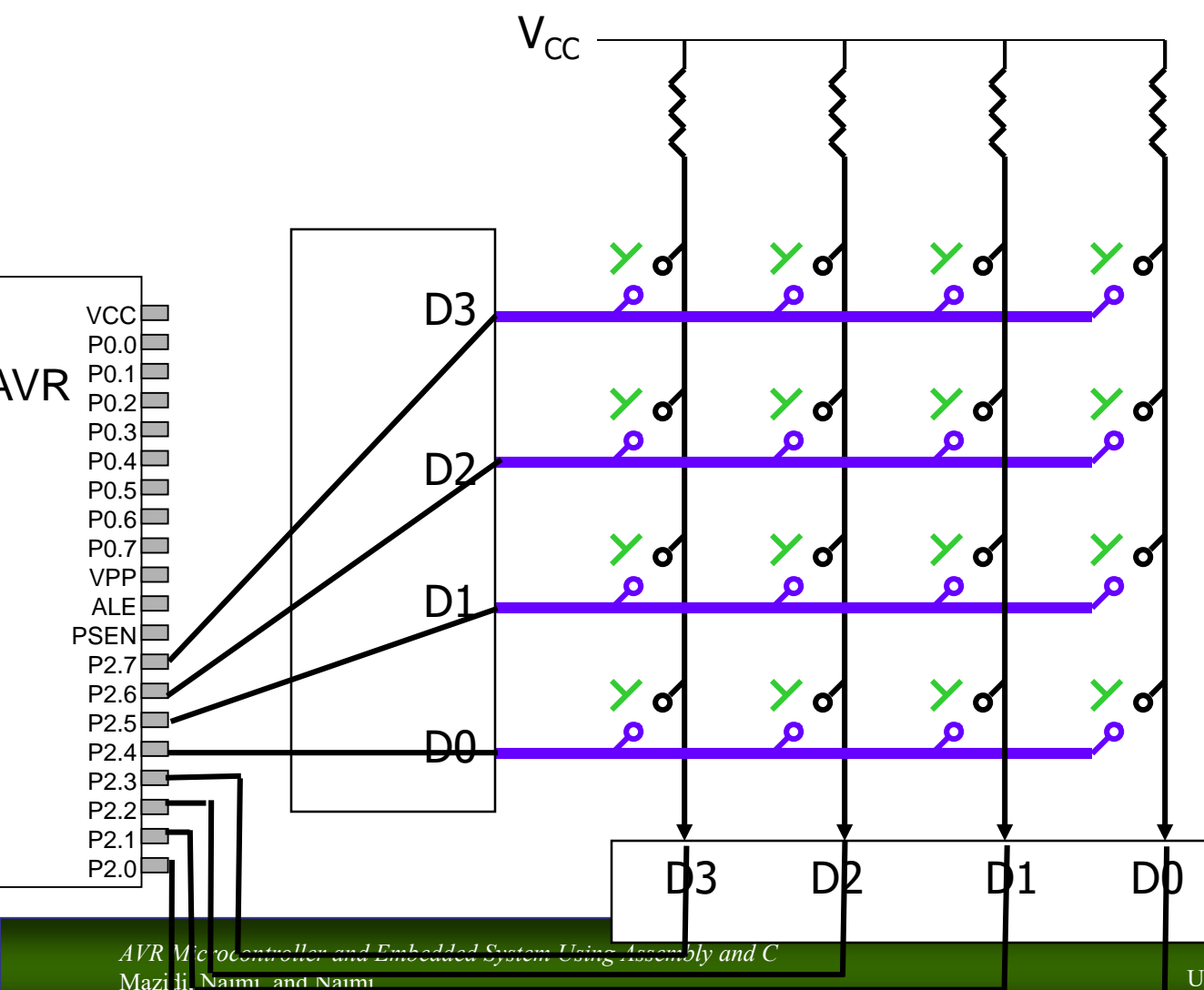

## Keyboard Programming

- **Net Writing programs for Matrix Keyboard** 
	- **[Key press detection](#page-152-0)** 
		- **Aim: detecting if any of the keys is pressed**
	- **[Key identification \(scanning the keyboard\)](#page-114-0)** 
		- Aim: identifying that which of the keys is pressed

#### Press detection (is any of the keys pressed)

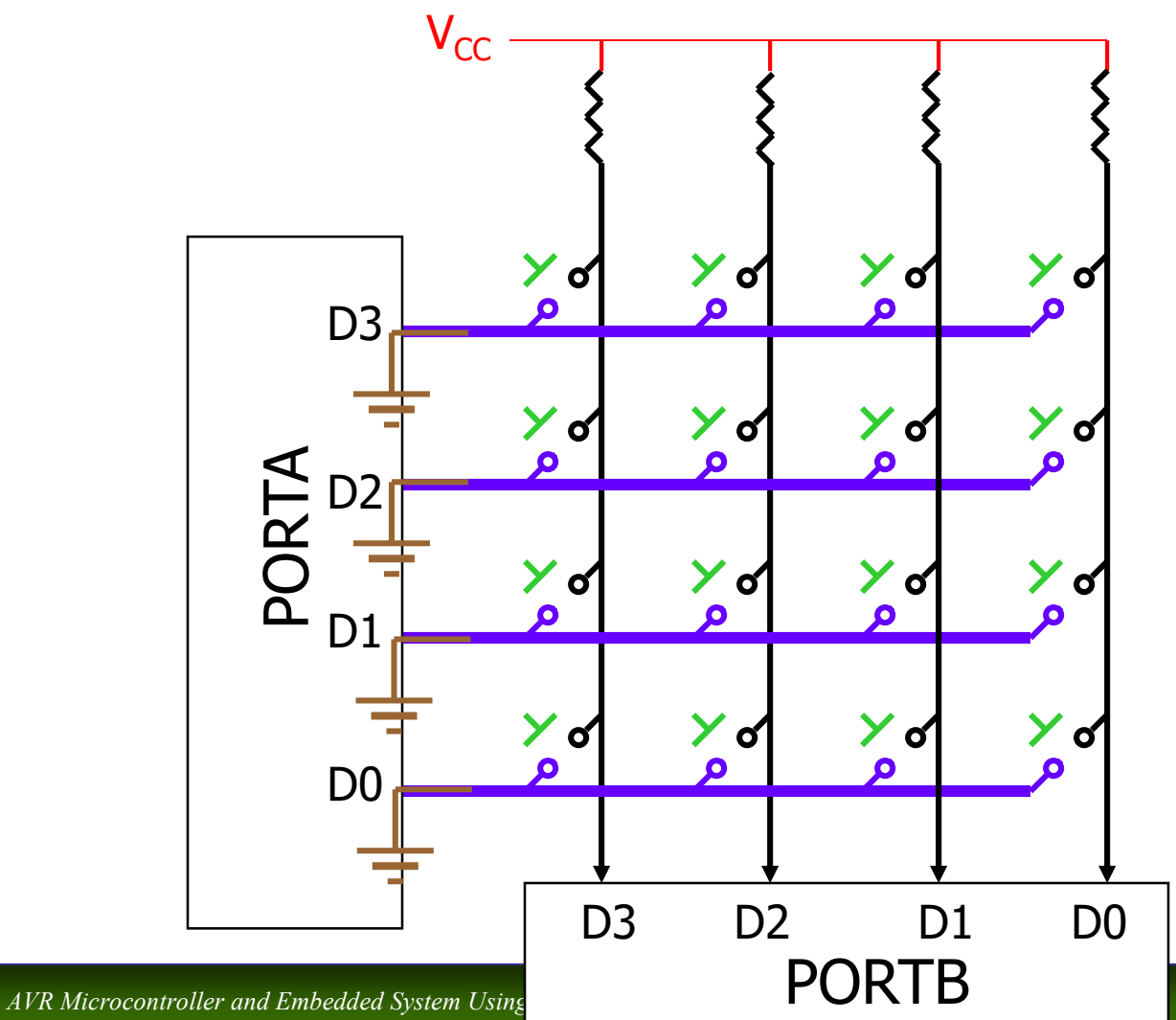

<span id="page-152-0"></span>Mazidi, Naimi, and Naimi

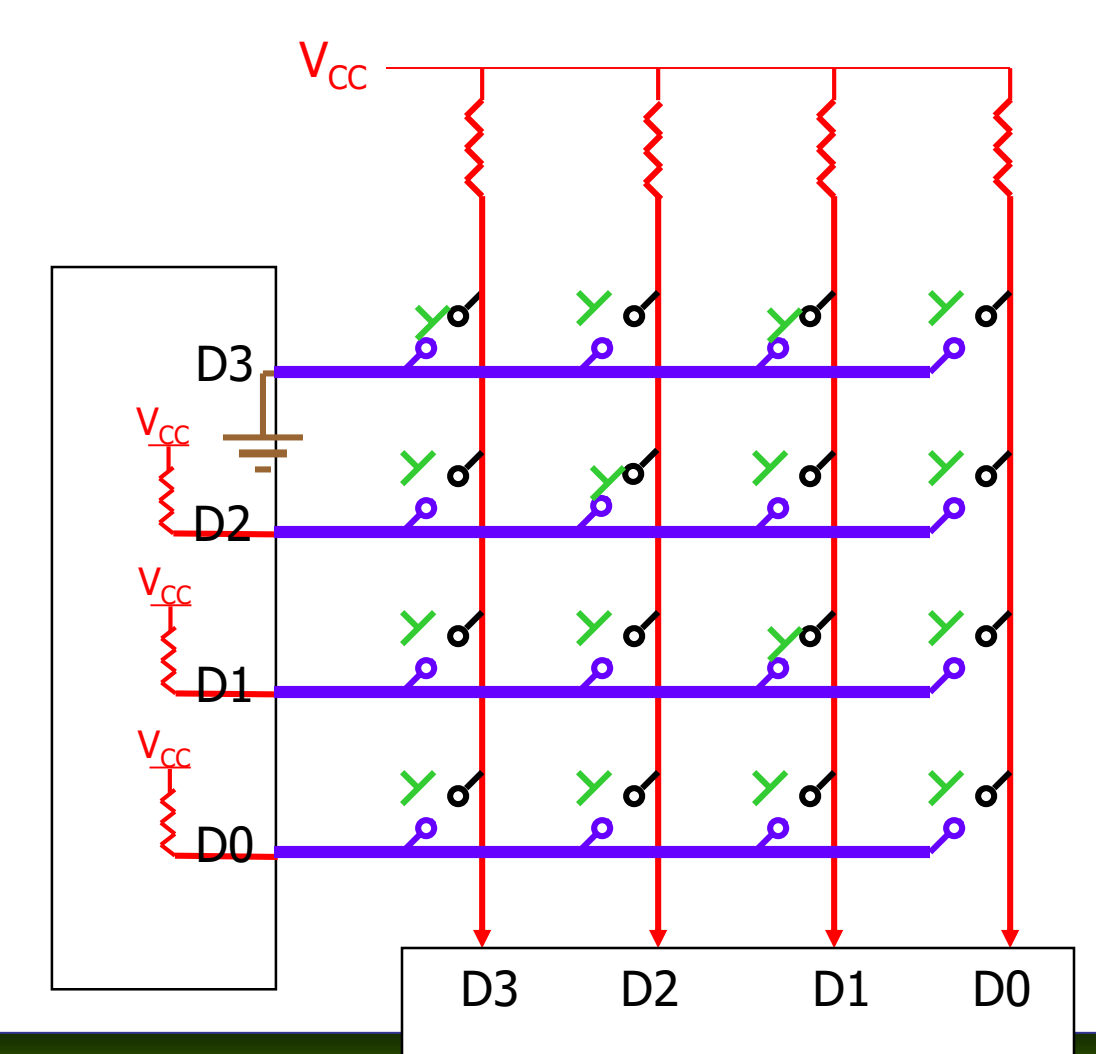

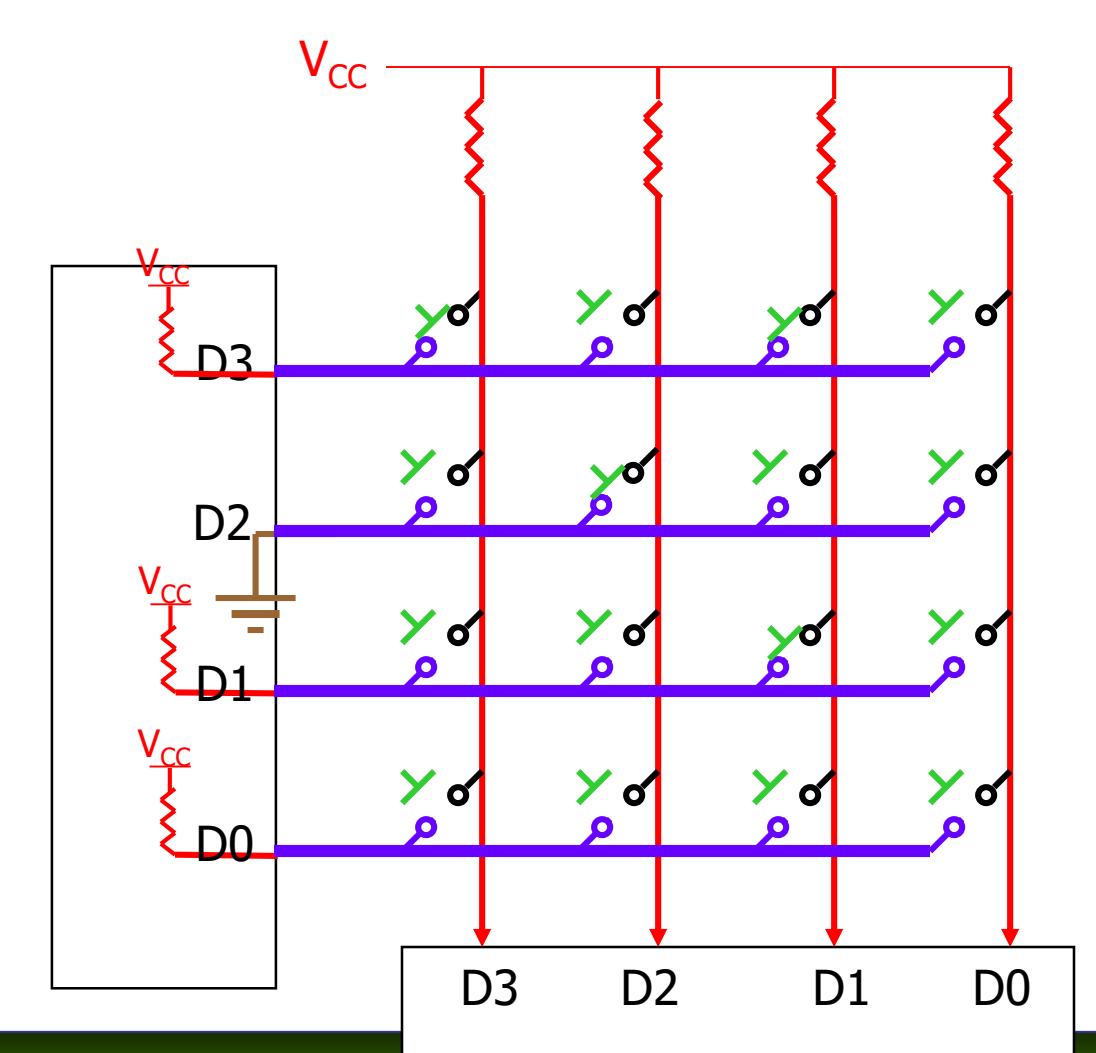

AVR Microcontroller and Embedded System Using Mazidi, Naimi, and Naimi

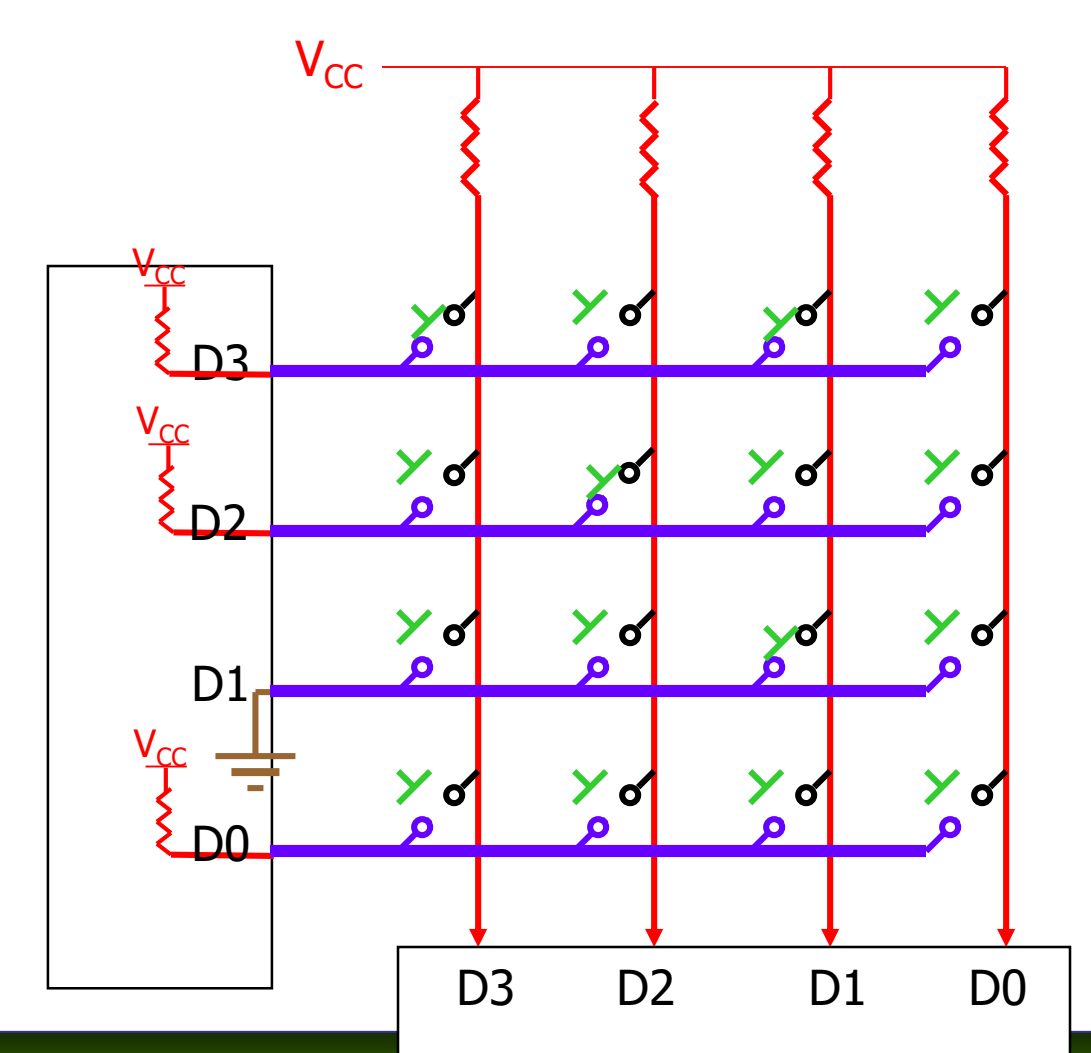

AVR Microcontroller and Embedded System Using Mazidi, Naimi, and Naimi

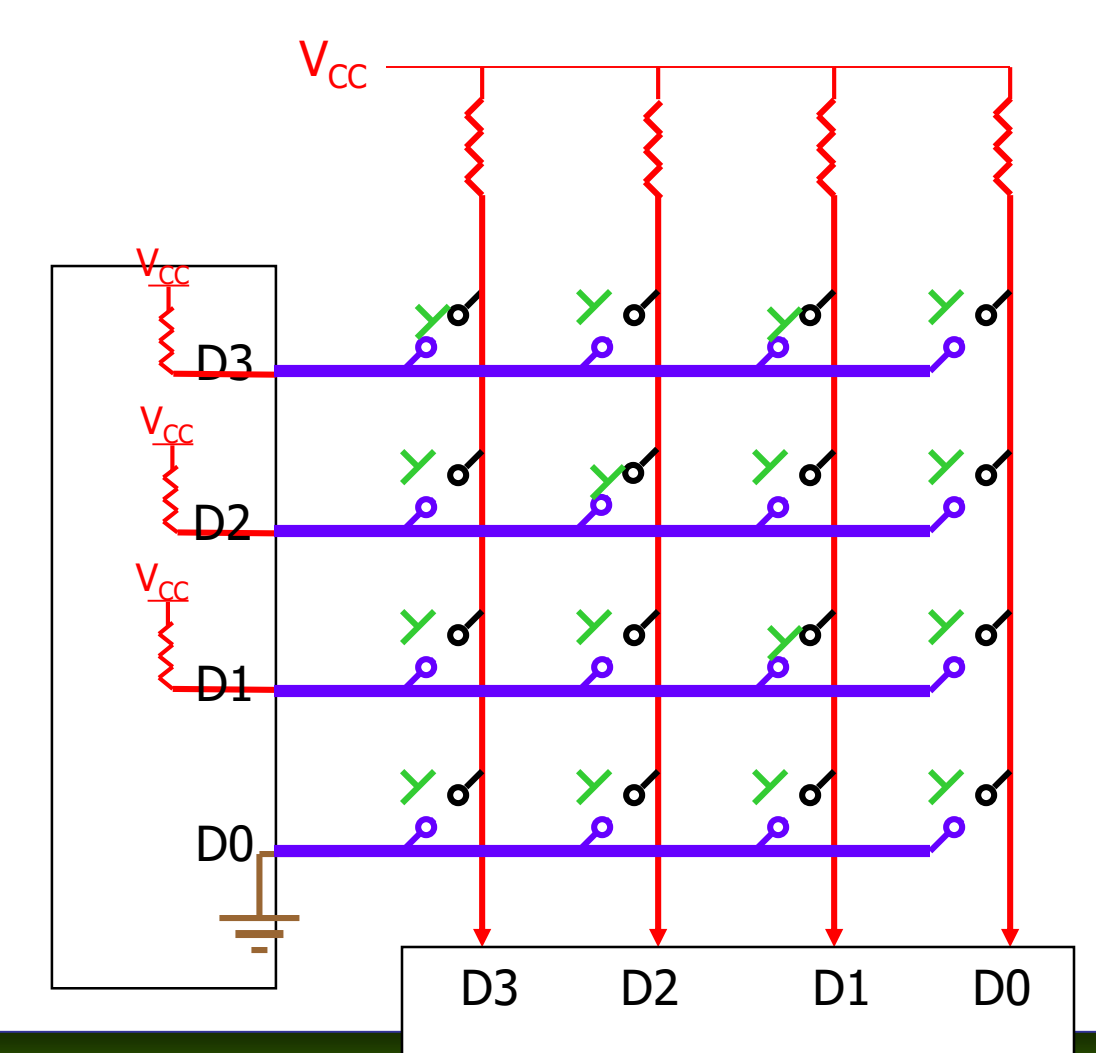

AVR Microcontroller and Embedded System Using Mazidi, Naimi, and Naimi

## **Example**

■ Write a function, that waits for a key to be pressed and then returns the code of the pressed key.

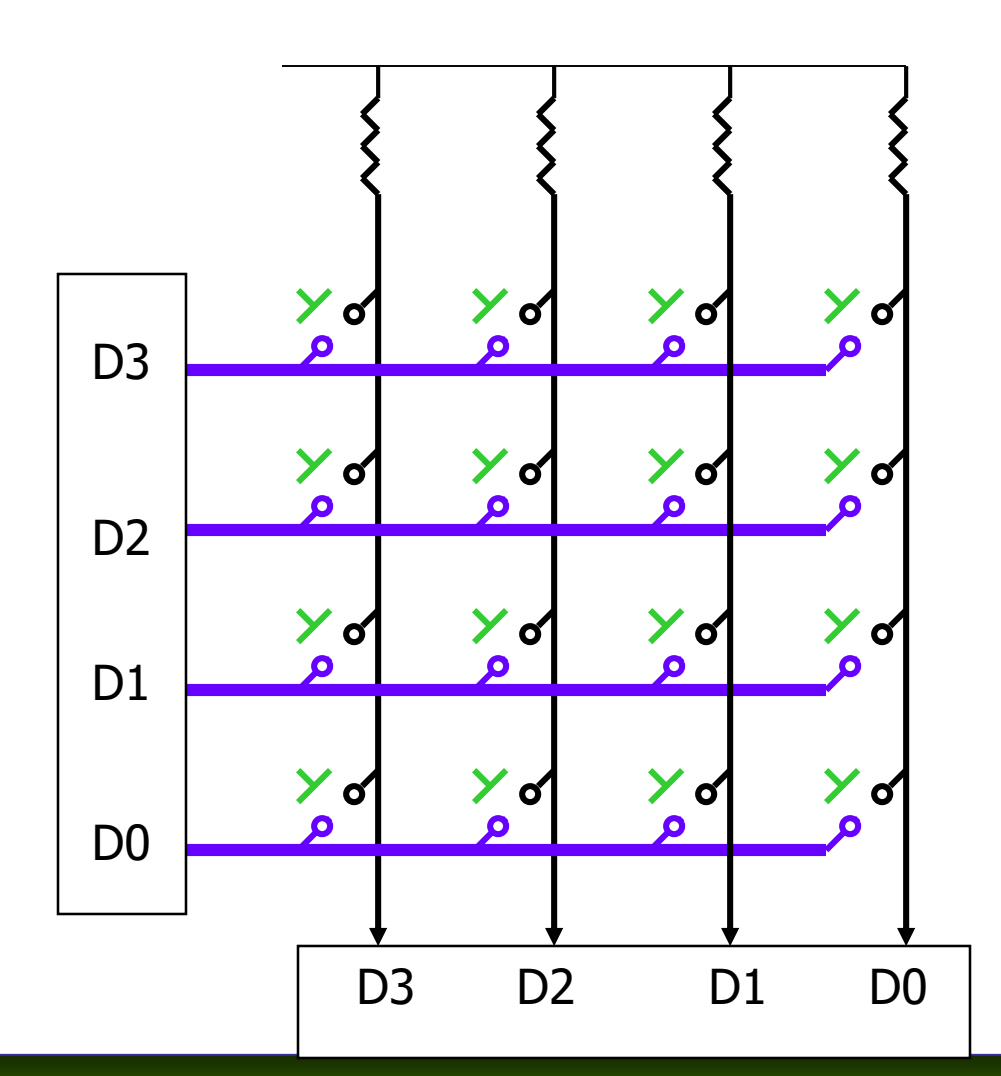

*AVR Microcontroller and Embedded System Using Assembly and C* Mazidi, Naimi, and Naimi

## **Example**

■ Write a function, that waits for a key to be pressed and then returns the code of the pressed key.

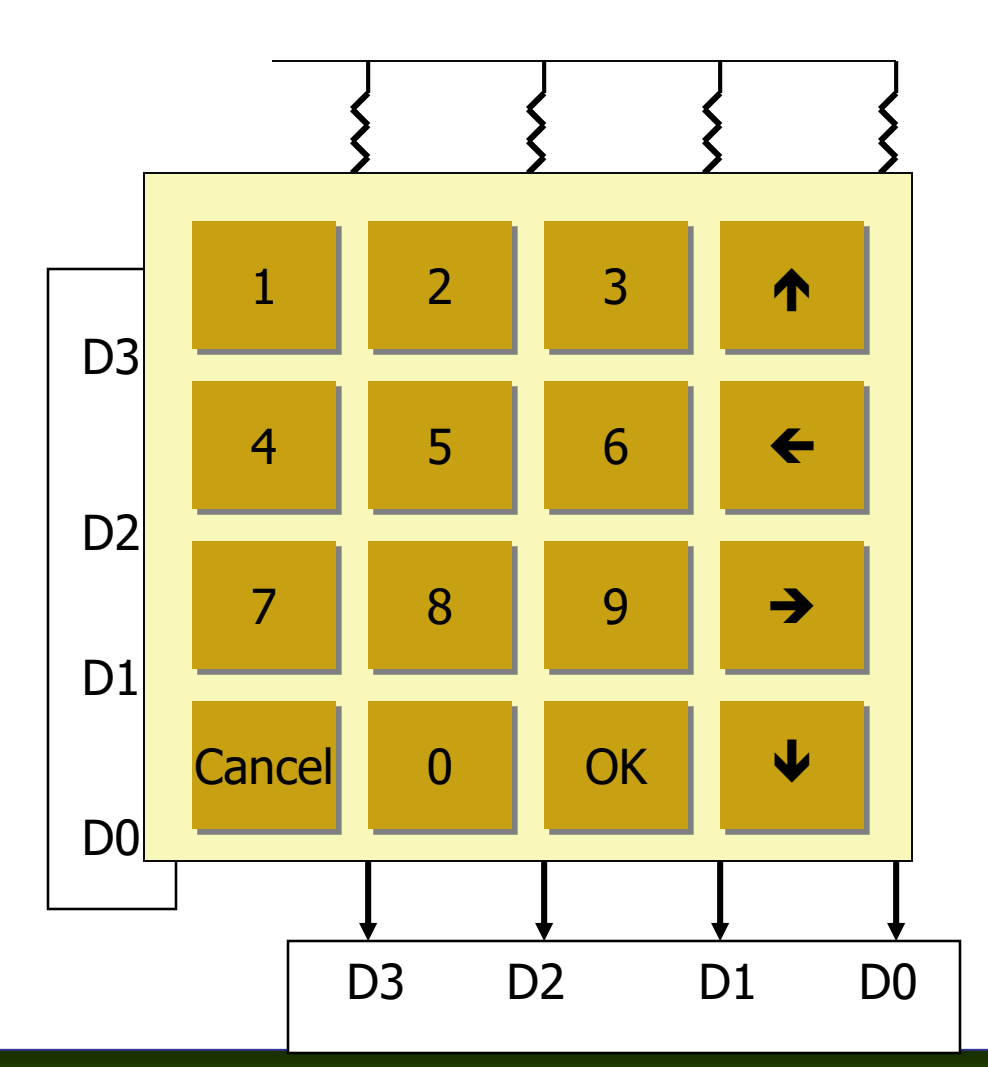

© 2011 Pearson Higher Education, Upper Saddle River, NJ 07458. • All Rights Reserved.

### **Solution**

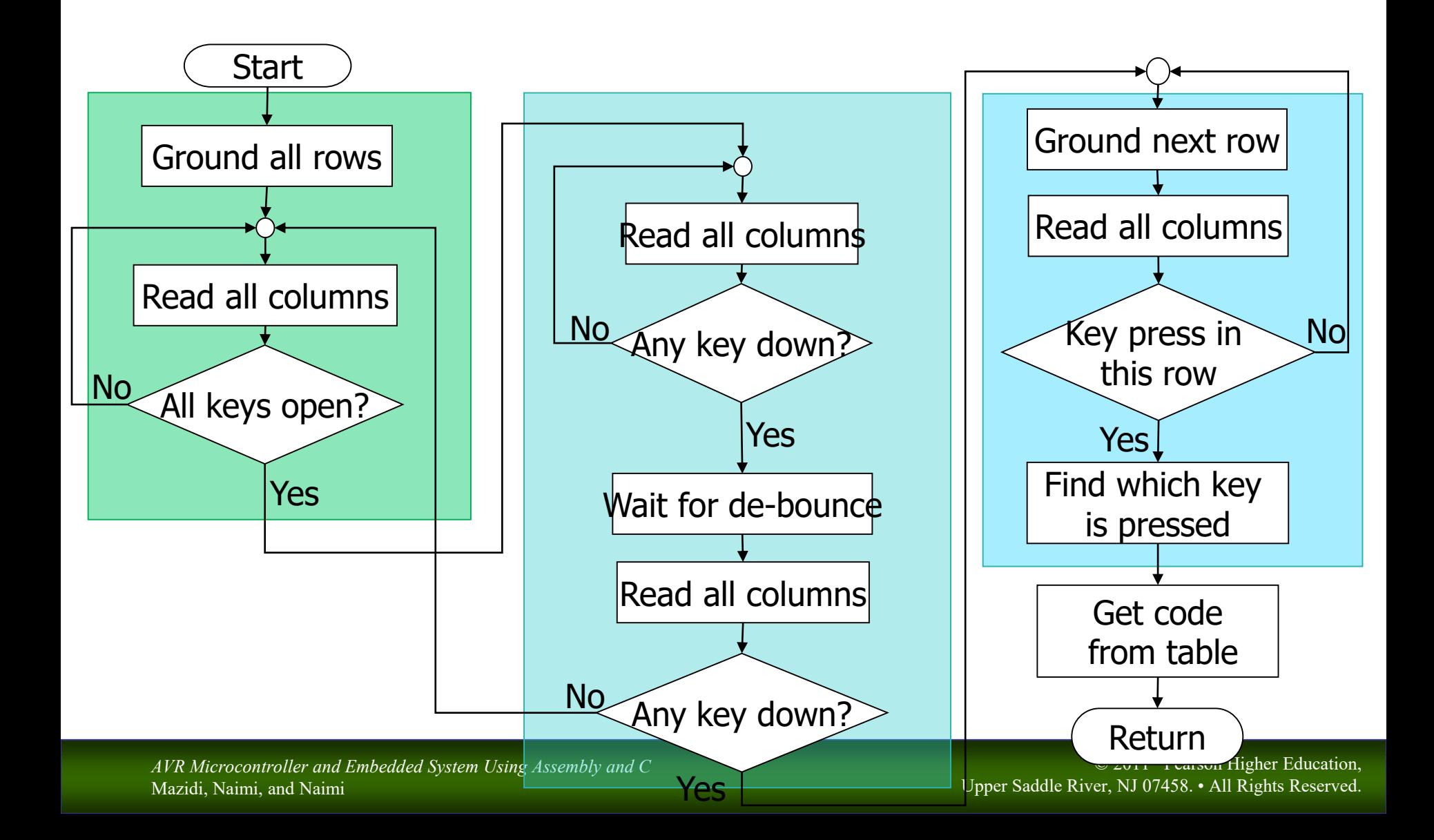